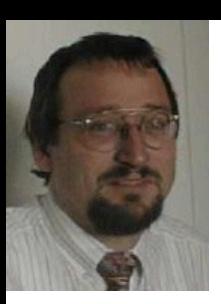

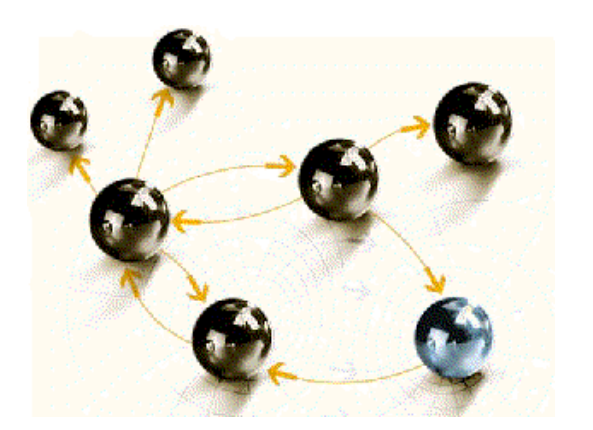

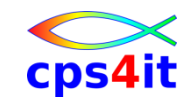

# **Application Performance Management mit CA PMA und CA MAT**

### **Workshop / Kurzeinführung**

**cps4it**

consulting, projektmanagement und seminare für die informationstechnologie Ralf Seidler, Stromberger Straße 36A, 55411 Bingen Fon: +49-6721-992611, Fax: +49-6721-992613, Mail: ralf.seidler@cps4it.de Internet: http://www.cps4it.de

# **Inhalt**

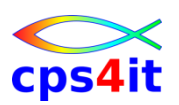

- Vorstellung und Einführung
- Optimierungen Beispiele und Potential
- APM-Prozess bei der Firma xxc
- CA MAT Handling
- CA PMA Handling
- Vorgehensweise für die Analyse (Prinzipien)
- Modellierung und DB2-Zugriffe
- COBOL–Felder COBOL-Befehle
- Auswirkungen von Optionen COBOL LE
- Diskussion Austausch

### **Begriffe**

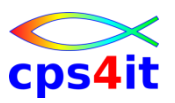

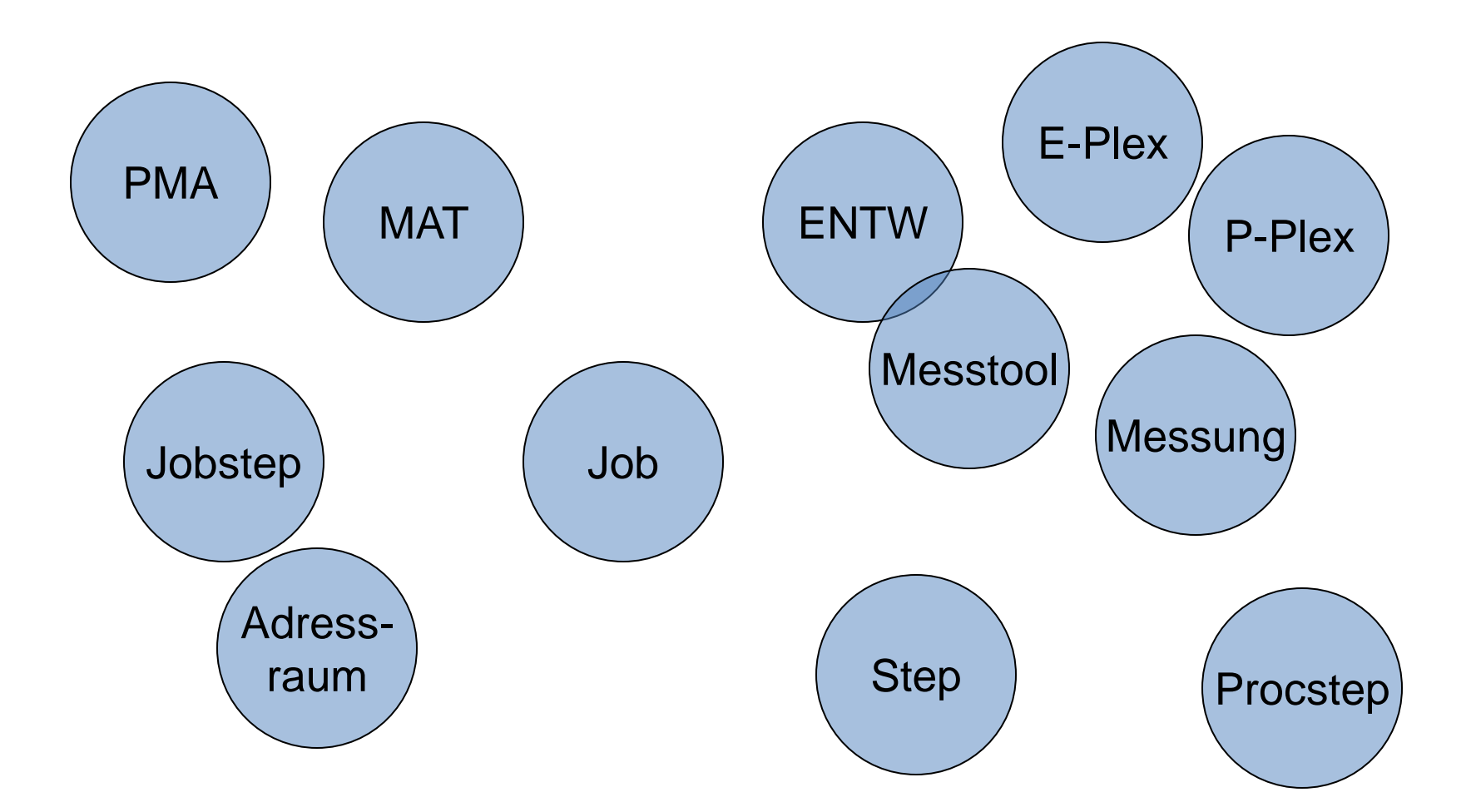

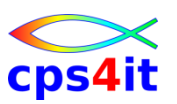

### **Terminologie**

- PMA
	- Post Mortem Analyse
	- Performance Management für Anwendungen
	- CA PMA Performance Management Assistant (von CA, früher unter APC bekannt)
- APM
	- Application Performance Management
- MAT
	- CA Mainframe Application Tuner (von CA, früher unter Intune / Tritune bekannt)

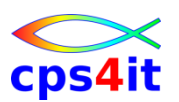

#### **Informationen / Literatur – 1**

- Optimierungen Potential allgemein
	- Enterprise COBOL Version 4 Release 2 Performance Tuning
	- [http://www.ibm.com/support/docview.wss?rs=203&q=7018287&ui](http://www.ibm.com/support/docview.wss?rs=203&q=7018287&uid=swg27018287) [d=swg27018287](http://www.ibm.com/support/docview.wss?rs=203&q=7018287&uid=swg27018287)
- COBOL Compile Options
	- Enterprise COBOL for z/OS Programming Guide Version 4 Release 2: Kapitel 17 und 34
	- <http://publibfp.boulder.ibm.com/epubs/pdf/igy3pg50.pdf>
- LE Options
	- z/OS V1R12.0 Language Environment Programming Reference Kapitel 1 und 2
	- <http://publibz.boulder.ibm.com/epubs/pdf/ceea31b0.pdf>

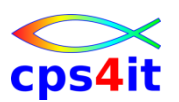

#### **Informationen / Literatur – 2**

- COBOL–Code
	- Enterprise COBOL for z/OS Programming Guide Version 4 Release 2: Kapitel 34 <http://publibfp.boulder.ibm.com/epubs/pdf/igy3pg50.pdf>
	- Enterprise COBOL Version 4 Release 2 Performance Tuning [http://www.ibm.com/support/docview.wss?rs=203&q=7018287&ui](http://www.ibm.com/support/docview.wss?rs=203&q=7018287&uid=swg27018287) [d=swg27018287](http://www.ibm.com/support/docview.wss?rs=203&q=7018287&uid=swg27018287)
- DB2
	- DB2® 10 for z/OS® Managing Performance <http://publib.boulder.ibm.com/epubs/pdf/dsnpgm06.pdf>
	- White Paper der IBM zur Kostenreduzierung DB2 V10 [https://www14.software.ibm.com/webapp/iwm/web/signup.do?so](https://www14.software.ibm.com/webapp/iwm/web/signup.do?source=sw-infomgt&S_PKG=db2_zos_reduce_costs) [urce=sw-infomgt&S\\_PKG=db2\\_zos\\_reduce\\_costs](https://www14.software.ibm.com/webapp/iwm/web/signup.do?source=sw-infomgt&S_PKG=db2_zos_reduce_costs)

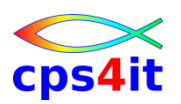

**Informationen / Literatur – 3**

- MAT Handling
	- [http://ca.com](http://ca.com/) \* (suchen . . . User Guide R8.5)
- CA PMA Handling
	- [http://ca.com](http://ca.com/) \* (suchen . . . User Guide R8.5)
	- nicht öffentliche Dokumentation -> Lars Kettenring
- CA PMA / MAT Interpretation
	- Es gibt spärliche Informationen von den Herstellern, wie CA PMA/MAT-Profile interpretiert werden !!
- APM bei der xxc
	- Einzelheiten im Intranet unter dem Begriff PMA ;-)
- *\* Registrierung notwendig*

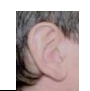

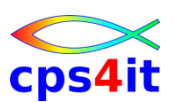

### **Lifecycle der Anwendungen (Wasserfallmodell / V-Modell)**

- Planung / Grobentwurf
- Analyse / Fachentwurf
- Design / technischer Entwurf
- Programmierung mit Modultest
- Integration und Systemtest
- Auslieferung, Einsatz und Wartung

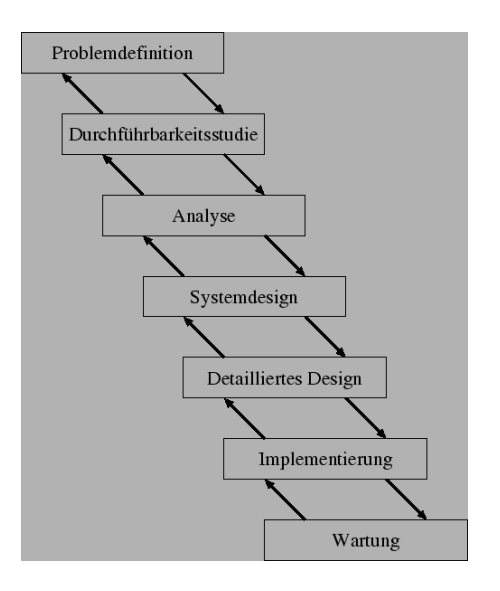

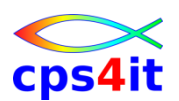

**Lifecycle der Anwendungen (Wasserfallmodell / V-Modell)**

- Planung / Grobentwurf
- Analyse / Fachentwurf
- Design / technischer Entwurf
- Programmierung mit Modultest
- Integration und Systemtest
- Auslieferung, Einsatz und Wartung

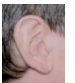

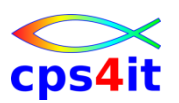

**Lifecycle der Anwendungen (allgemein)**

- Anwendungsentwicklung
	- Fachlicher Entwurf
	- Technische Konzeption
	- Programmierung / Umwandlung
	- Modultest / Massentest
	- Systemtest / Regressionstest / Massentest
- Produktion
	- Nachbereitung Einführung
	- Überwachung

## **Inhalt**

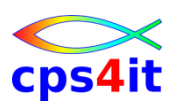

- Vorstellung und Einführung
- Optimierungen Beispiele und Potential
- APM-Prozess bei der xxc
- CA MAT Handling
- CA PMA Handling
- Vorgehensweise für die Analyse (Prinzipien)
- Modellierung und DB2-Zugriffe
- COBOL–Felder COBOL-Befehle
- Auswirkungen von Optionen COBOL LE
- Diskussion Austausch

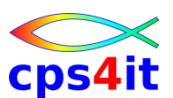

### **Begriffe**

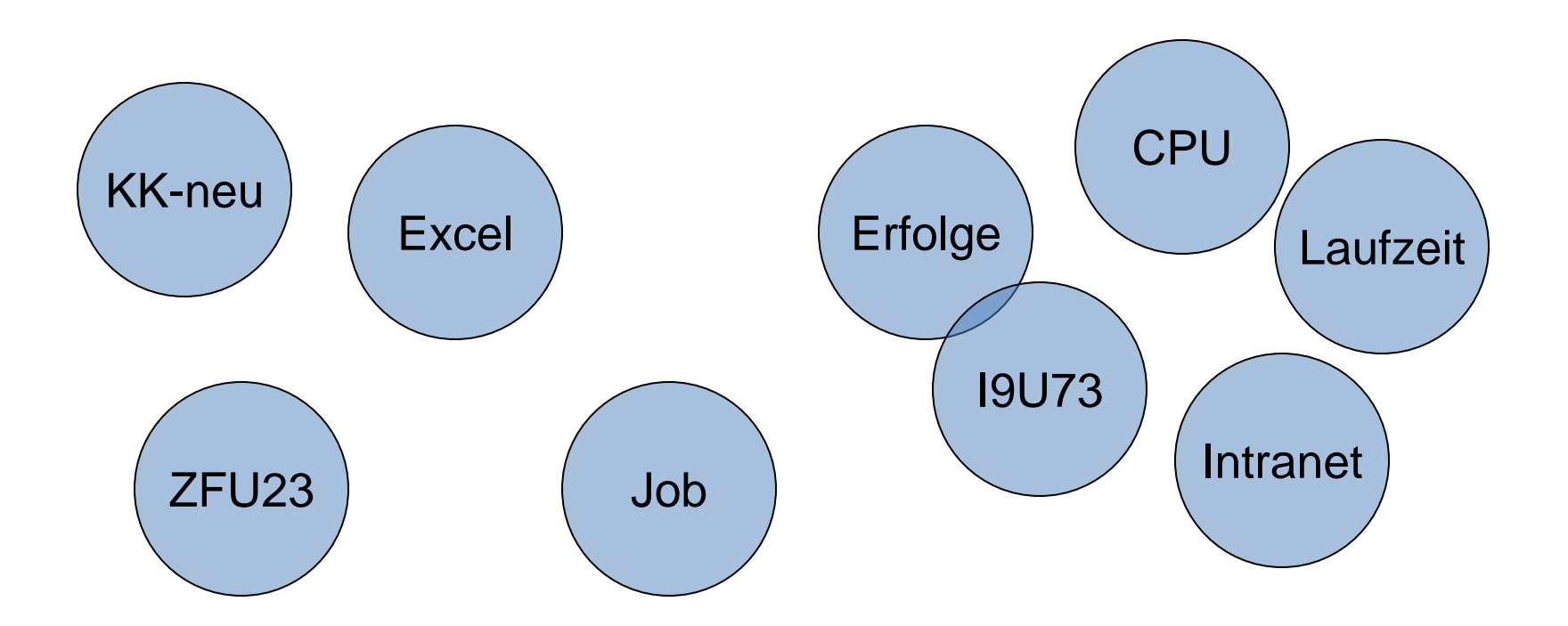

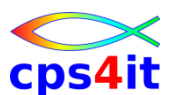

#### **Beispiel 1 – Aufrufhäufigkeit zentrales Modul**

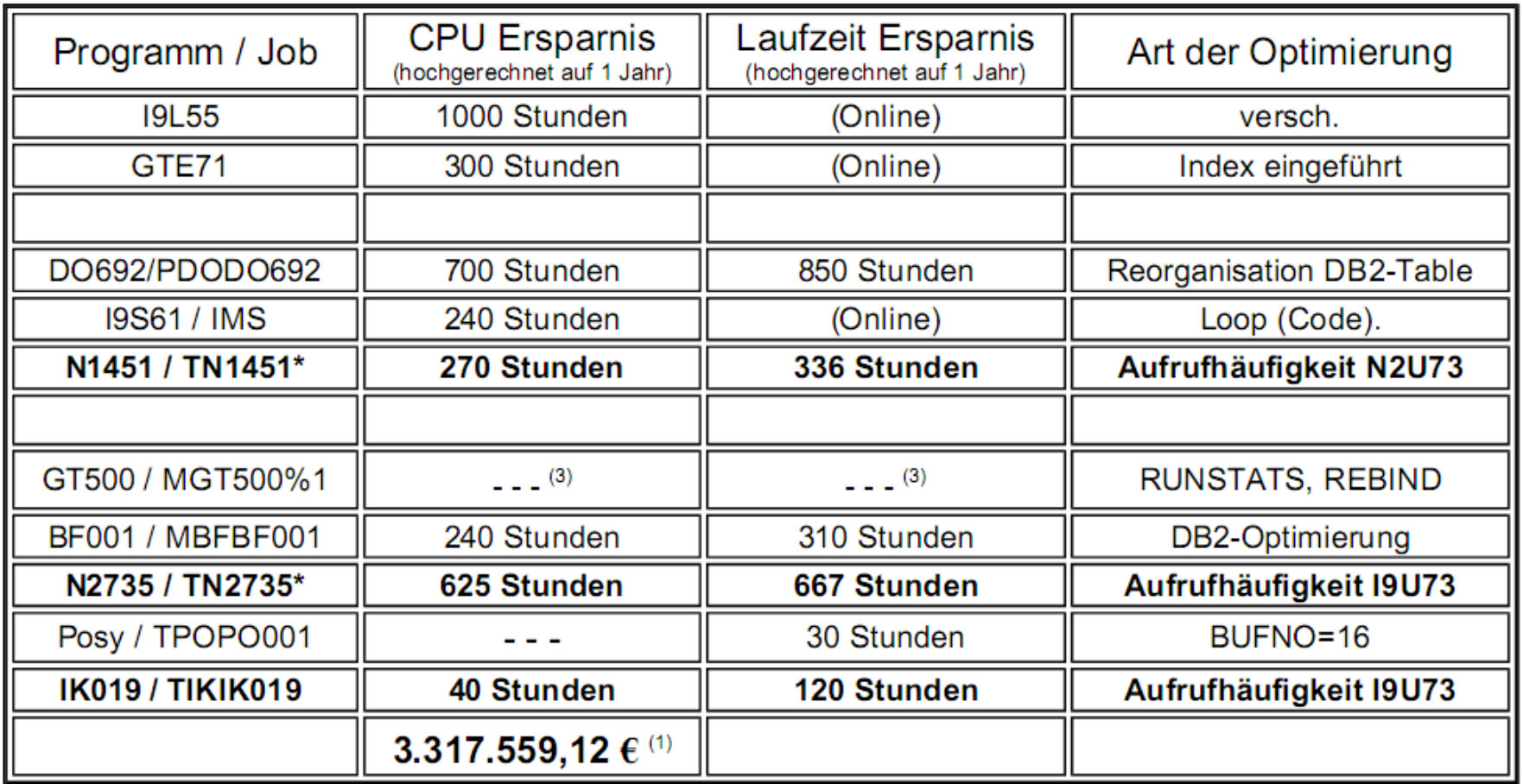

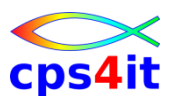

### **Beispiel 2 – SQL-Änderung Tagesjob**

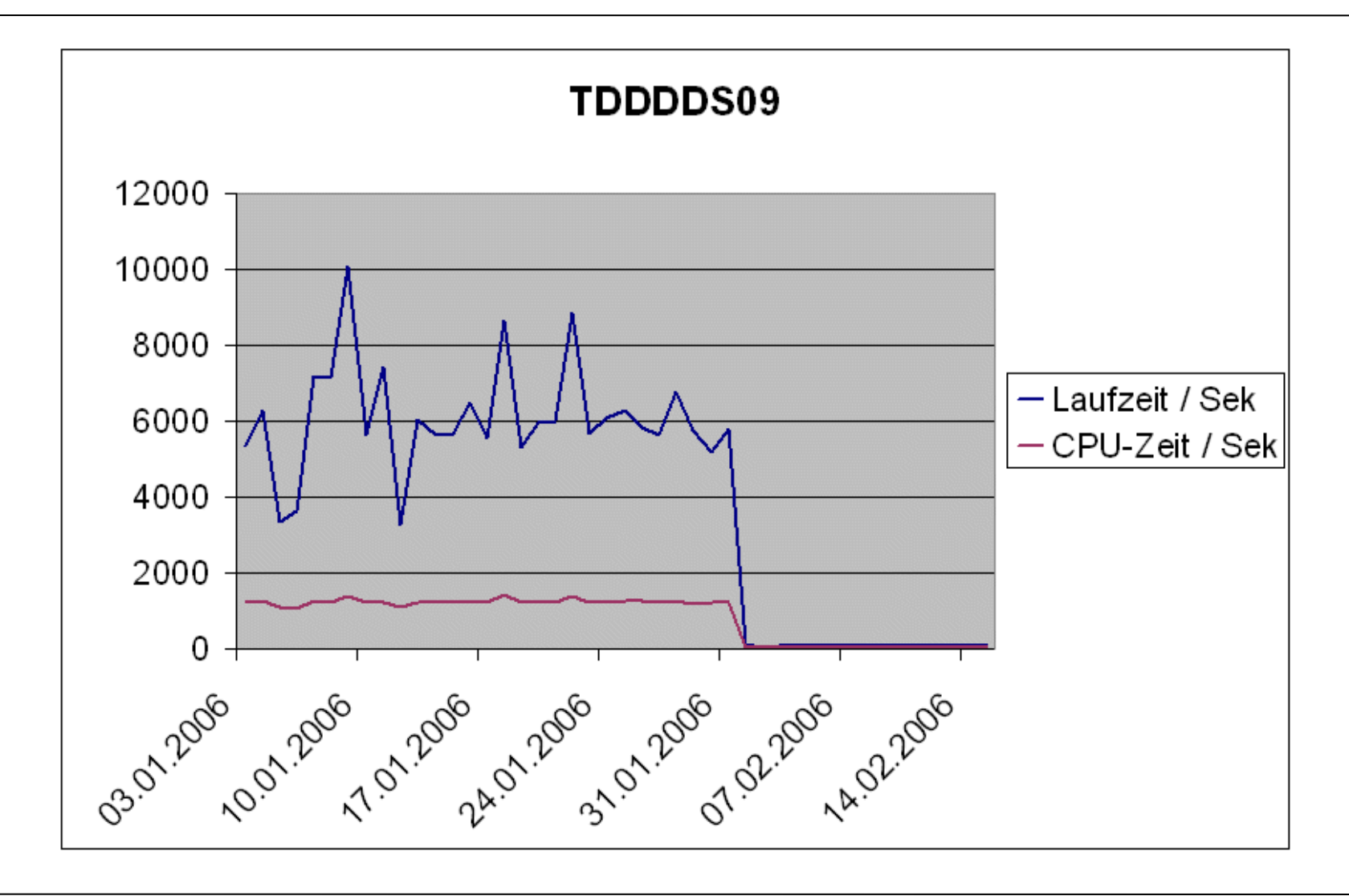

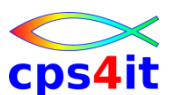

**Beispiel 3 – SQL-Änderung zentrales Modul**

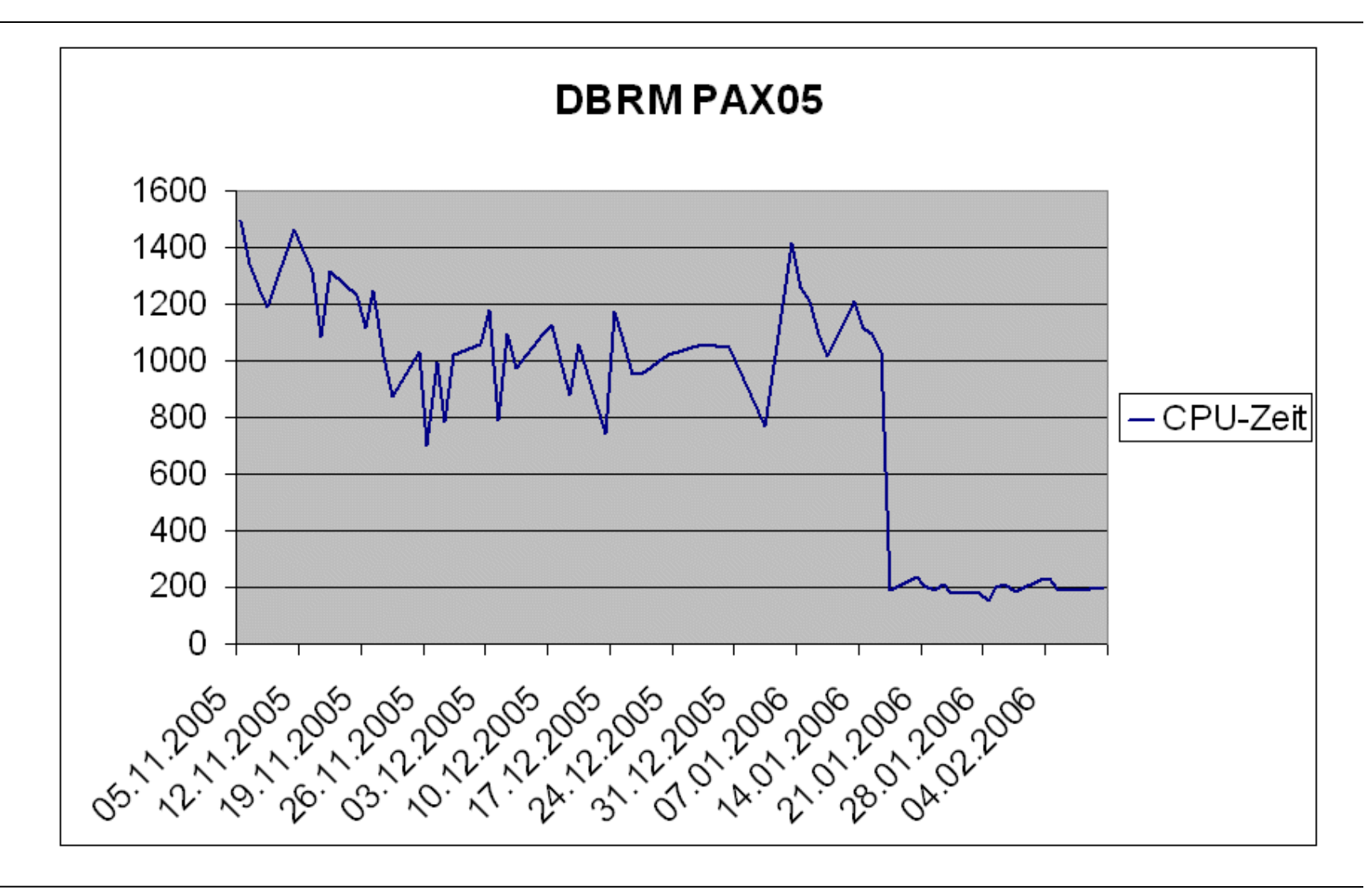

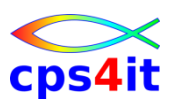

**Beispiel 4 – Datumsroutine unter C / LE**

- "zufällig" Anfrage wegen Routine
- mehr als 5 Mio. Aufrufe pro Tag
	- Auswertung(en) für Vorstand  $\odot$
- GETMAIN / FREEMAIN
- LE-Enclave für C aufgebaut / abgebaut
- Optimierungsversuche (ca. ½ Jahr)
- Umschreiben auf COBOL brachte Erfolg
- "Einsparung" ca. 3.500 CPU-Stunden p.a.
	- ca. 1,5 Prozessoren

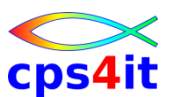

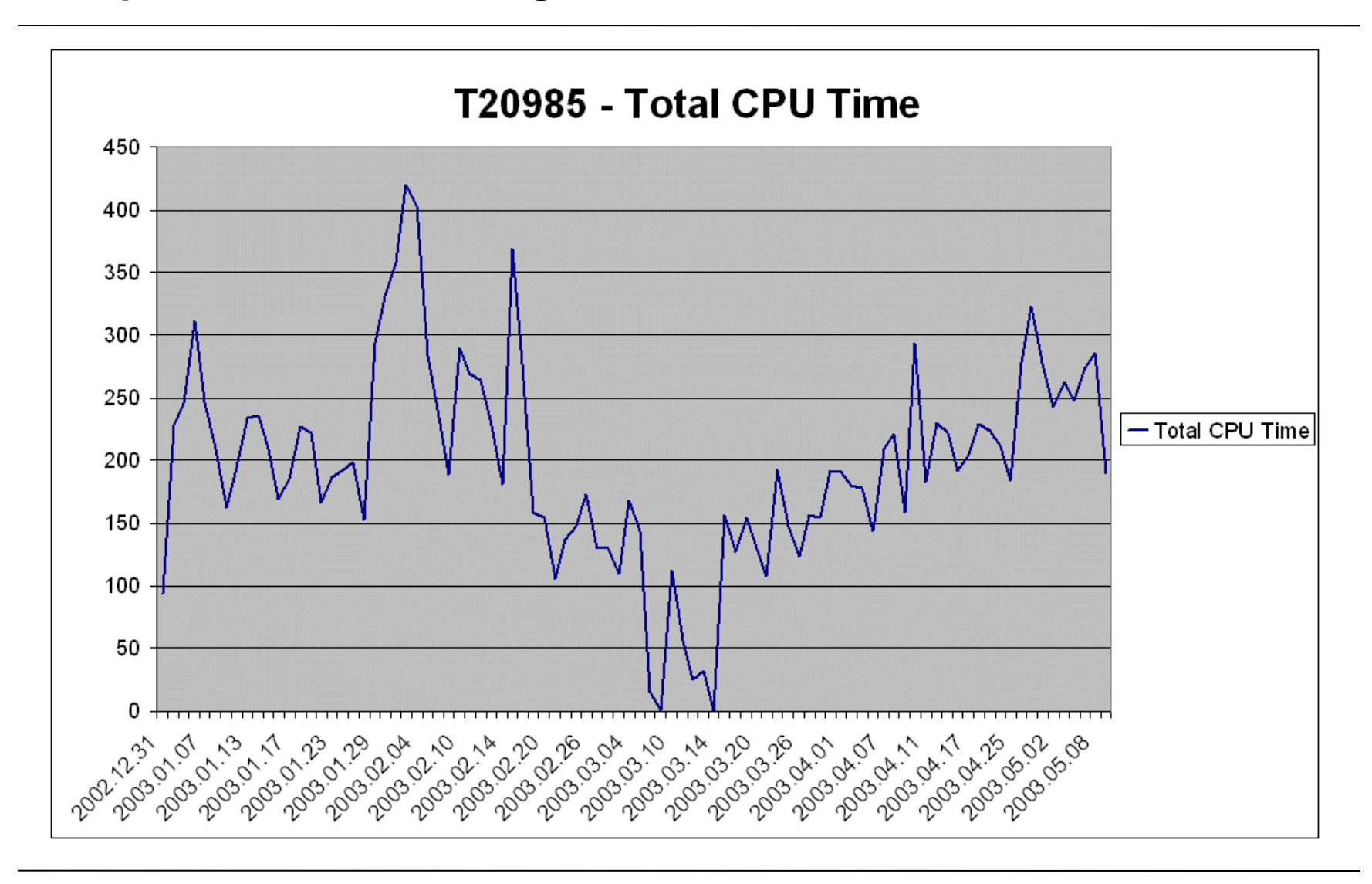

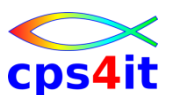

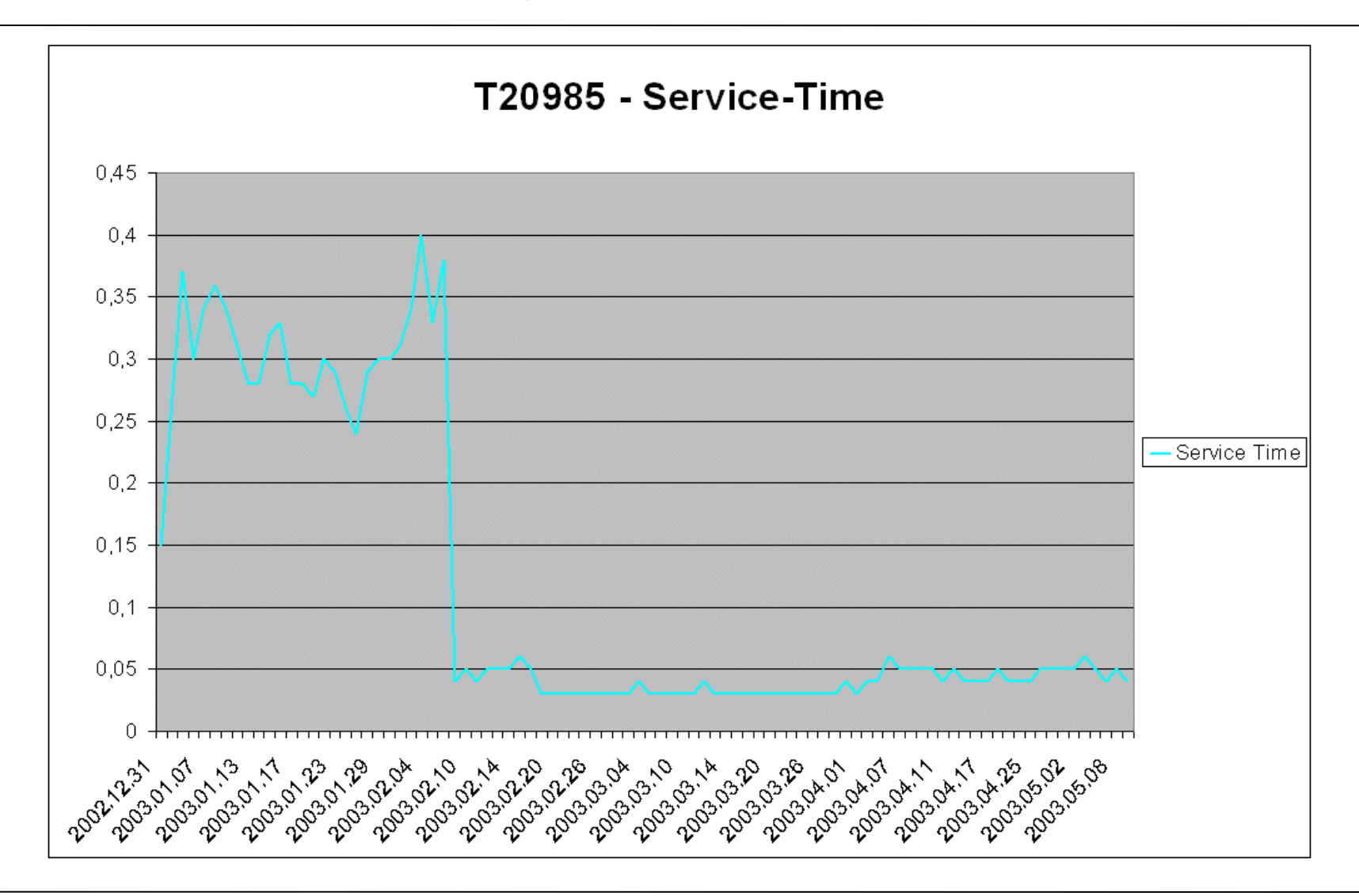

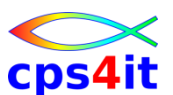

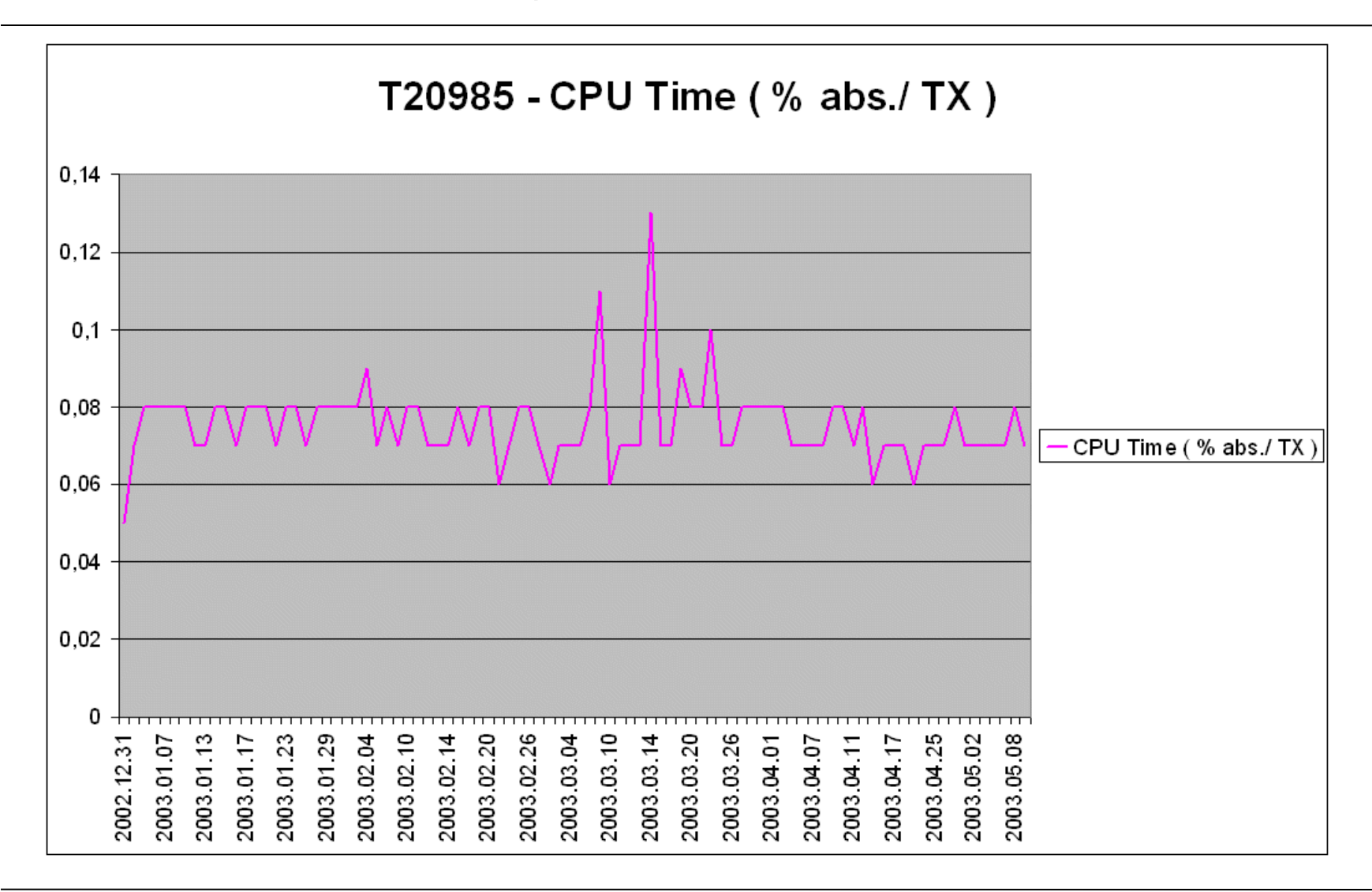

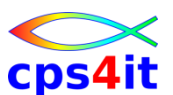

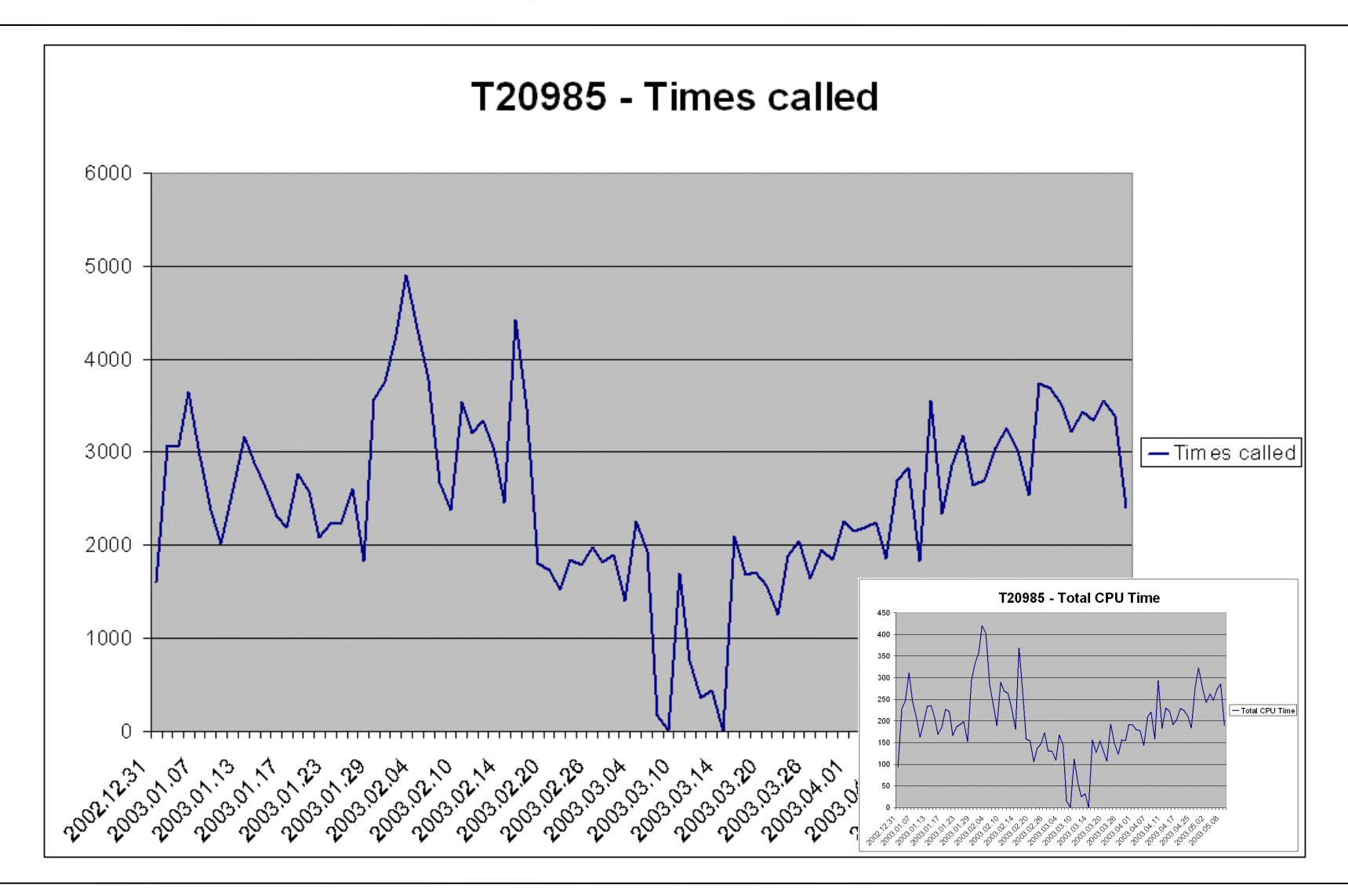

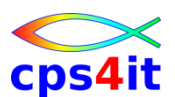

### **Beispiele – mögliche Erfolge – 1**

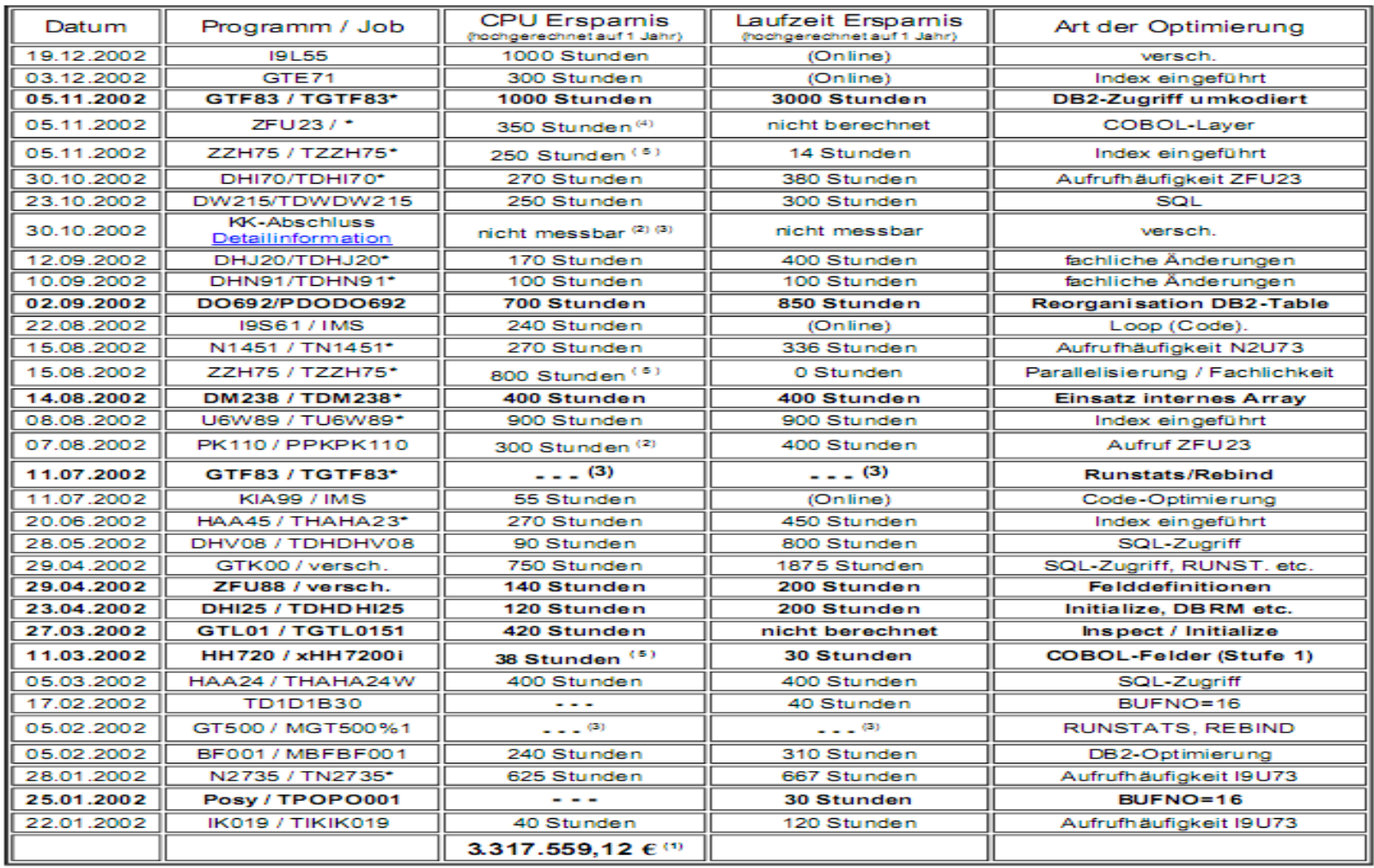

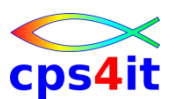

### **Beispiele – mögliche Erfolge – 2**

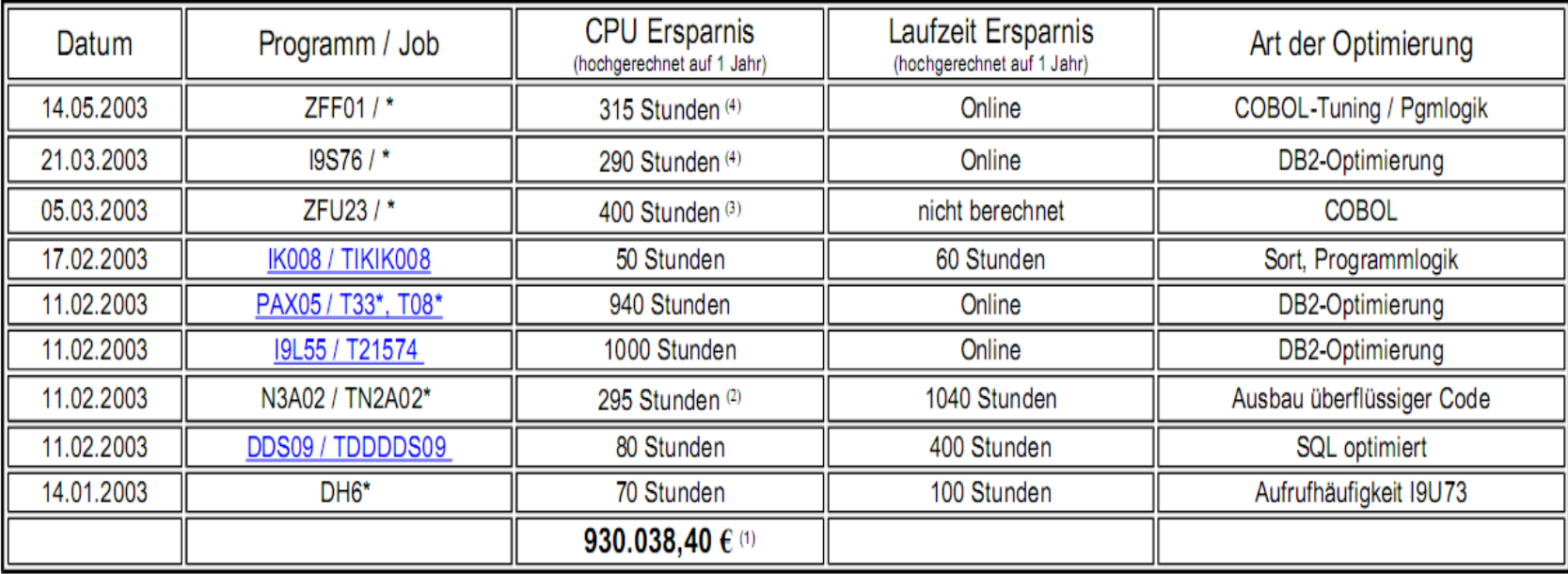

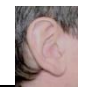

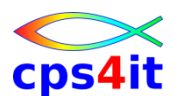

**Potential allgemein - Compile Options (\*)**

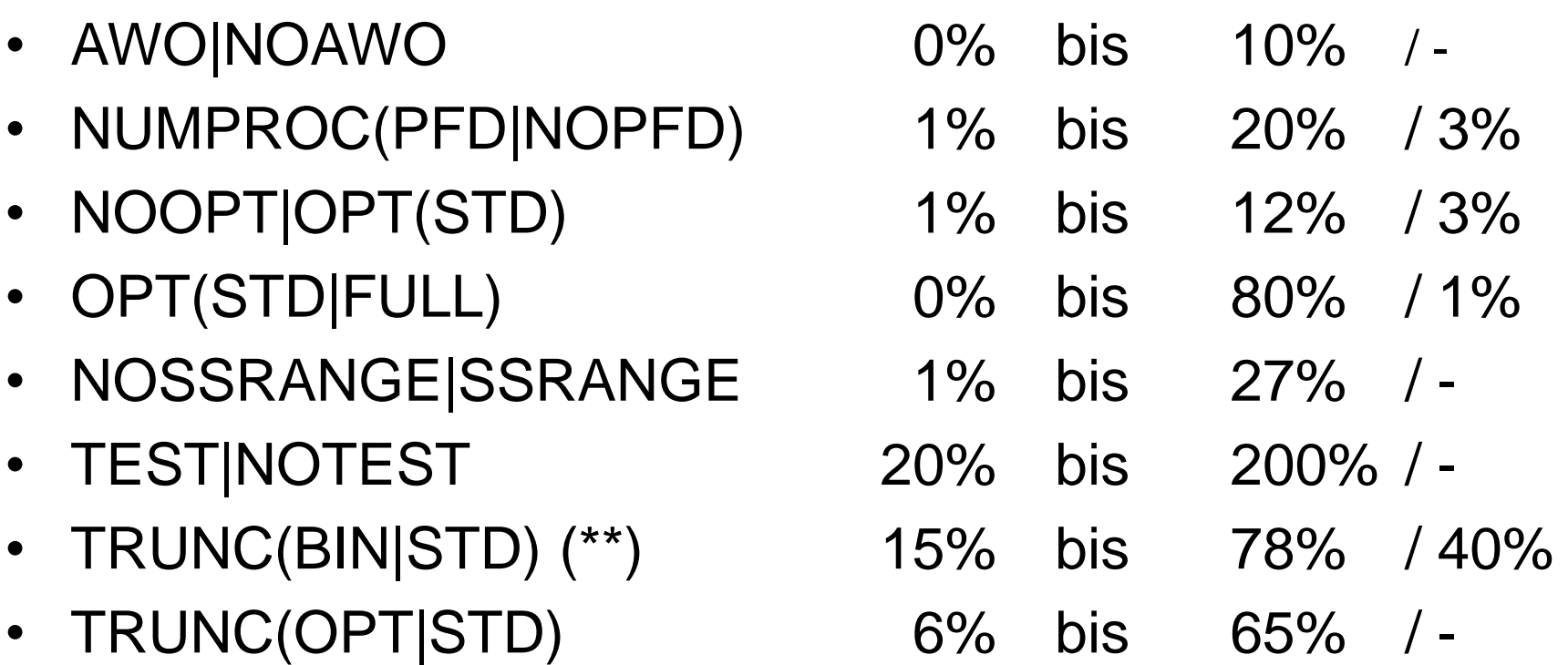

\* IBM-Zahlen aus IBM Enterprise COBOL Version 3 Release 1 Performance Tuning, January 16, 2002 u.a.

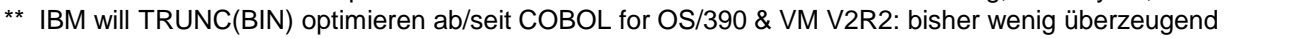

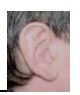

## **Inhalt**

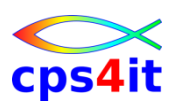

- Vorstellung und Einführung
- Optimierungen Beispiele und Potential
- APM-Prozess bei der xxc
- CA MAT Handling
- CA PMA Handling
- Vorgehensweise für die Analyse (Prinzipien)
- Modellierung und DB2-Zugriffe
- COBOL–Felder COBOL-Befehle
- Auswirkungen von Optionen COBOL LE
- Diskussion Austausch

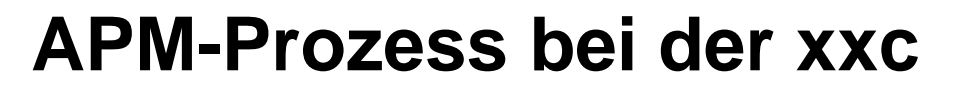

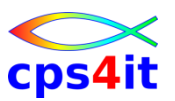

#### **Begriffe**

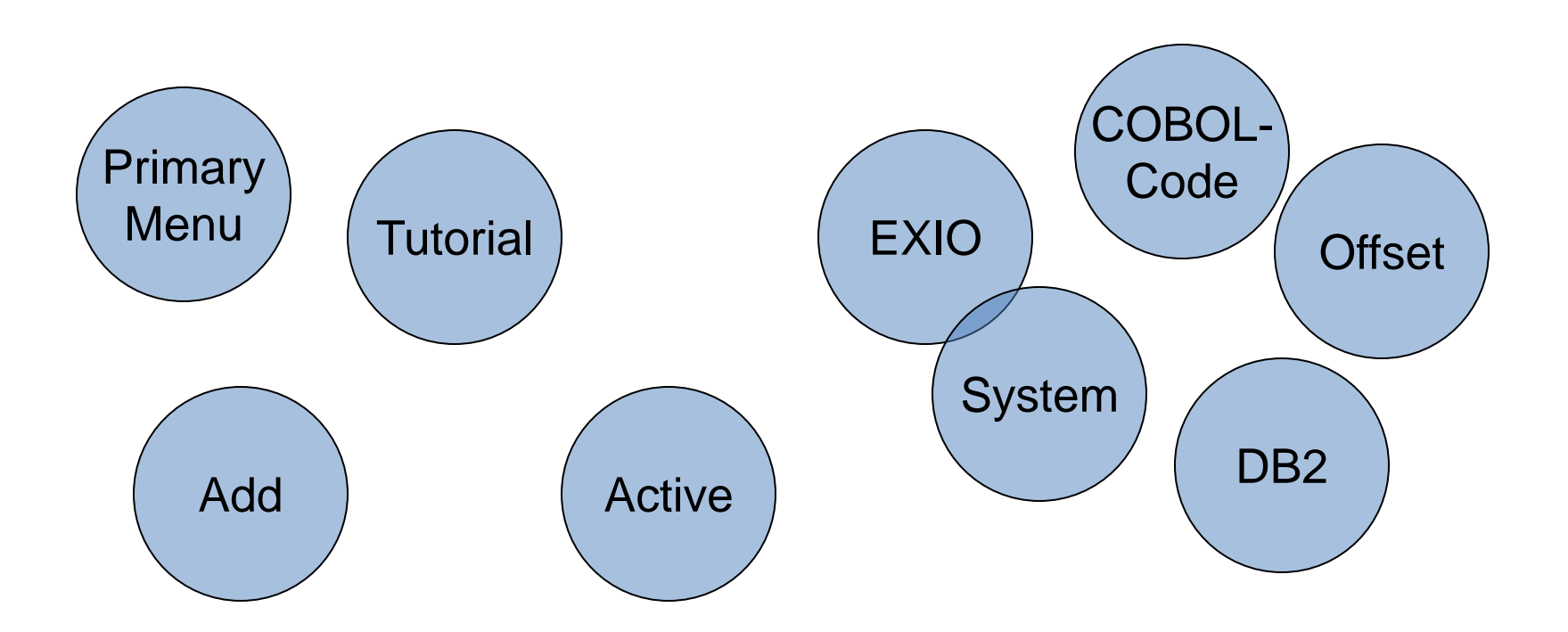

### **APM-Prozess bei der xxc**

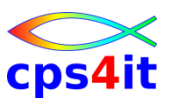

#### **Basis bei xxc**

- Online
	- smf-Daten werden extrahiert und im Intranet bereit gestellt; Tool heißt: instantOlap -> läuft aus
	- neu: CA PMA
- Batch
	- XINFO
- kümmernde Stelle: Team xxx

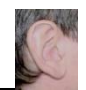

## **APM-Prozess bei der xxc**

cps4

**xxc – Prozess APM – 1**

- PMA-Prozess alt
- Ziel

- Plattform übergreifende Betrachtung
- Kontakte mit Firmen sind geknüpft
- eingebunden
	- Lead bei change-the-bank (Team Andres)
	- Mitarbeit von run-the-bank (Bereich Einschütz) (eingeschränkt?)
- Vorgehensweise
	- zunächst CA PMA Host (das kennen wir …)
	- dann end2end

### **APM-Prozess bei der xxc**

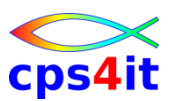

**xxc – Prozess APM – 2**

- Benutzung der Tools in ISPF auf dem jeweiligen System
	- TSO MATUNER
	- TSO PMA
- kein Transfer von Performancedaten auf anderen Sysplex geplant
- Administration der Uberwachung (PMA) durch zentrale Stelle
- Nutzung MAT auf T-Plex
- Nutzung PMA auf allen anderen Sysplexen

## **Inhalt**

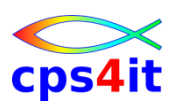

- Vorstellung und Einführung
- Optimierungen Beispiele und Potential
- APM-Prozess bei der xxc
- CA MAT Handling
- CA PMA Handling
- Vorgehensweise für die Analyse (Prinzipien)
- Modellierung und DB2-Zugriffe
- COBOL–Felder COBOL-Befehle
- Auswirkungen von Optionen COBOL LE
- Diskussion Austausch

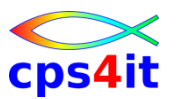

#### **Begriffe**

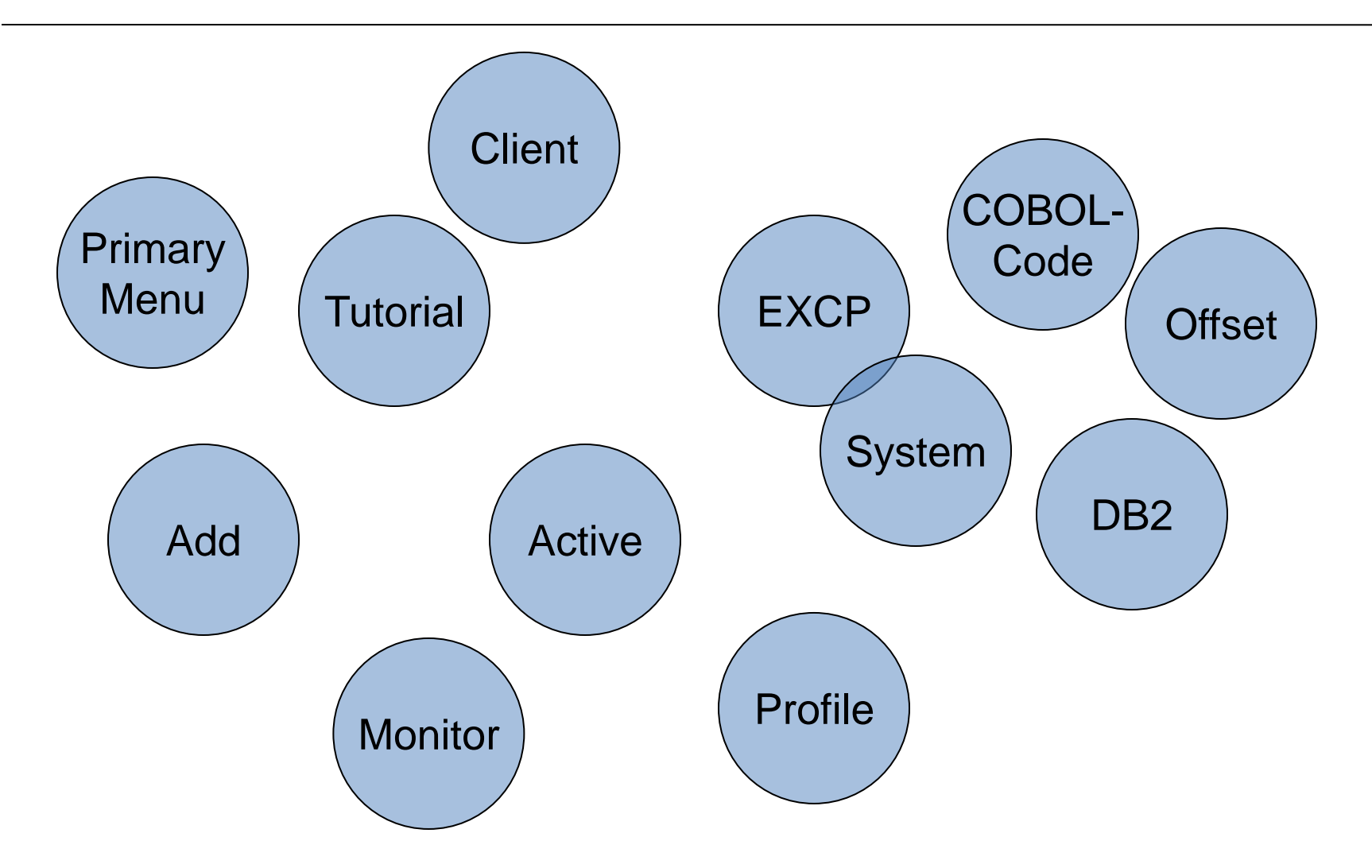

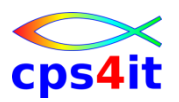

- Messtool (MAT) zieht Bilder aus dem Adressraum (Samples)
- Monitor ist Messung
- Analyse erfolgt interaktiv (im ISPF; "TSO-Client")
- DB2 Harvester sammelt die DB2-Informationen Achtung: DB2 Harvester ist in Produktion immer noch nicht scharf geschaltet, was die Analysequalität von DB2-Informationen gegen 0 tendieren lässt.

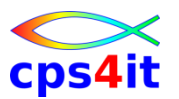

- Symbolic Support
	- Unterstützung der Analyseergebnisse auf Programmebene mit Original Code (COBOL / PL/1)
- Point-and-Shoot wird (überall) unterstützt
- ausführliches Tutorial
	- *CA empfiehlt dringend, vor der ersten Benutzung das Tutorial durchzuarbeiten; Dauer ca. 30 Minuten*
	- Vorwärts blättern mit ENTER
	- Rückwärts blättern mit PF10

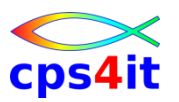

- Online Help
	- Screen Help (F1 "irgendwo")
	- Feld Help (F1 auf Feld)
	- Help Kontext sensitiv (F1 auf Feld-A, Feld-B)
	- Message Help (M auf Primary Option Menü)
- Sortieren (Sort A oder Point-and-shoot)
- Befehl STATUS (auf jedem Panel) zeigt aktive und fertige Monitore
- Blättern auf Panels "wie in ISPF gewohnt"
- Analyse mit Autonavigation

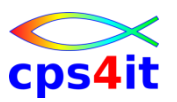

- verschiedene Arten von Analyse
	- Analyze Normal
	- Analyze All
	- Analyze Active
	- Analyze Wait
- jederzeit switch zwischen Analysen möglich
	- Befehl eingeben (active, normal, all, wait)
- gruppieren von Programmen in "pseudo groups"
- persönliches und generelles Customizing
	- siehe auch Kapitel 1 UG S. 24: Other Features

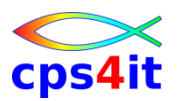

- Spalten teilweise mit Selektionen  $(>, <, = etc.)$
- Wildcards \* % ? (% ist 1 Ziffer, ? ist 1 Zeichen)
- viele Panels können angepasst werden
	- Befehl CUST
	- Speicherung in ISPPROF(TUNPROF)
- Panel mit Inhalt kann exportiert werden
	- ASIS oder csv
	- Befehl EXPORT
- Daten nach SYSOUT schreiben
	- Befehl REPORT

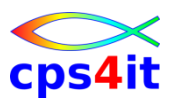

**Start / Primary Option Menü**

- TSO %MATUNER
- beim ersten Aufruf kommt File Allocation Panel
- Einstiegsmenüs
	- 0 User-Parameter
	- 1 Messung (Monitor) aufsetzen
	- 2 in aktiven Job einsteigen
	- 3 Sourcen hinterlegen
	- 4 Gruppen builden
	- 5 Monitore von anderen ansehen
	- x sonstige Auswahlen
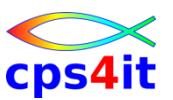

#### **Primary Option Menü**

```
CA Mainframe Application Tuner -- Primary Option Menu
OPTION ===>
                                                     Userid: TUNUSER
  0 Parameters
                   - Enter user-specific parameters
                                                   Server ID: MATUNER
  1 Monitor
                   - Create and analyze Monitor Sets
                                                     Status: INACTIVE
                                                    Release: 8.5.00
                   - Select an active job to monitor
  2 Active
                   - Register source listings
  3
     Registration
                   - Define groups of monitors
  4
     Grouping
  5 External
                   - Analyze other user's monitor files
                   - Display and manage invoked monitors
  S
     Status
  G Global
                   - Global monitoring and listing registration
     Administration
                   - CA MAT system administration
                   - List CA MAT messages
  M Messages
     Tutorial
                   - CA MAT tutorial
  т
     \astCA Mainframe Application Tuner r8.5
              Copyright (c) 2011 CA. All rights reserved.
     \astCopyright 2009
Enter an option or press END to exit AQM Solutions, a TRILOGexpert Company
```
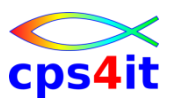

#### **Beispiel für Filtermöglichkeit(en)**

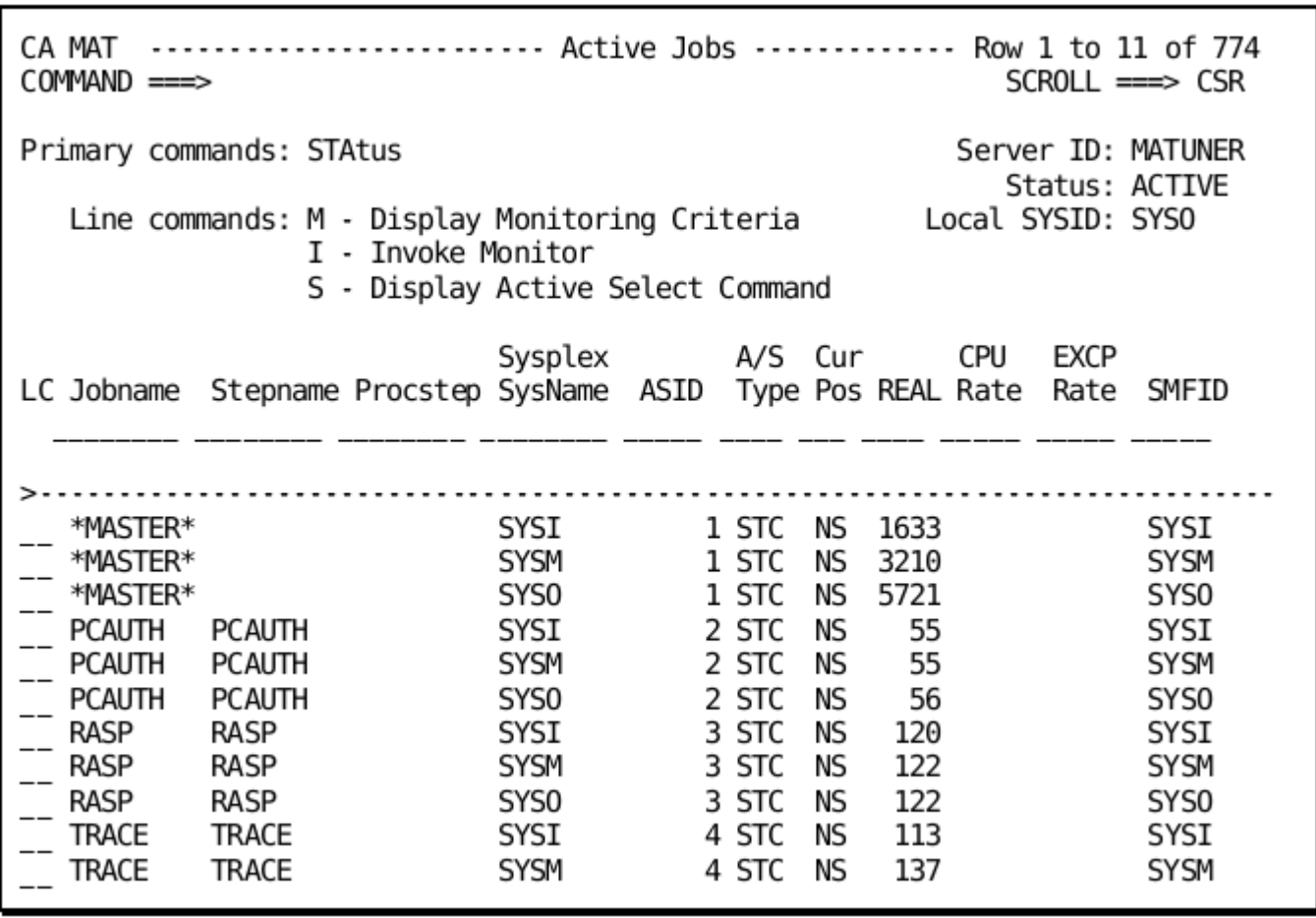

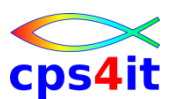

```
CA MAT ----------------------- Profile Parameters ----------------------------
COMMAND ===> 
Primary Commands: JOBcard UEXclear Status: ACTIVE 8tatus: ACTIVE
 More: + 
   General 
     CA MAT Server ID ===> MATUNER Confirm deletes ===> Y 
     Invoke monitor ===> NO (when exiting Monitor Criteria panel)
     Batch reports ===> N (automatically generate reports) 
   Active Jobs Panel 
     Select command ===> ISF ST / 
   Monitor Data Set Options 
     Monitor data set ===> 'TUPR.TRIMON.&JOBNAME.&SYSDATE.&SYSTIME' 
     Tracks primary ===> 100 Tracks secondary ===> 100 
     Data set generic ===> SYSDA Volume serial ===> 
     SMS Data Class ===> 
     SMS Mgmt Class ===> 
     SMS Stor Class ===>
```
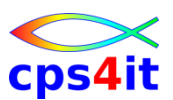

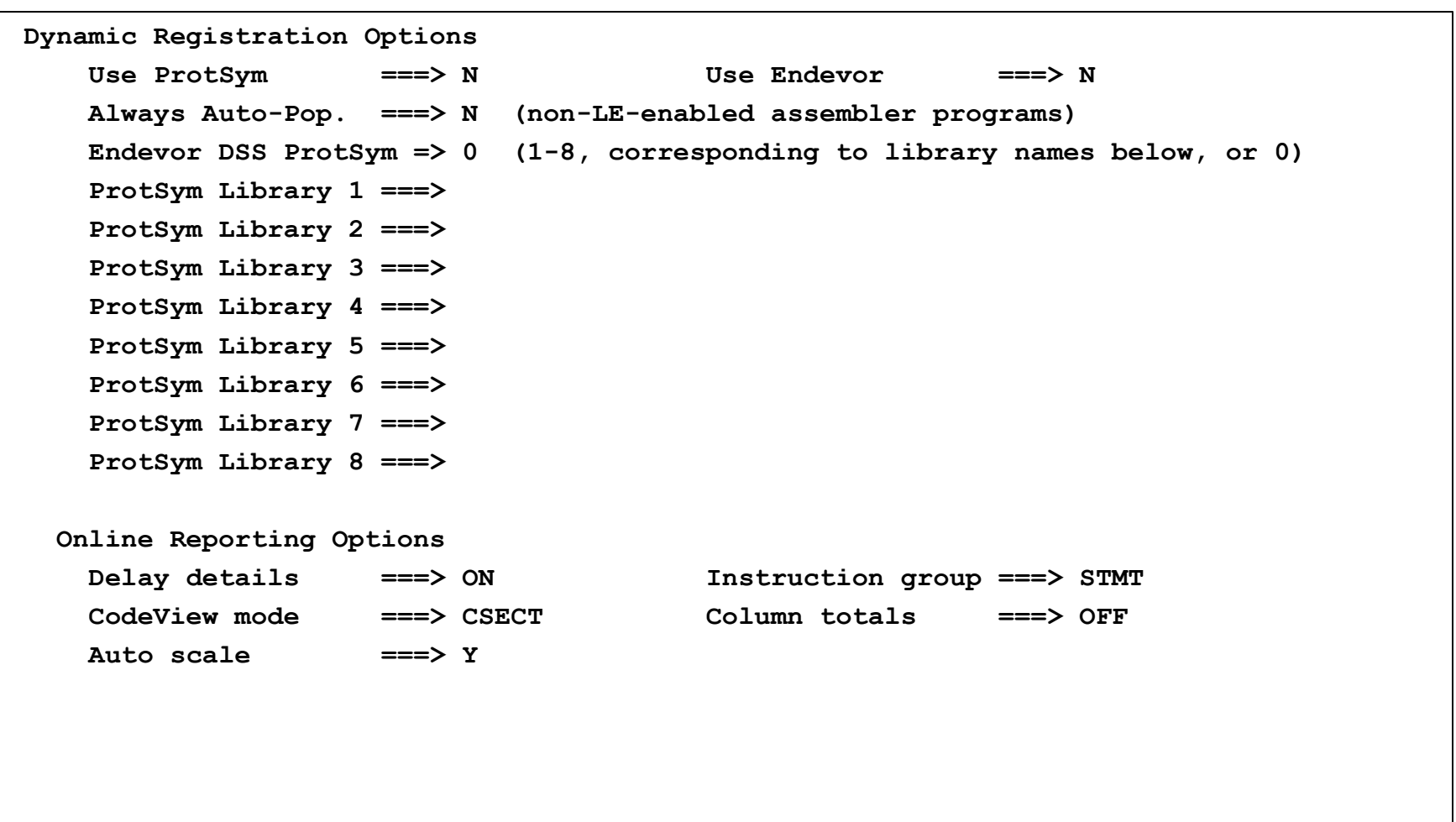

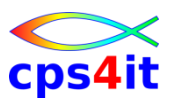

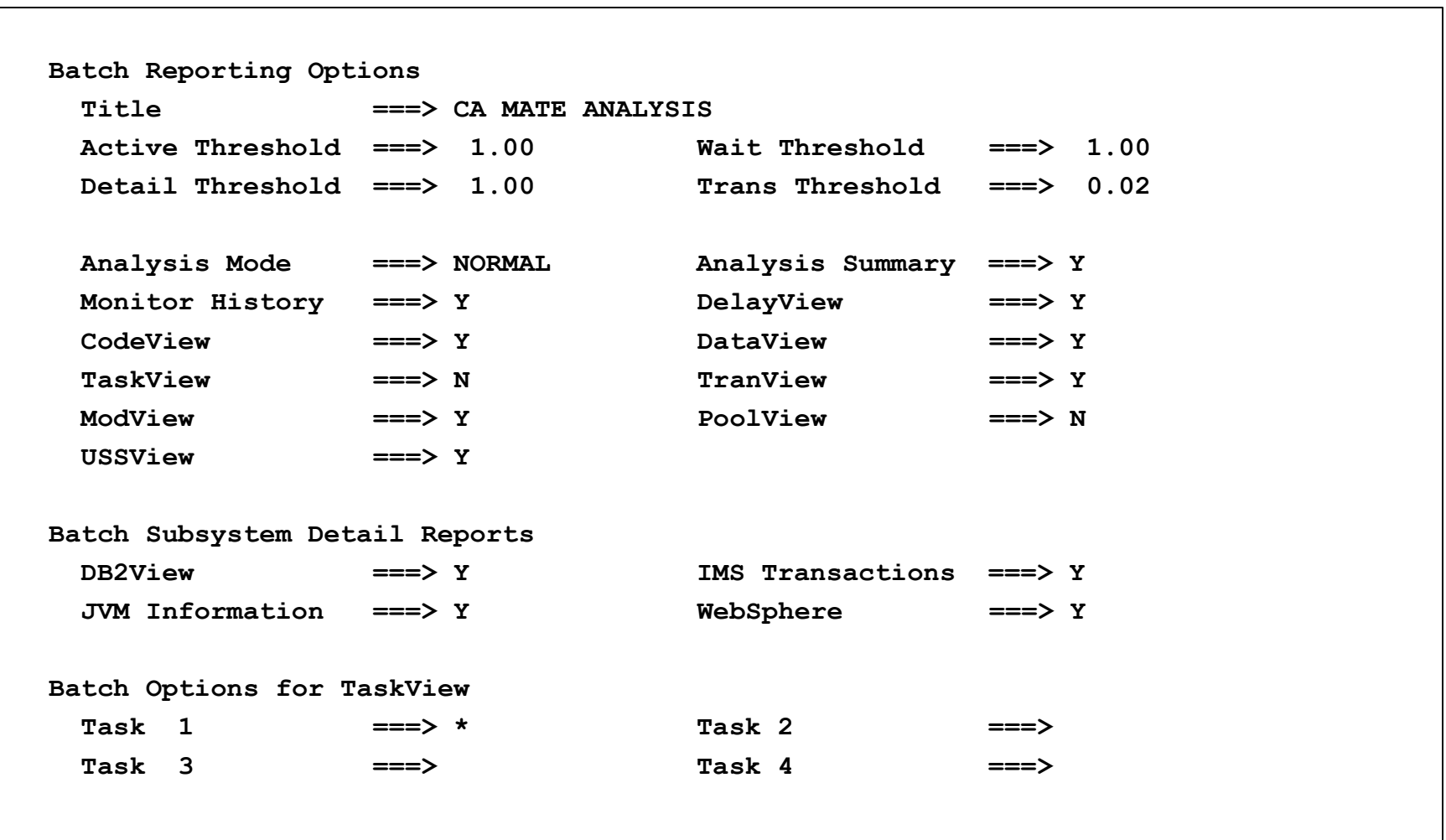

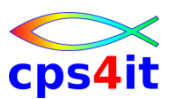

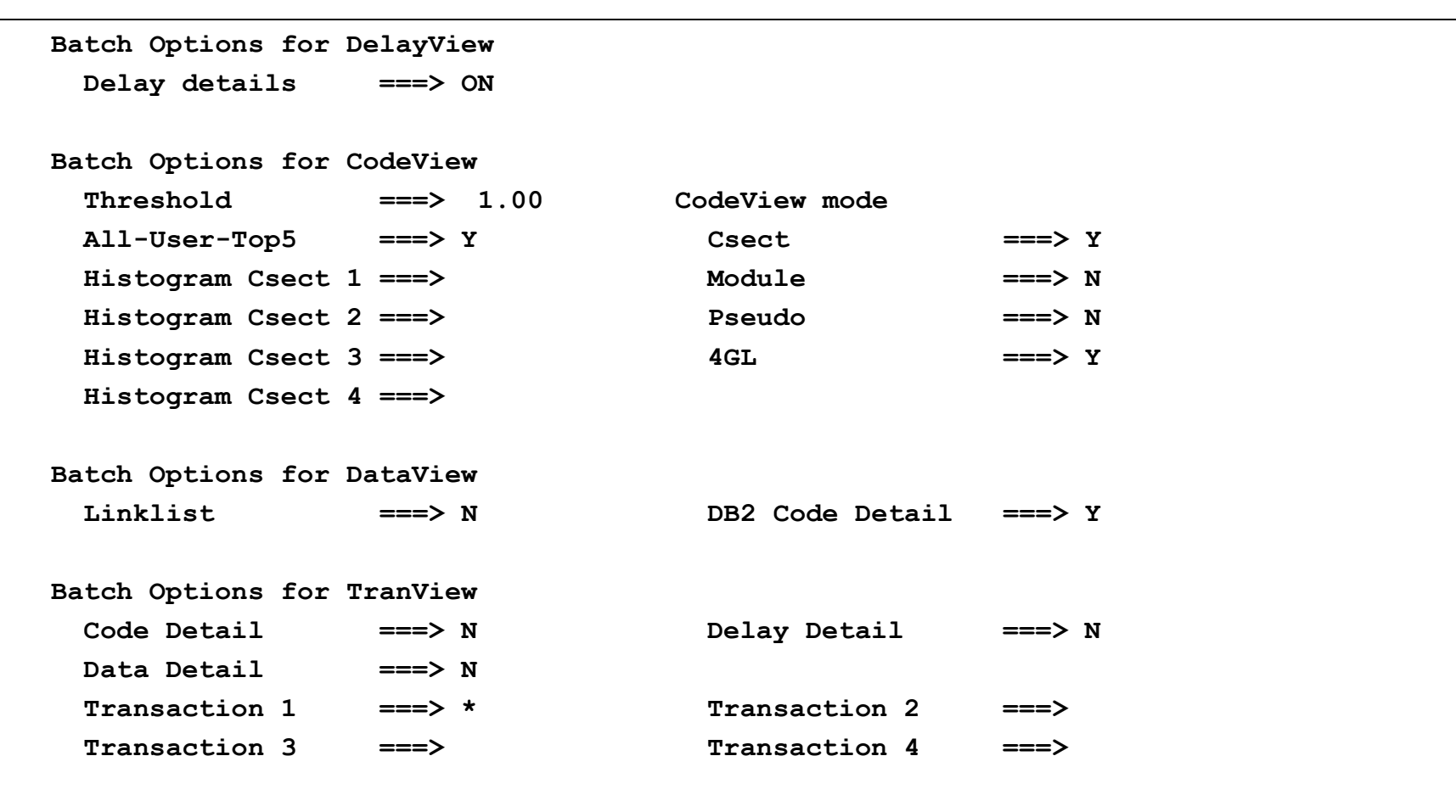

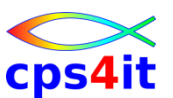

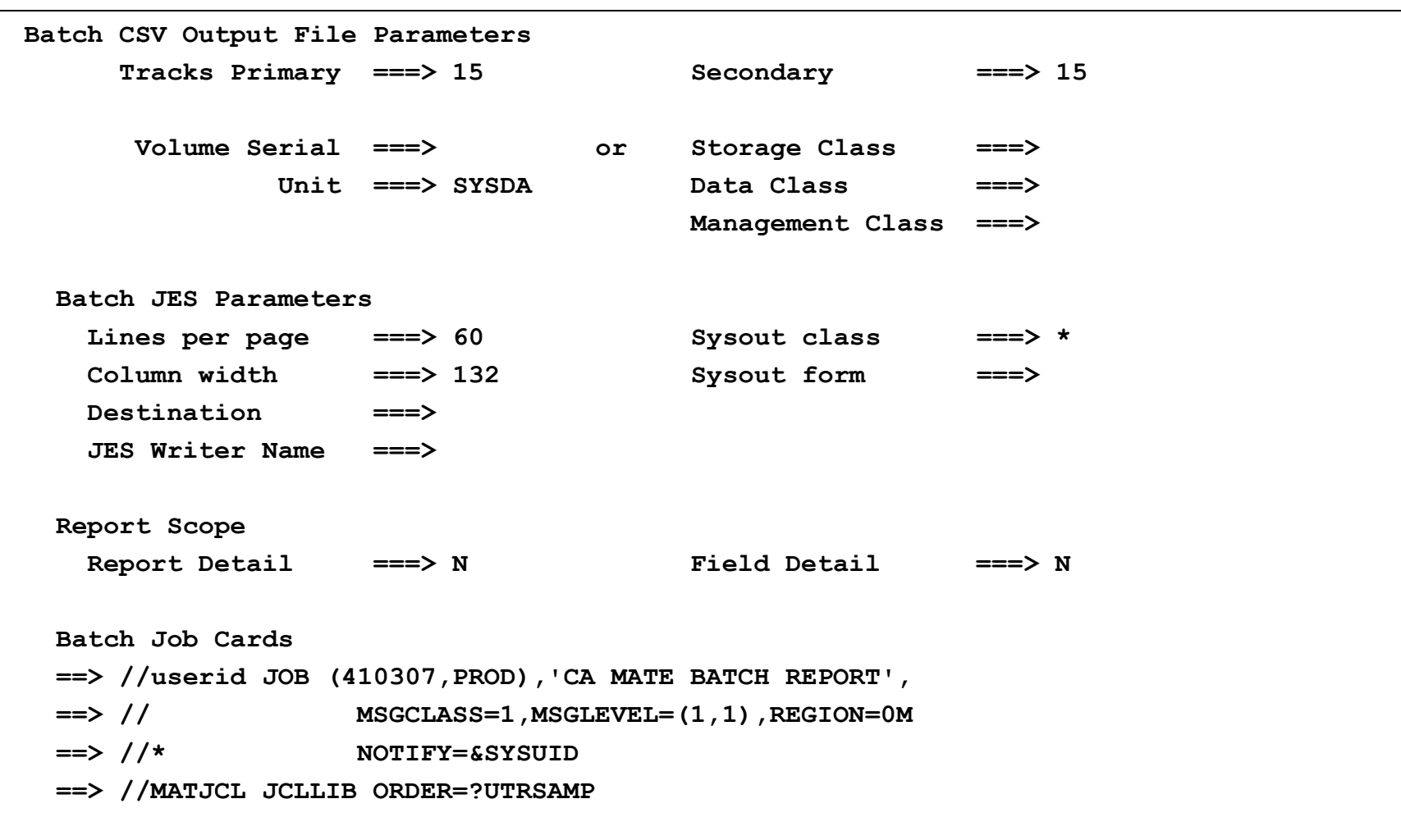

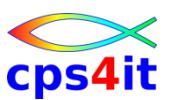

**Monitor aufsetzen – invoke a monitor definition**

- Vorgehensweise heute (fast) wie bei Strobe
- observation: Dauer und Häufigkeit für Messung des Adressraums
- sample: Aktivität des Adressraums
- Profile: Name der Messung / der Definition

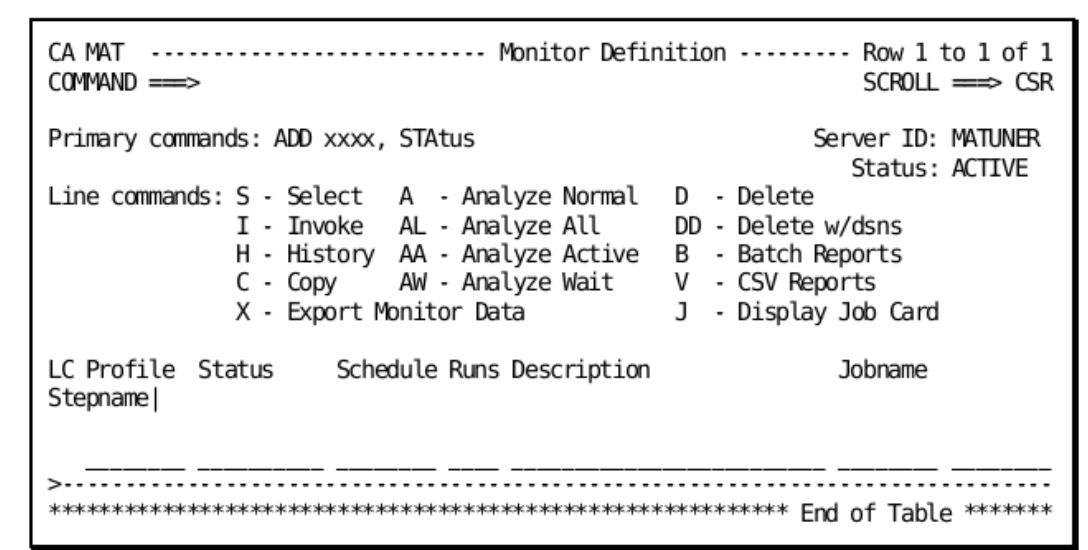

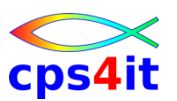

#### **Monitor – Sampling Rules**

- When samples are created to reflect the activity of a TCB, there are certain rules which determine if the sample shows any noteworthy activity. These rules are as follows:
	- If a TCB is actively using the CPU, a sample is always written for the TCB.
	- If the TCB is waiting and is not the jobstep task (subtask) and the ECB that the TCB is waiting for cannot be related to anything that CA Mainframe Application Tuner reports (file activity, database activity, and so on), the sample is discarded. For instance, if a subtask is waiting for an ECB for an internal work queue that is only known to the application, the sample is discarded. If the ECB relates to file activity, the sample is considered noteworthy and is written to the monitor file.
	- If the TCB is the jobstep TCB, all waiting activity is recorded with one exception. If the ECB or an ECB within an ECB list contains the termination ECB of a subtask, the waiting sample for the jobstep TCB is discarded. It is assumed by CA Mainframe Application Tuner that if a task waits for a subtask to be completed, it is performing the same functionality as a LINK but doing it with ATTACH instead.
- Because of these rules, there can be large fluctuations in % Samples Active and % Samples Waiting. Without knowledge about the application and the address space type, the numbers might appear to be invalid in a multitasking and multi-CPU environment.

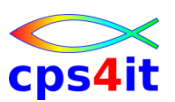

#### **Monitor aufsetzen – add a monitor definition**

- "add xxx"
- Panel Monitoring Criteria ausfüllen
- end / cancel
- Sysplex (\*)
- Scheduling möglich
- IMS-Trx Auswahl möglich
- WAS möglich

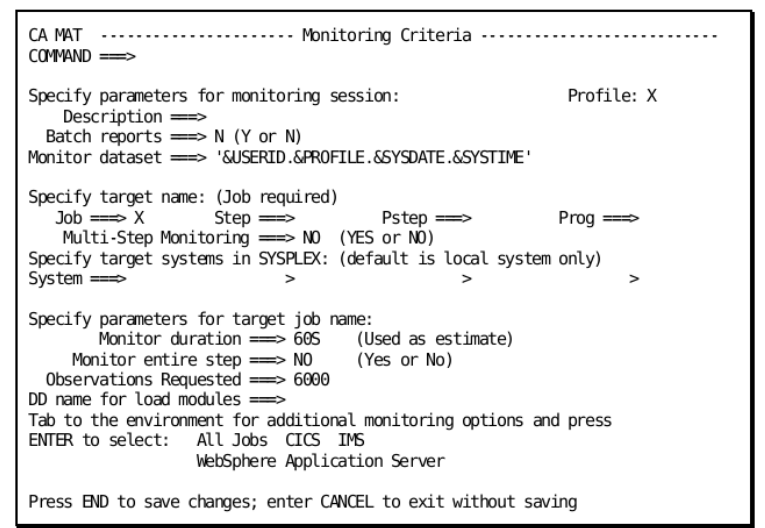

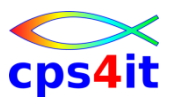

**bearbeiten Monitor**

- kopieren Monitor Definition
- ändern Monitor Definition
- löschen Monitor Definition

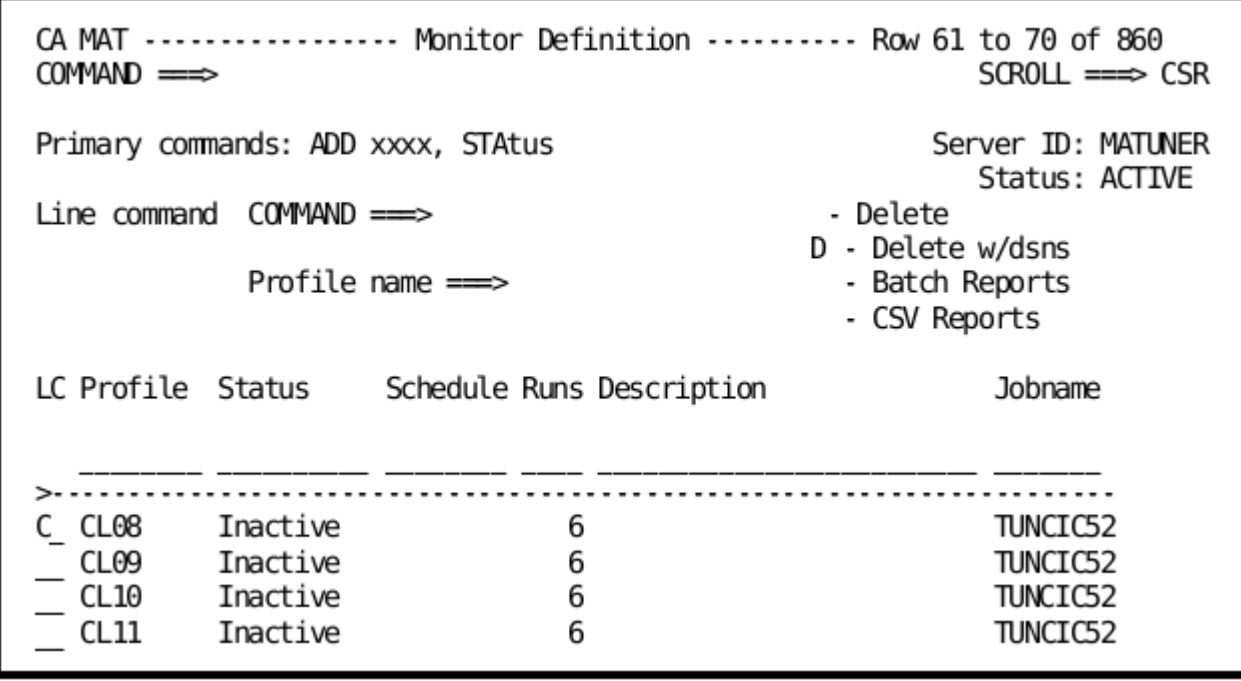

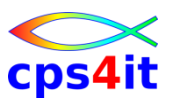

**Multijob Monitor – Group**

- Gruppieren von Monitoren
- triggern durch Monitor Definition
- Vorgehen
	- anlegen Gruppe (Option 4: Grouping)
	- zuordnen von Monitor Definitionen zur Gruppe
	- Definition des Triggers

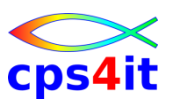

#### **Regelmäßige Messungen – Monitor Schedule**

- Vorgehen
	- anlegen Schedule (Option A Administration)
	- Startdatum wählen
	- Enddatum wählen oder Anzahl Messungen angeben
	- Wiederholungen beschreiben
	- Zeitraum beschreiben

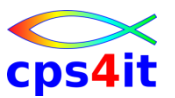

**Messung starten – invoke the monitor**

- Vorgehen
	- Option 1 Monitor
	- I für invoke oder
	- automatisch bei Anlage (Profil)

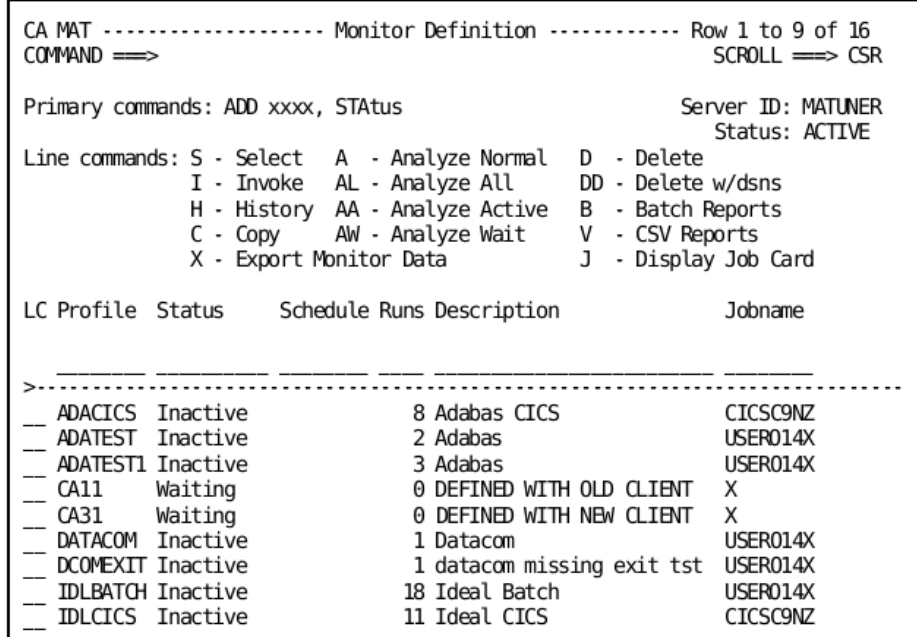

**während der Messungen / beim Warten**

- Anzeige über STAtus
- Messung stoppen mit " $P^{\prime\prime}$ 
	- selbst gemonitort
	- Jobname mit eigener Userid!

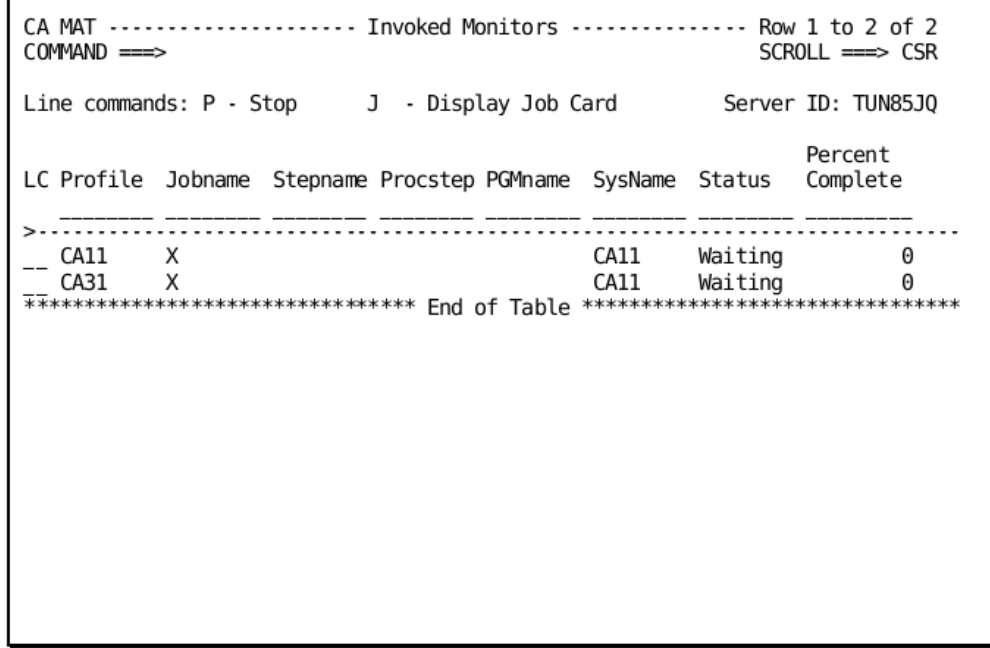

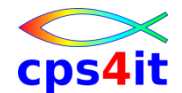

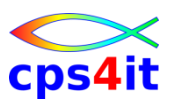

#### **nach den Messungen – History**

#### • H in Anzeige der Monitoren

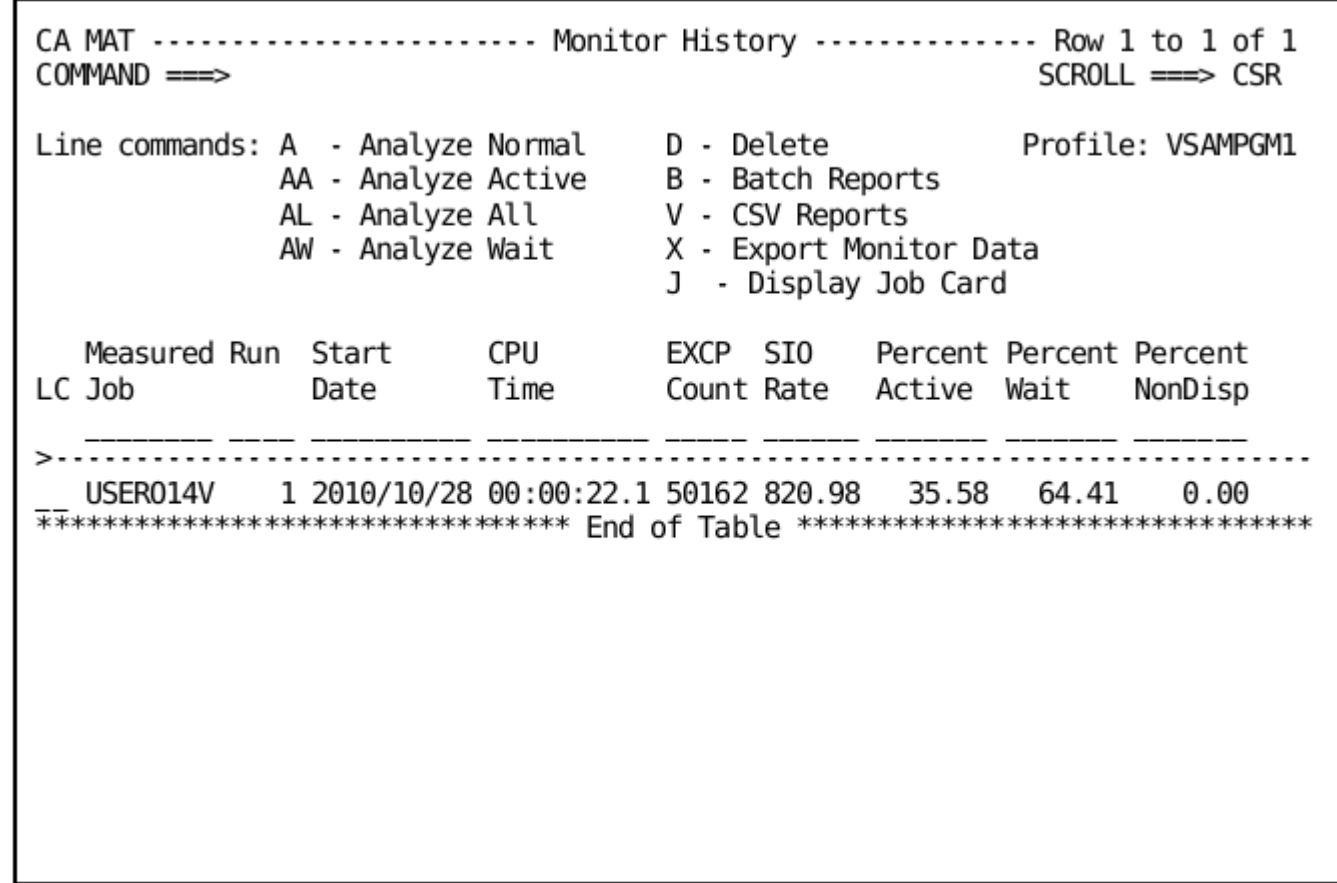

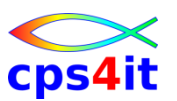

**aktiven Job messen**

- Option 2 Active
- Filter benutzen werden nicht angezeigt  $\odot$
- Messung wird automatisch als Monitor Definition angelegt

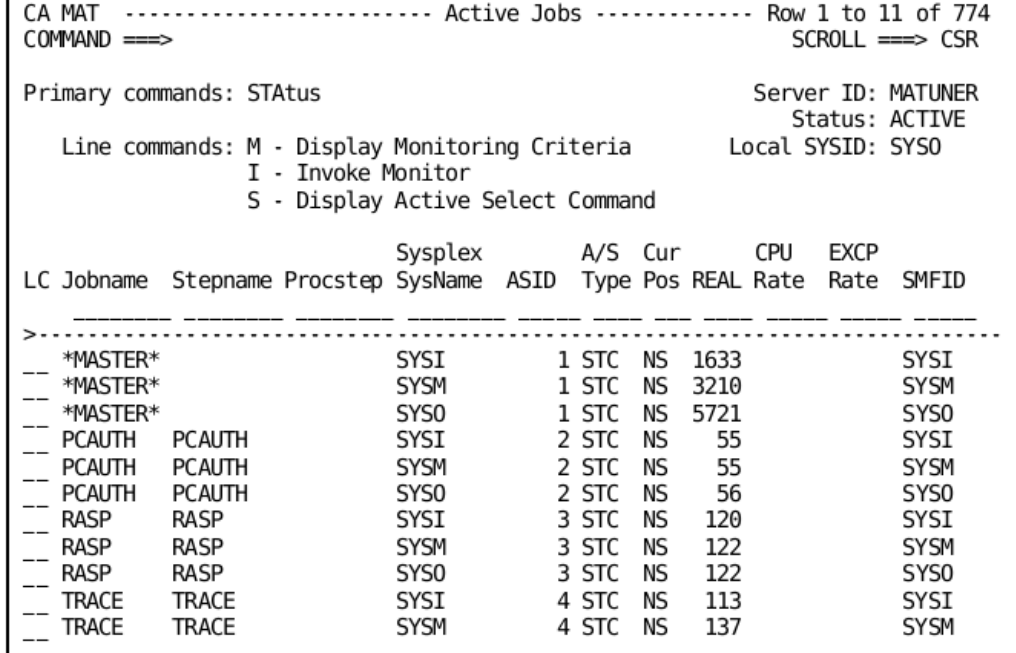

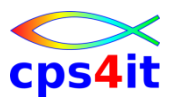

**Analyse der Messung – Vorgehen**

- Option 1 Monitor
- Art der Analyse auswählen
- üben, probieren, Erfahrungen sammeln  $\odot$
- Details siehe Kapitel 5 in User Guide

CA MAT .................. Monitor Definition ............ Row 1 to 9 of 16  $COMMAND$  ==>  $SCROLL \nightharpoonup > CSR$ Primary commands: ADD xxxx, STAtus Server ID: MATUNER Status: ACTIVE Line commands:  $S - Select A - Analyze Normal D - Delete$ I - Invoke AL - Analyze All DD - Delete w/dsns H - History AA - Analyze Active B - Batch Reports  $C - Copy$ AW - Analyze Wait V - CSV Reports X - Export Monitor Data J - Display Job Card LC Profile Status Schedule Runs Description Jobname ADACICS Inactive 8 Adabas CICS **CICSC9NZ** ADATEST Inactive 2 Adabas USER014X ADATEST1 Inactive 3 Adabas USER014X CA11 Waiting 0 DEFINED WITH OLD CLIENT X CA31 0 DEFINED WITH NEW CLIENT X Waiting DATACOM Inactive 1 Datacom USER014X DCOMEXIT Inactive 1 datacom missing exit tst USER014X **IDLBATCH Inactive** 18 Ideal Batch USER014X IDLCICS Inactive 11 Ideal CICS **CICSC9NZ** 

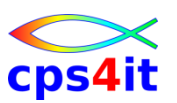

**Analyse der Messung – Informationen – 1**

- 0 Overview allgemeine Infos
- 1 TaskView Komponenten des Adressraum
- 2 DelayView Waitzeiten
- 3 CodeView Programmaktivitäten
- 4 TimeView Ablauf der Messung (Pgm-Infos)
- 5 DataView Dateien, DB2, IMS
- 6 TranView Transaktionen (nur Online)
- 7 ModView Module, CSECTs
- 8 PoolView Shared Pools
- 9 USSView alles über USS

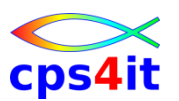

**Analyse der Messung – Informationen – 2**

- 10 DB2 alles zu DB2
- 11 IMS IMS-Umfeld
- 12 JVM Java-Umfeld
- 13 WAS WebSphere Application Server
- und Anderes, was bei xxc nicht relevant ist.

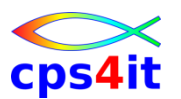

**Analyse der Messung – Navigation**

- Sprung zu anderen Kapiteln jederzeit möglich – z.B. OVErview, DB2, TASkview
- Hierarchische Struktur mit Verzweigungen d.h. man kann auf verschiedene Wege in Kapitel / Unterkapitel einsteigen
	- Beispiel: Codeview als Kapitel und Aufruf aus Taskview möglich

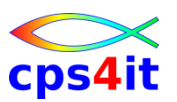

#### **Batch Reports**

- Auswahl 1 Monitor
- b als Linecommand
- Optionen anpassen (aus Profil geholt)
- und go

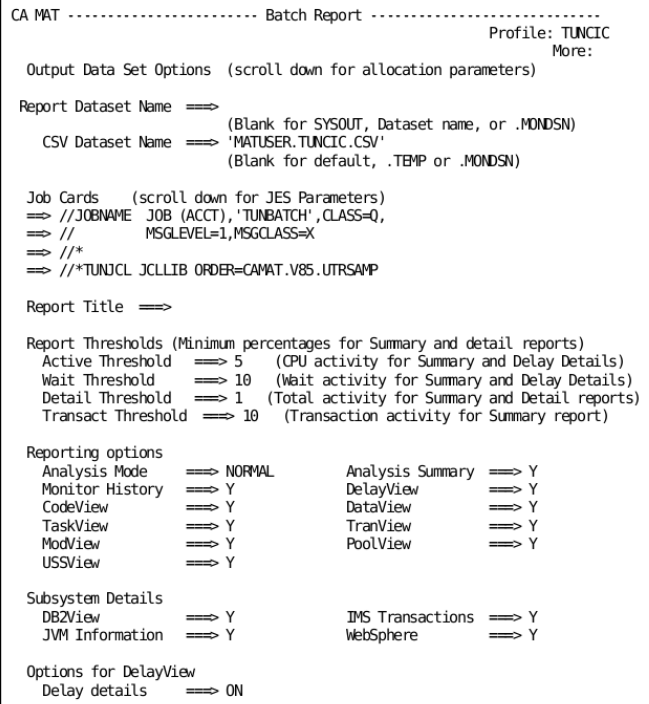

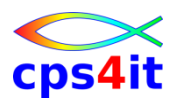

**Spreadsheet Reports**

- Spreadsheet Converter for Microsoft Excel 2007
	- steht in hilevel.CEESDATA (TUNSSC)
	- download von Host nach PC (TUNSSC.XLA) bin / NO CRLF
	- installieren auf PC
	- csv-Format exportieren (Batch)
	- csv-File downloaden
	- in Excel Convert CA MAT Reports
	- Details siehe Seite 276 ff. in User Guide

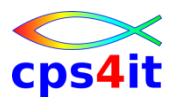

**Liste der Kapitel – 1**

- #SJS Sampler and Job Statistics
- #RDC Resource Demand Chart
- #SAM Sampler Messages
- #TSV Task View
- #DLV Delay View
- #COV Code View
- #CVC Code View Mode
- #CVM Code Mode Module
- #CVP Code View Mode Pseudo

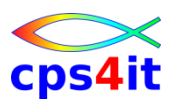

**Liste der Kapitel – 2**

- #HIM Histogram for Modules
- #HT5 Histogram for Top 5
- #DSA Data Set Activity
- #DDR Detailed Dataview Report
- #DBS DB2 Statements
- #DB2 DB2 Activity
- #DBC DB2 Code Detail
- #SQL SQL Statement Display
- #DCL SQL Declare Statement Display

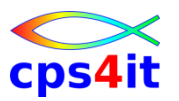

**Liste der Kapitel – 3**

- #IMS IMS Activity
- #TXV Transaction View
- #MOD Module Table
- #POV Pool View
- #SUM Summary
- #BRO Batch Reporting Opt
- #LNT LONG NAME TABLE

### **Inhalt**

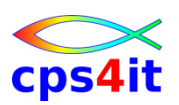

- Vorstellung und Einführung
- Optimierungen Beispiele und Potential
- APM-Prozess bei der xxc
- CA MAT Handling
- CA PMA Handling
- Vorgehensweise für die Analyse (Prinzipien)
- Modellierung und DB2-Zugriffe
- COBOL–Felder COBOL-Befehle
- Auswirkungen von Optionen COBOL LE
- Diskussion Austausch

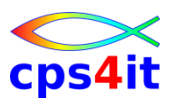

#### **Begriffe**

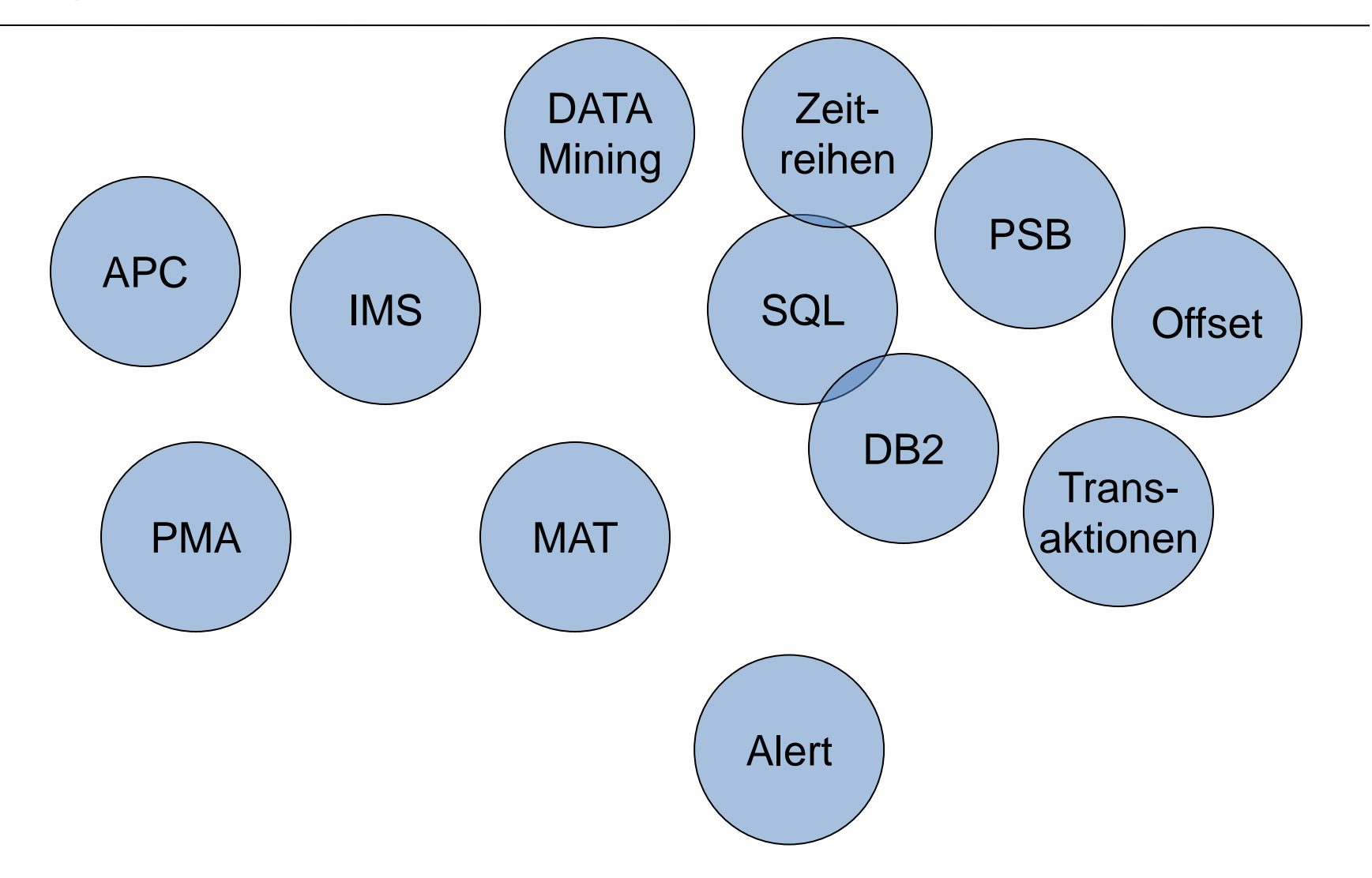

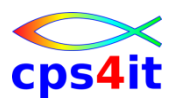

**allgemeines / Begriffe**

- CA PMA: Performance Management Assistant
- früher: APC
	- Hinweis: Keine Unterstützung mehr für Strobe!
- Messtool (CA MAT) sammelt Daten aus dem Adressraum
- Informationen werden in Datei gesammelt
- Daten werden in CA PMA geladen
- gleiche Informationen in CA PMA abgebildet

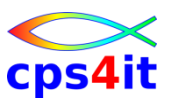

**allgemeines / Primary Command / Line Command**

- SORT / SORT STD / Cursor Position
- PF3 wie üblich
- CAN / CANCEL wie üblich
- INSERT / I einfügen Zeile
- X Customizing möglich
- Generic
	- \_ als Wildcard 1 Zeichen
	- \* als Wildcard n Zeichen (nur hinten)

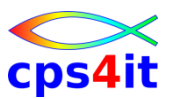

**Einstieg in CA PMA (xxc) – Hauptmenü**

- TSO PMA
- TSO %PMA
- > auf allen Sysplexen gleich

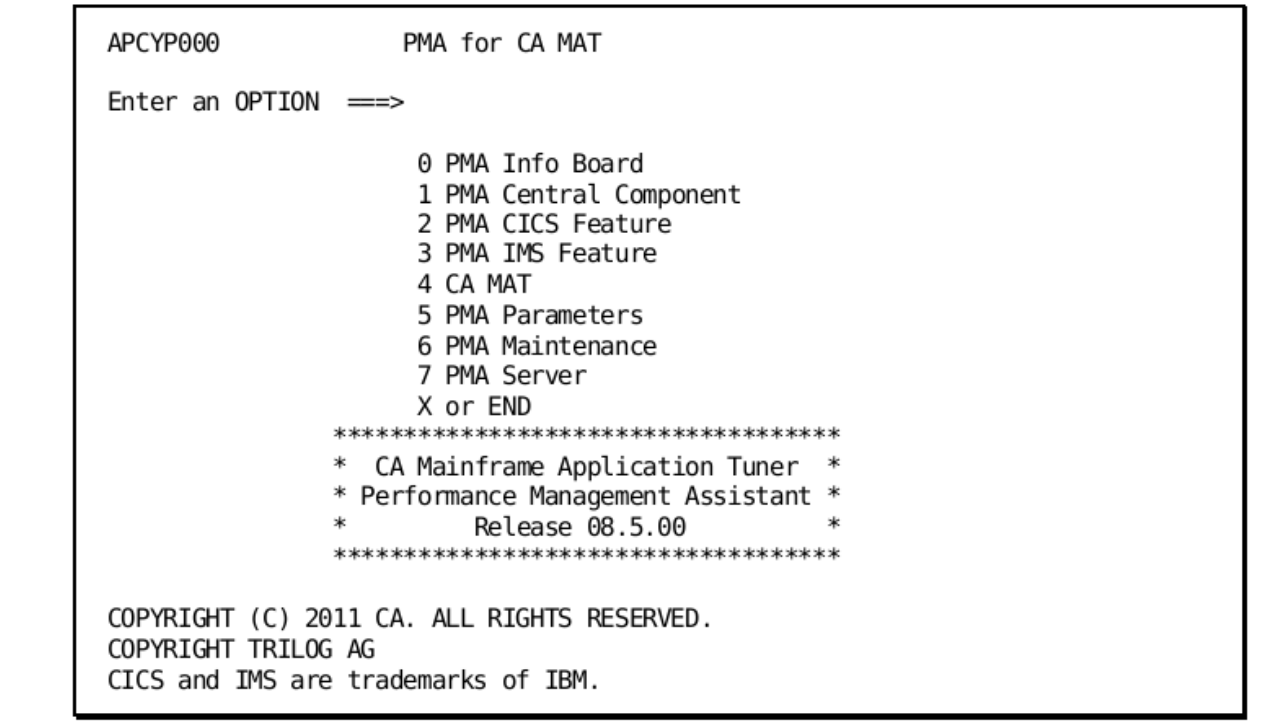

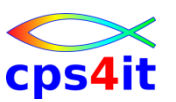

#### **0 – Info Board**

- allgemeiner Kram
- Neuigkeiten

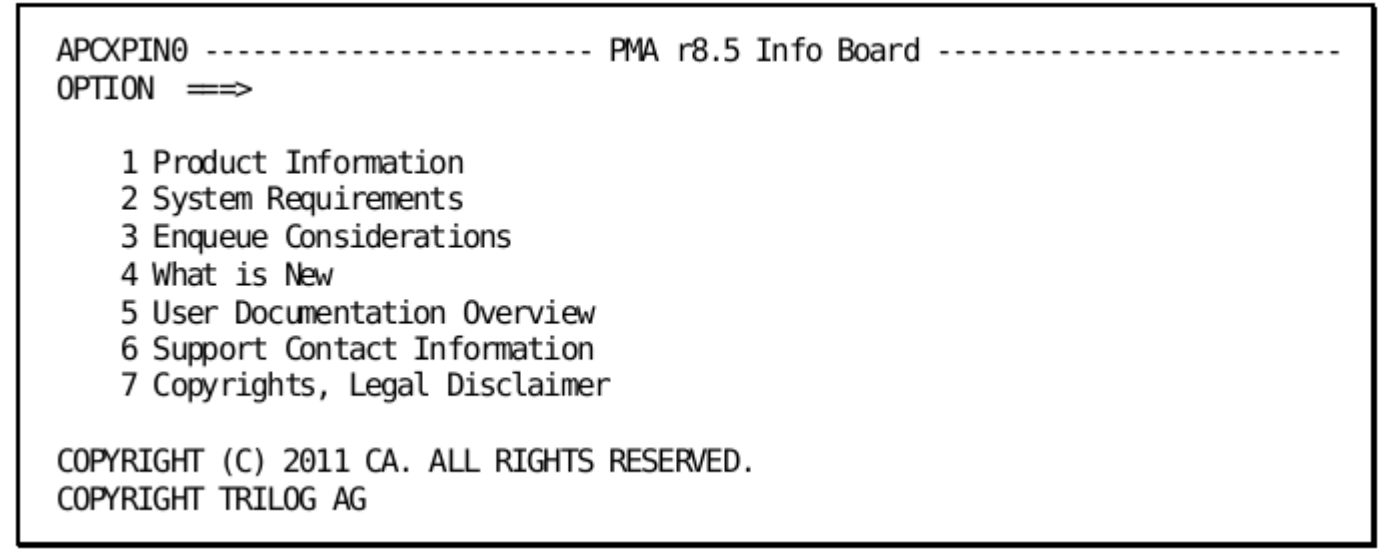

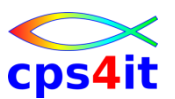

- **1 – Central Component – Hintergrund**
- zentrale Schaltstelle für (fast) alles

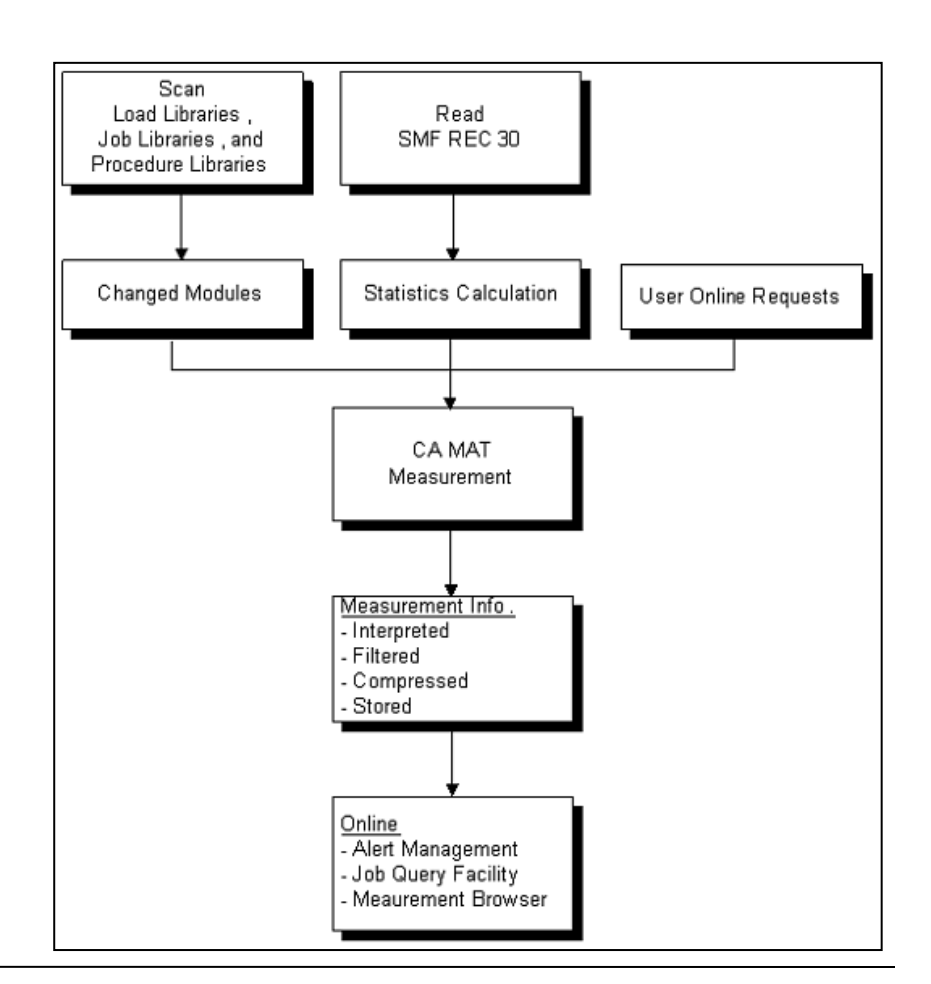

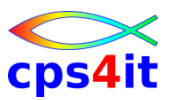

#### **1 – Central Component – funktionaler Aufbau**

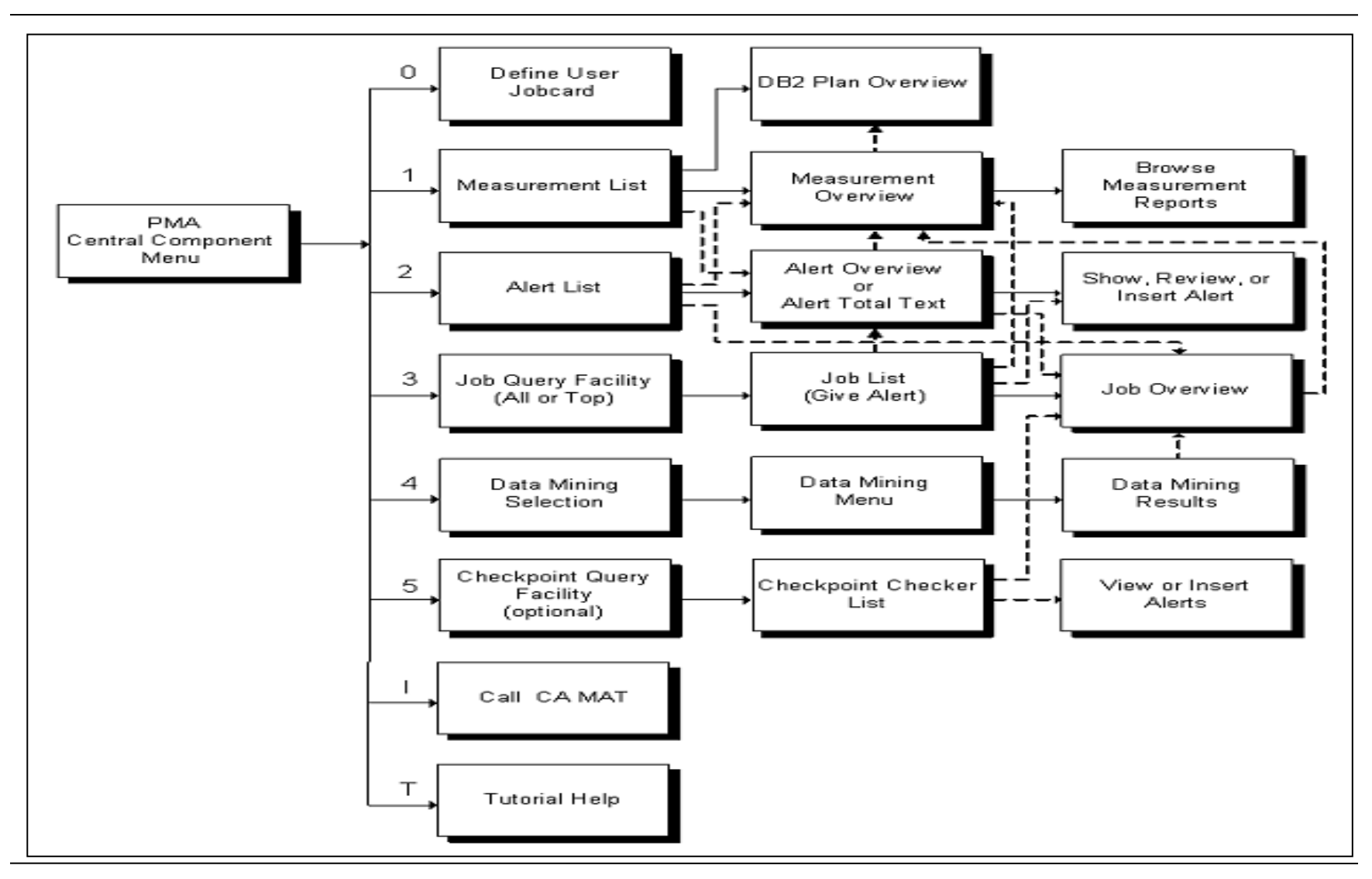

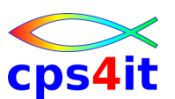

#### **1 – Central Component**

```
APCBP000 -- PMA ------- Central Component Menu ----------------- Release 8.5
OPTION ===> 
             0 PARAMETERS - Define User Specific Jobcard 
             1 MEASUREMENTS - List CA MAT Measurement Info 
             2 ALERTS - Manage Alerts Show Chckp.Alerts: Y Yes,No,Only
             3 JOBS - Query Job Info (PMA Scope) 
             4 DATA MINING - Mine Data in CA MAT Measurements 
             5 CHECKPOINT - Check Checkpoint Writing 
             I CA MAT - Call CA MAT 
             T TUTORIAL - Obtain PMA Help 
             X or END - End Central Component Dialog
COPYRIGHT (C) 2011 CA. ALL RIGHTS RESERVED. 
COPYRIGHT TRILOG AG
```
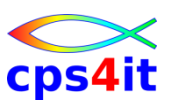

#### **1.0 – Job Statement**

```
APCXPP01 --- PMA - Global Print JCL -------------------------------------------
COMMAND ===> 
Enter your user specific JCL statements used in all APC 
features for Print: 
//X016291X JOBFLO/TE,XXX,CLASS=X,MSGCLASS=X 
//* 
//PRINT EXEC PGM=IEBGENER 
//SYSIN DD DUMMY 
//SYSPRINT DD SYSOUT=* 
//SYSUT2 DD SYSOUT=* 
//SYSUT1 DD * 
            Cancel: CAN 
            Save : END OR PF3
```
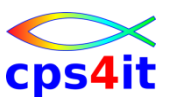

#### **1.1 – Measurement – Liste der gemessenen Jobs**

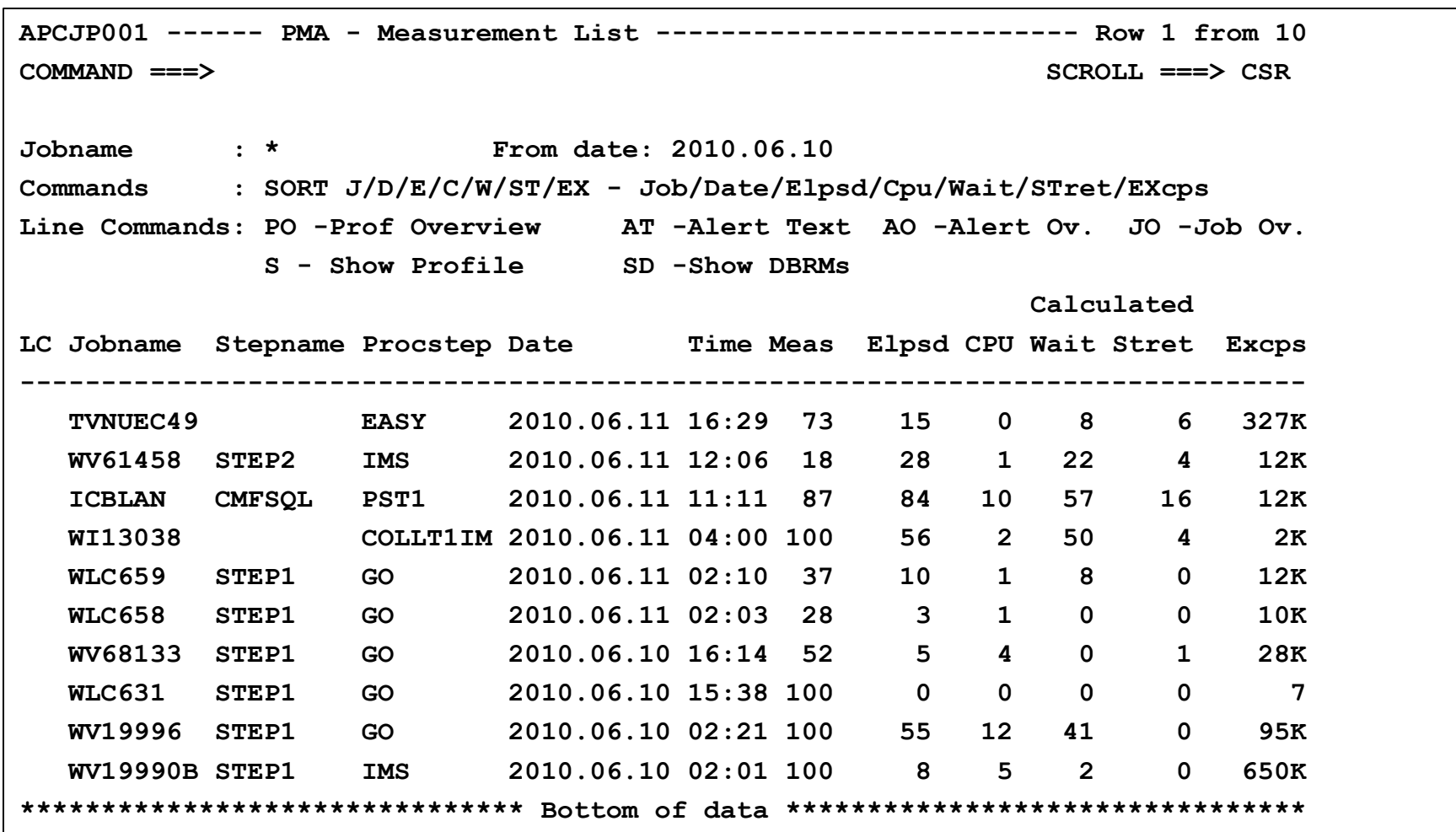

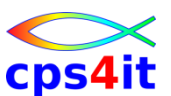

#### **1.1-MO – Measurement – Measurement Overview**

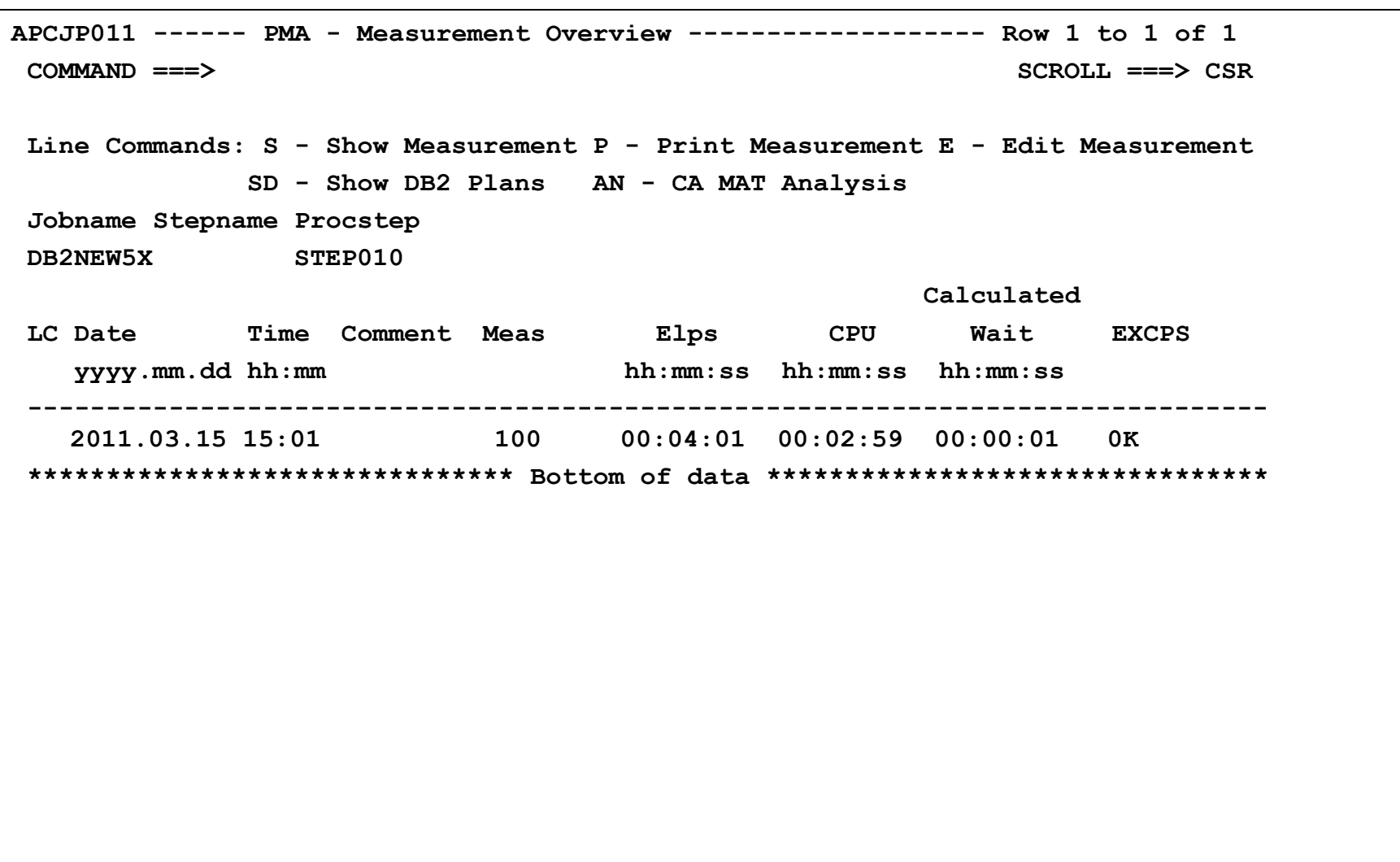

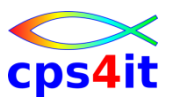

#### **1.1-S – Measurement – Display Measurement**

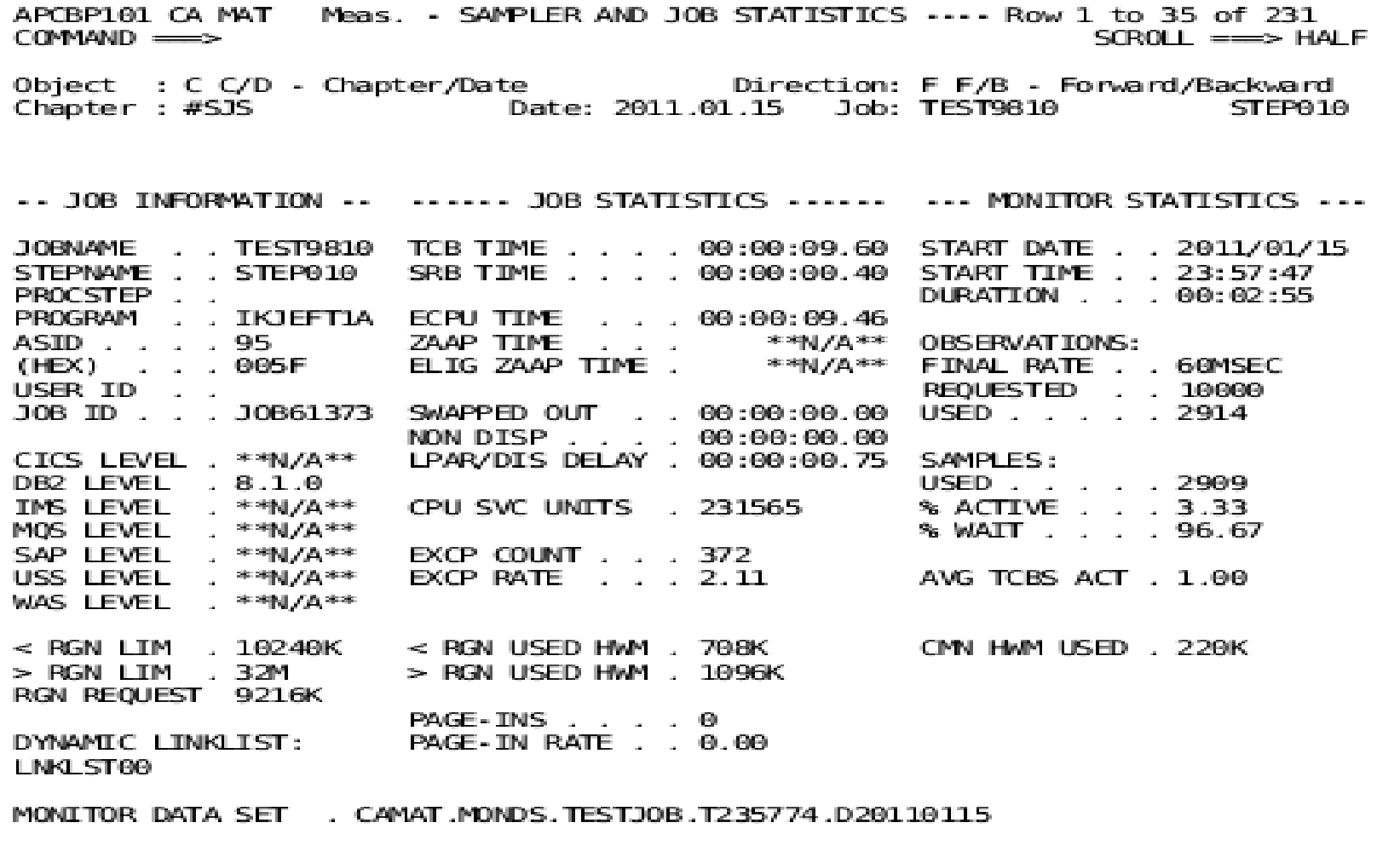

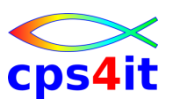

#### **1.1-DO – Measurement – DB2 Plan/DBRM Overview**

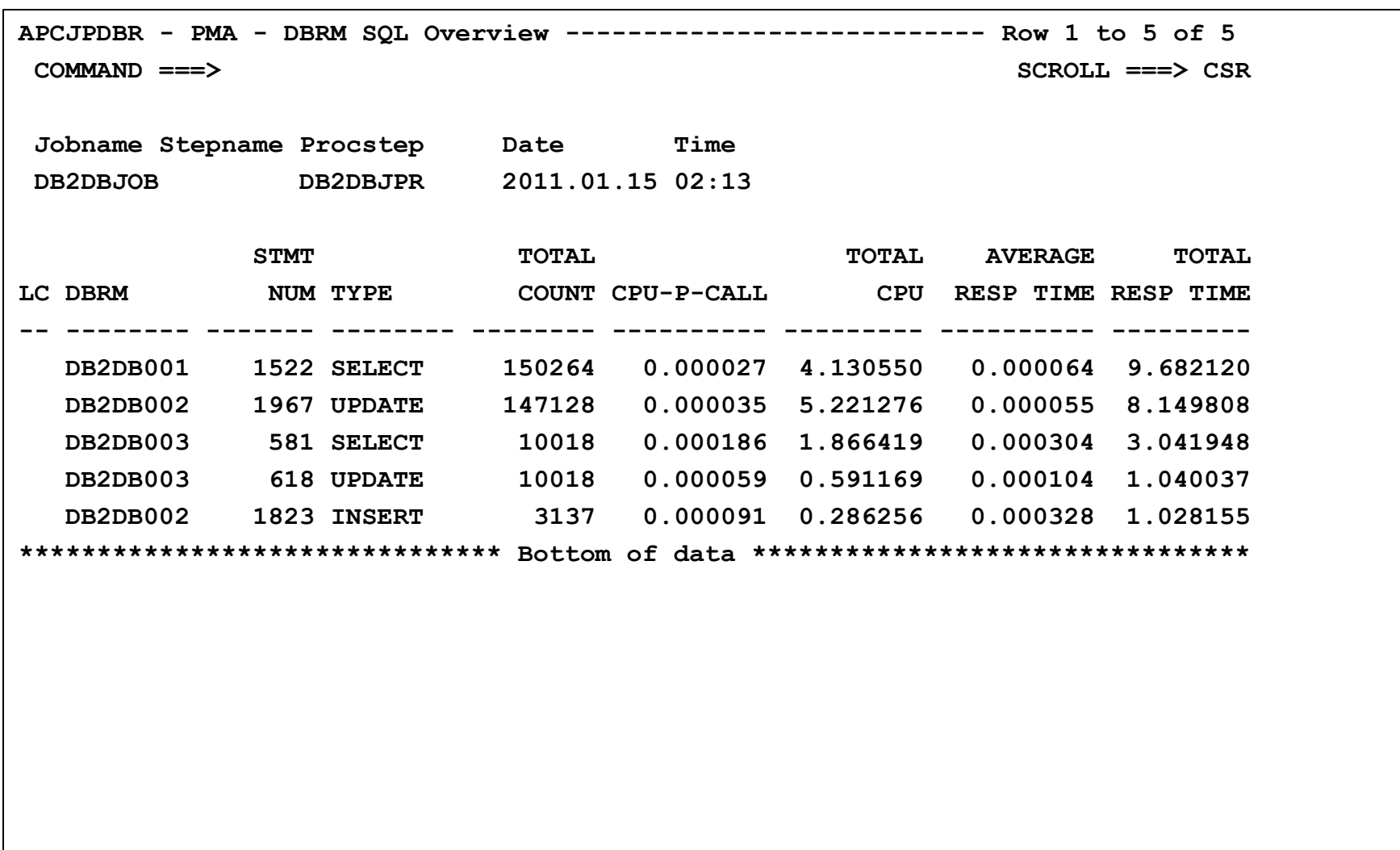

**1.2 – Alerts – Prinzipien (Scope)**

- maschinelle Alerts
- manuelle Alerts
- Status erkennbar
- Liste der Status siehe

– PMA Rel 8.5 User Guide Seite 42

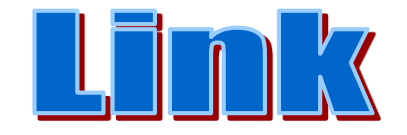

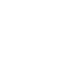

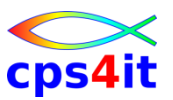

#### **1.2 – Alerts – Prinzipien (Scope) – Überblick**

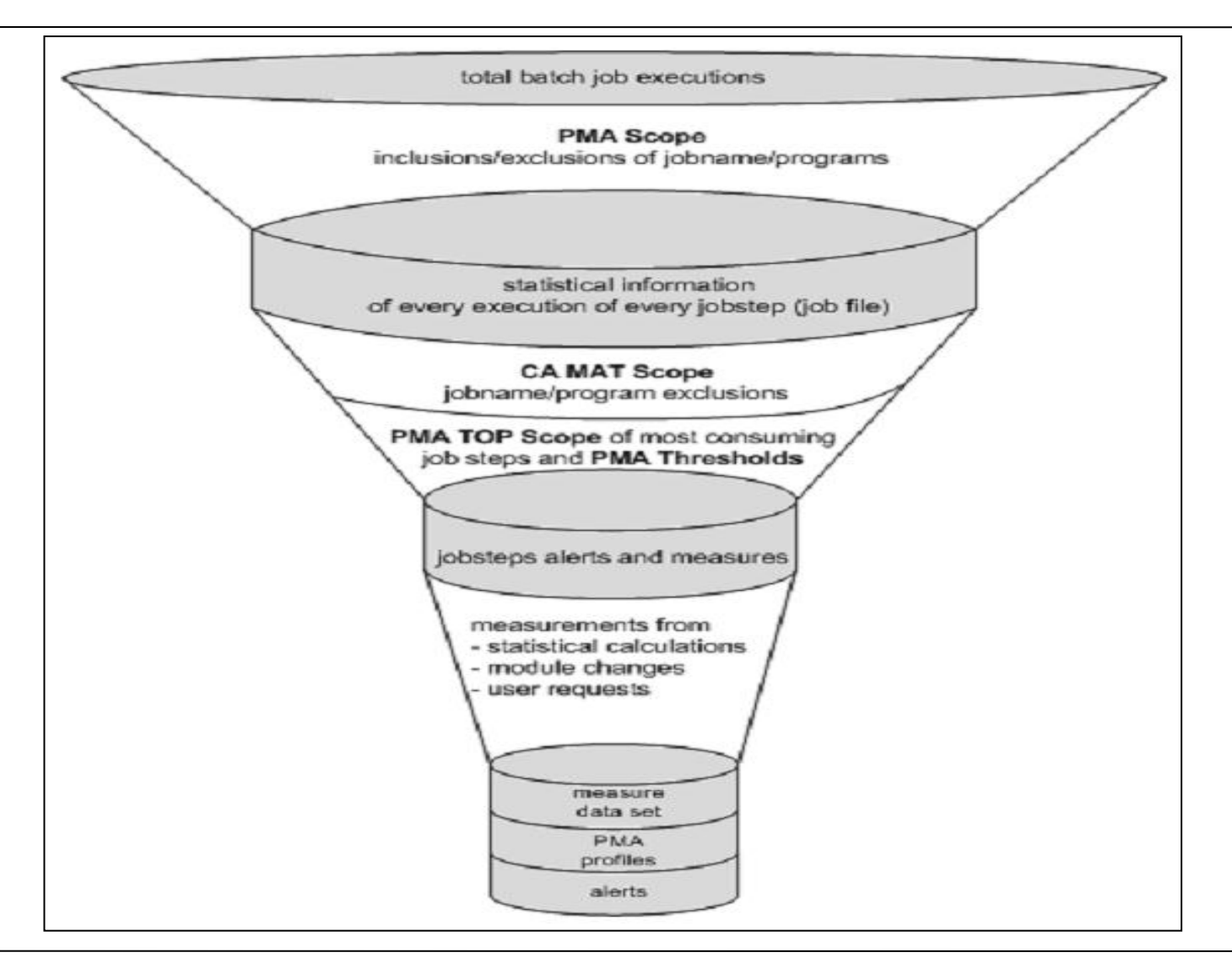

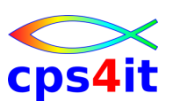

#### **1.2 – Alert List**

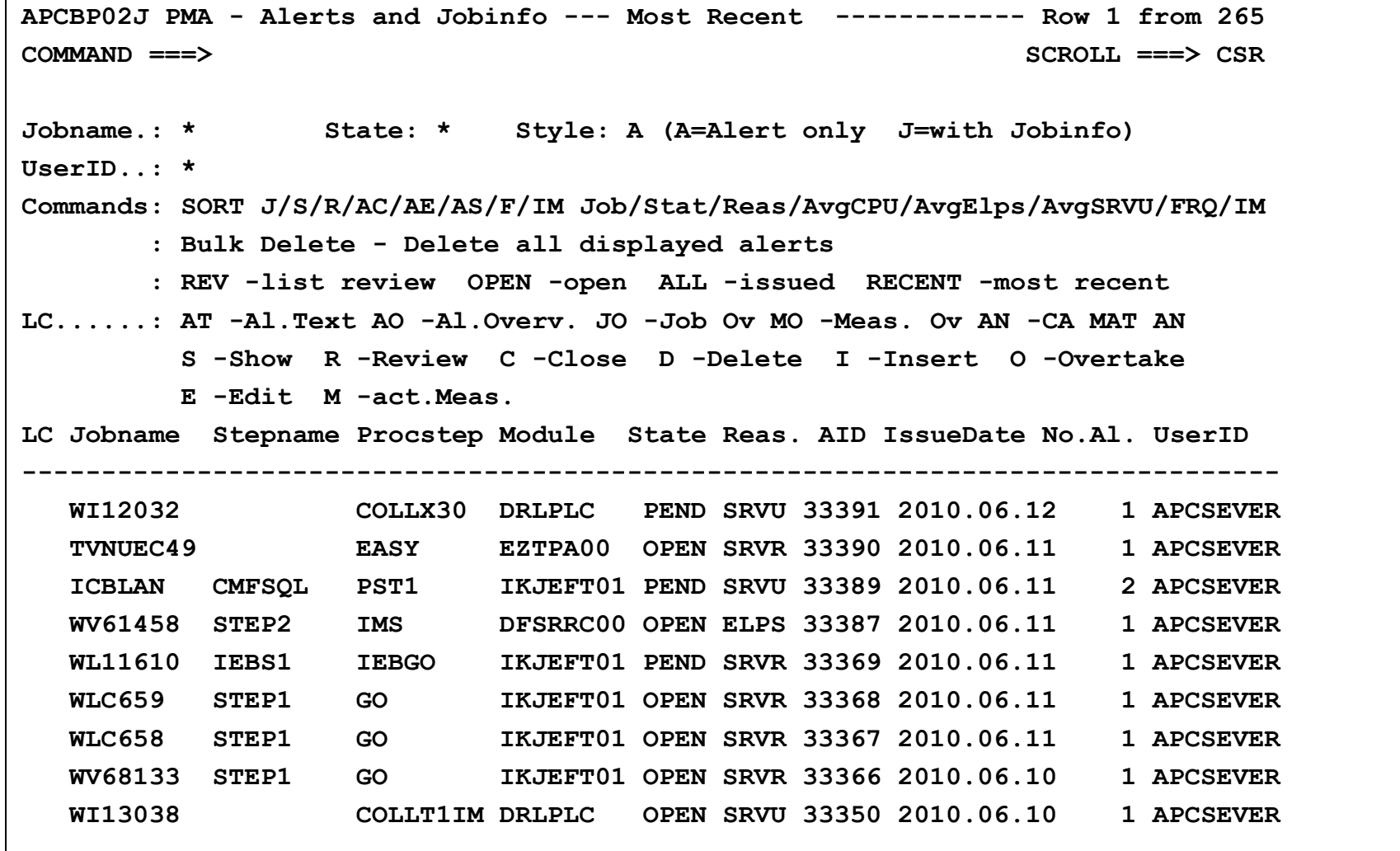

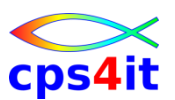

## **1.3 – Job Query (1)**

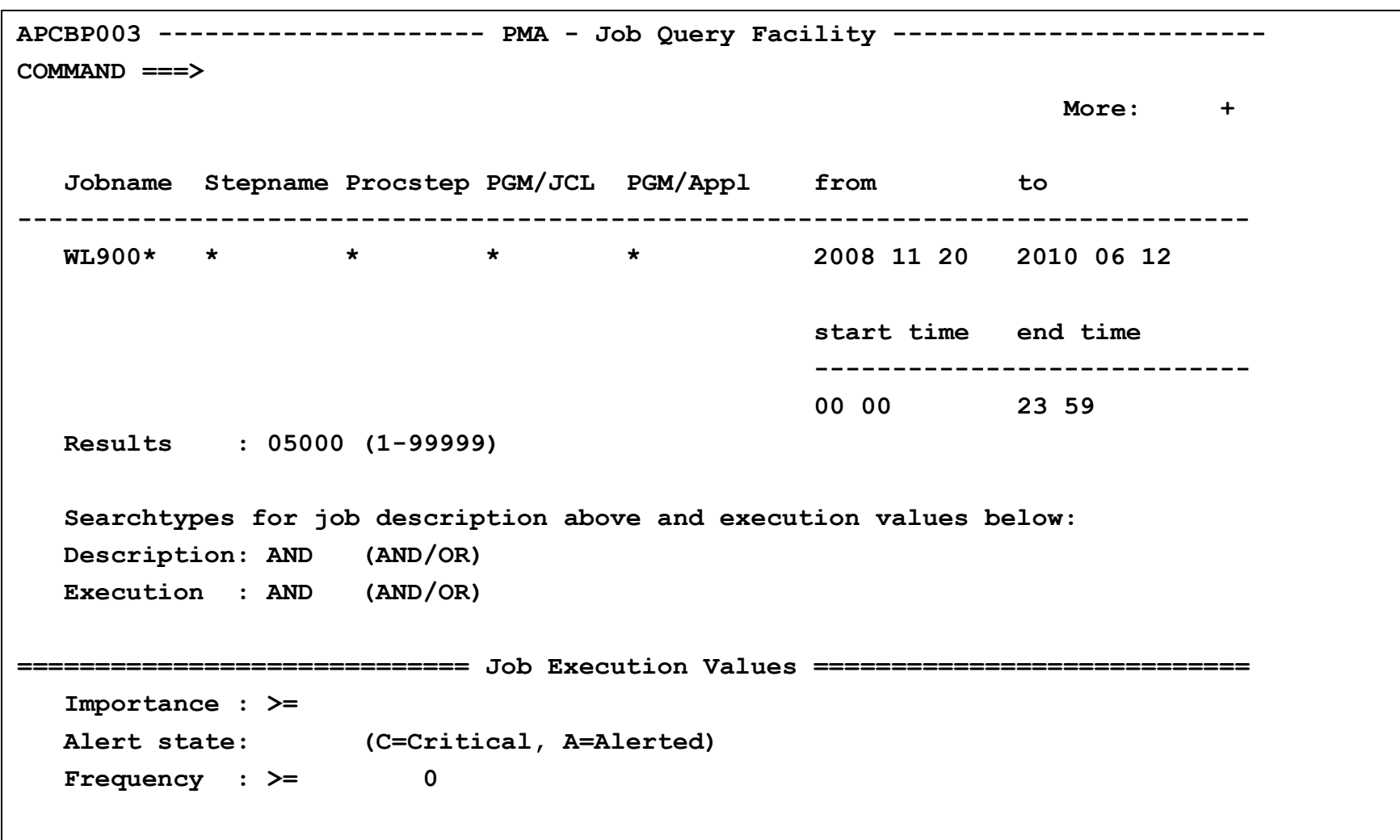

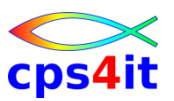

## **1.3 – Job Query (2)**

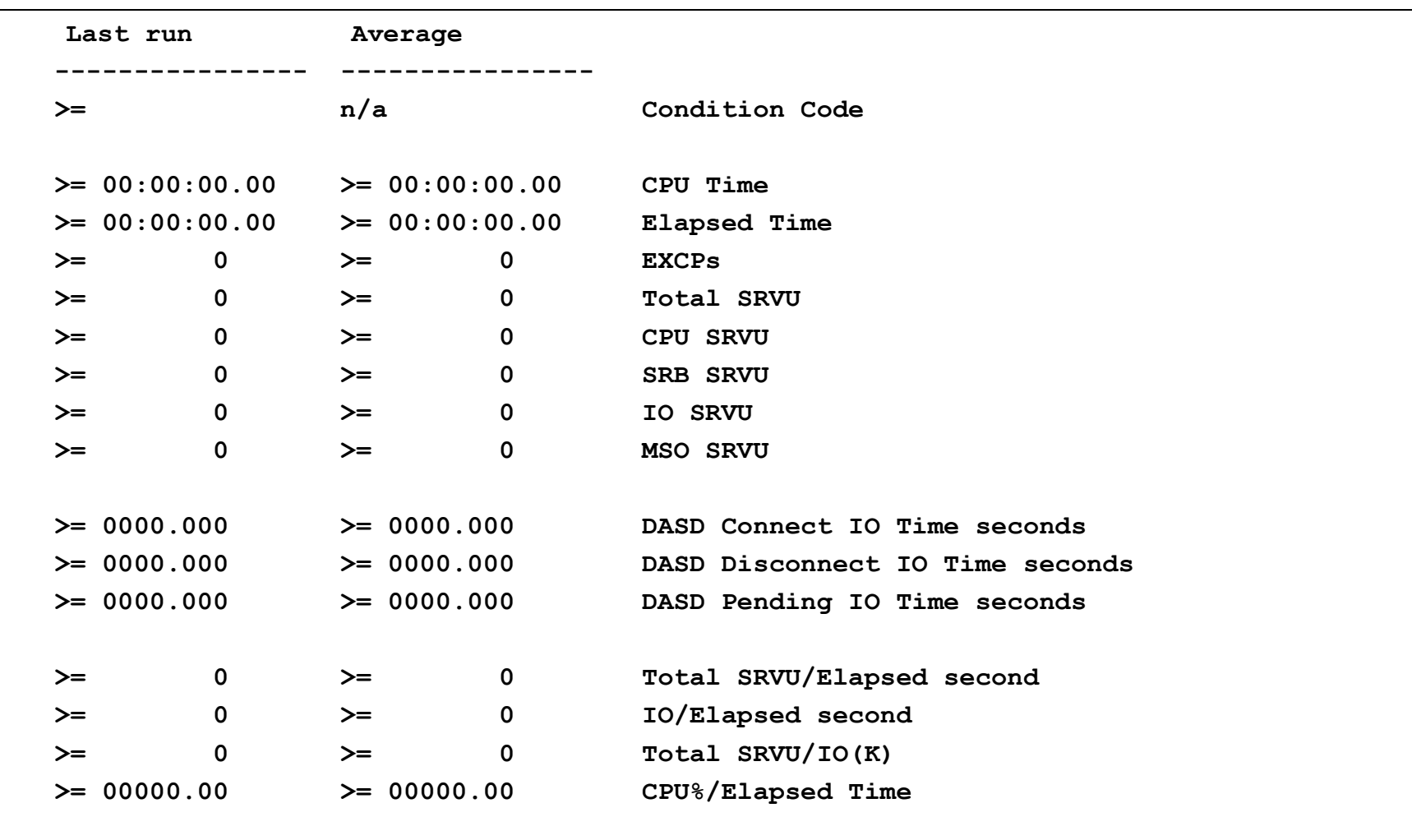

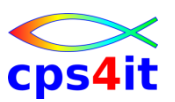

## **1.3 – Job Query (3)**

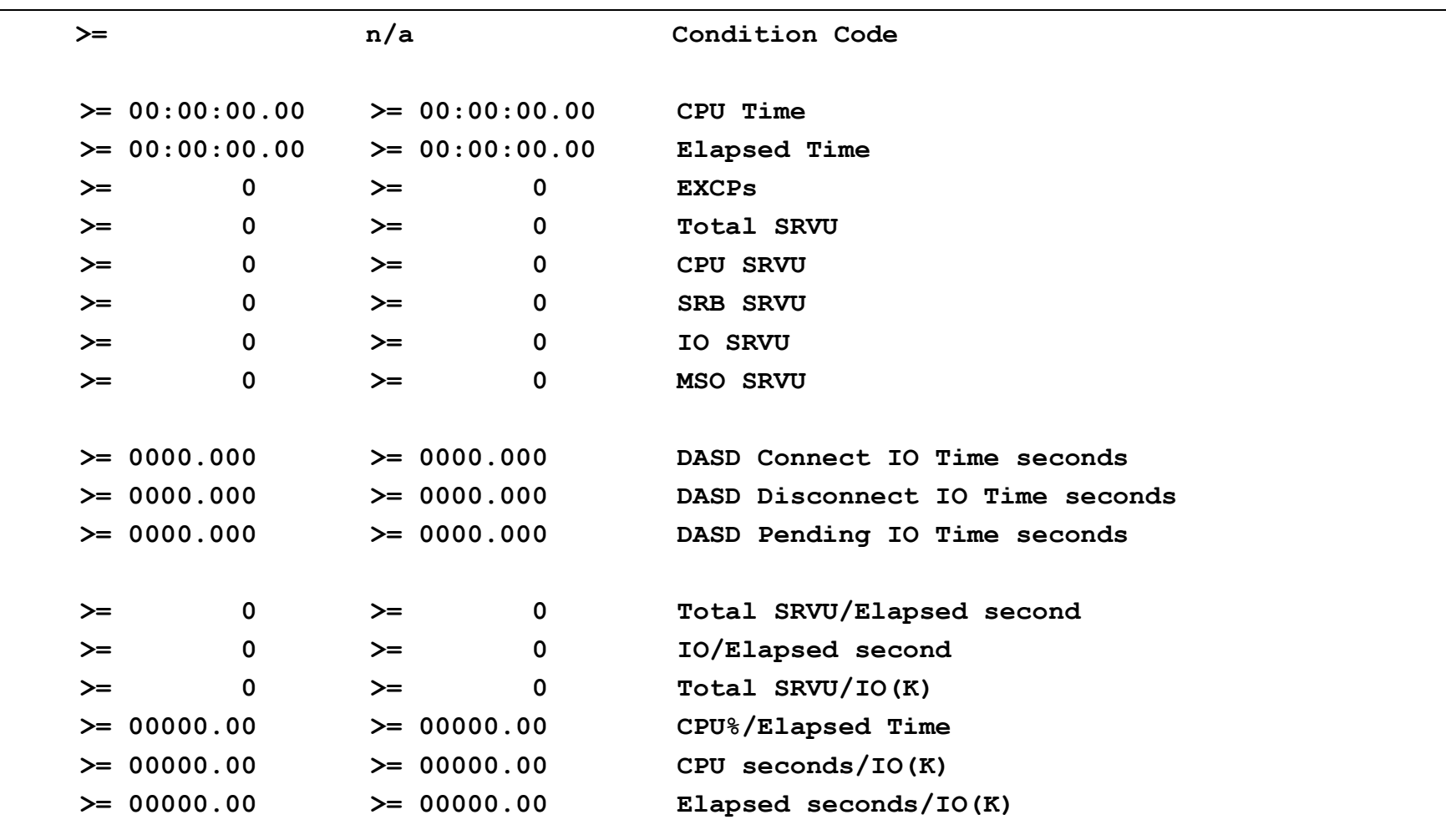

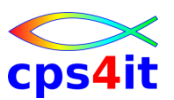

## **1.3 – Job Query (4)**

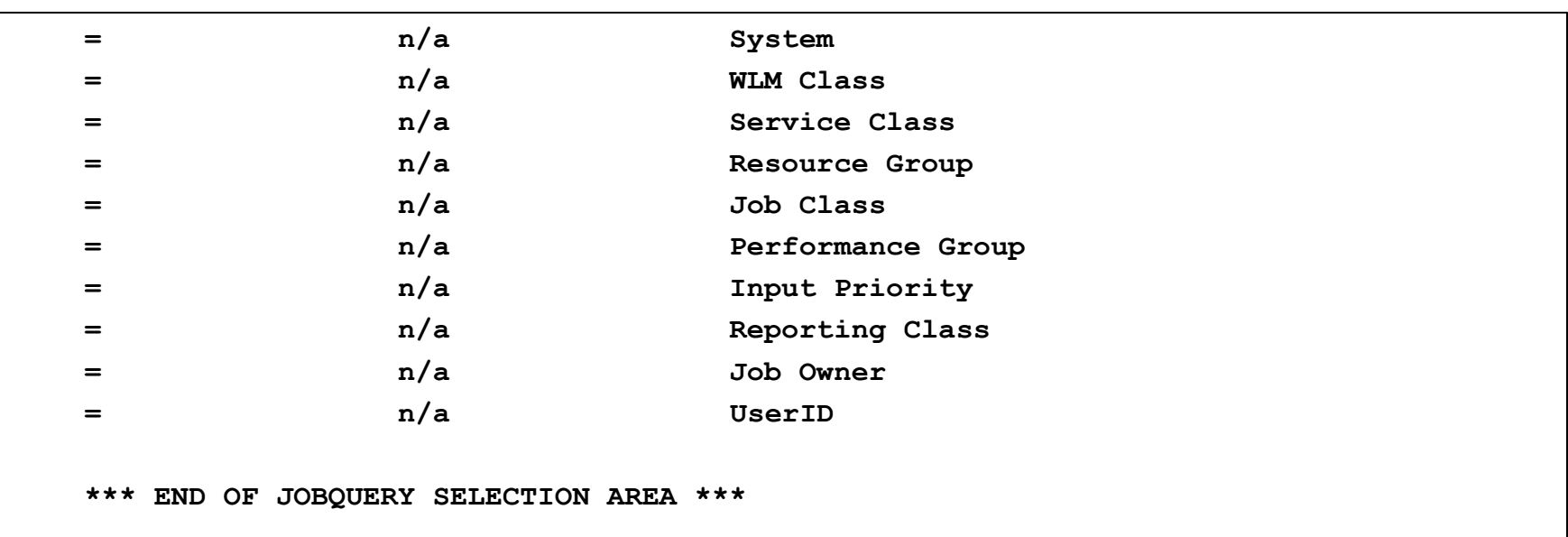

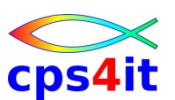

#### **1.4 – Data Mining**

```
APCBP005 - PMA - Data Mining Scope --------------------------------------------
Define the Data Mining Scope. 
Only the most recent measurement of each job step stored in APC is used 
for the Data Mining process. 
Any combination of selection criteria can be defined. 
Enter an option ===> 
                      1 Measurements of all job steps 
                     2 Measurements of all 3999 job steps of the TOP Scope 
                     3 Measurements of the first 100 job steps in alpha order 
Additional criteria to define the Data Mining Scope, combined with logical AND.
Jobname : ________ From Date: 2010 06 12 Calc. Method: AVG Importance: 00 
PGM Name: ________ Base Date: 2010 06 12 Annual Freq.: Y 
   Job/PGM Name: _ is used as wild card 
From/Base Date: Date in format YYYY MM DD 
   Calc. Method: AVG/LAST/MEAS 
   Annual Freq.: Y/N
```
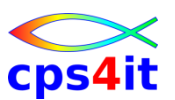

#### **1.4 – Data Mining Menü**

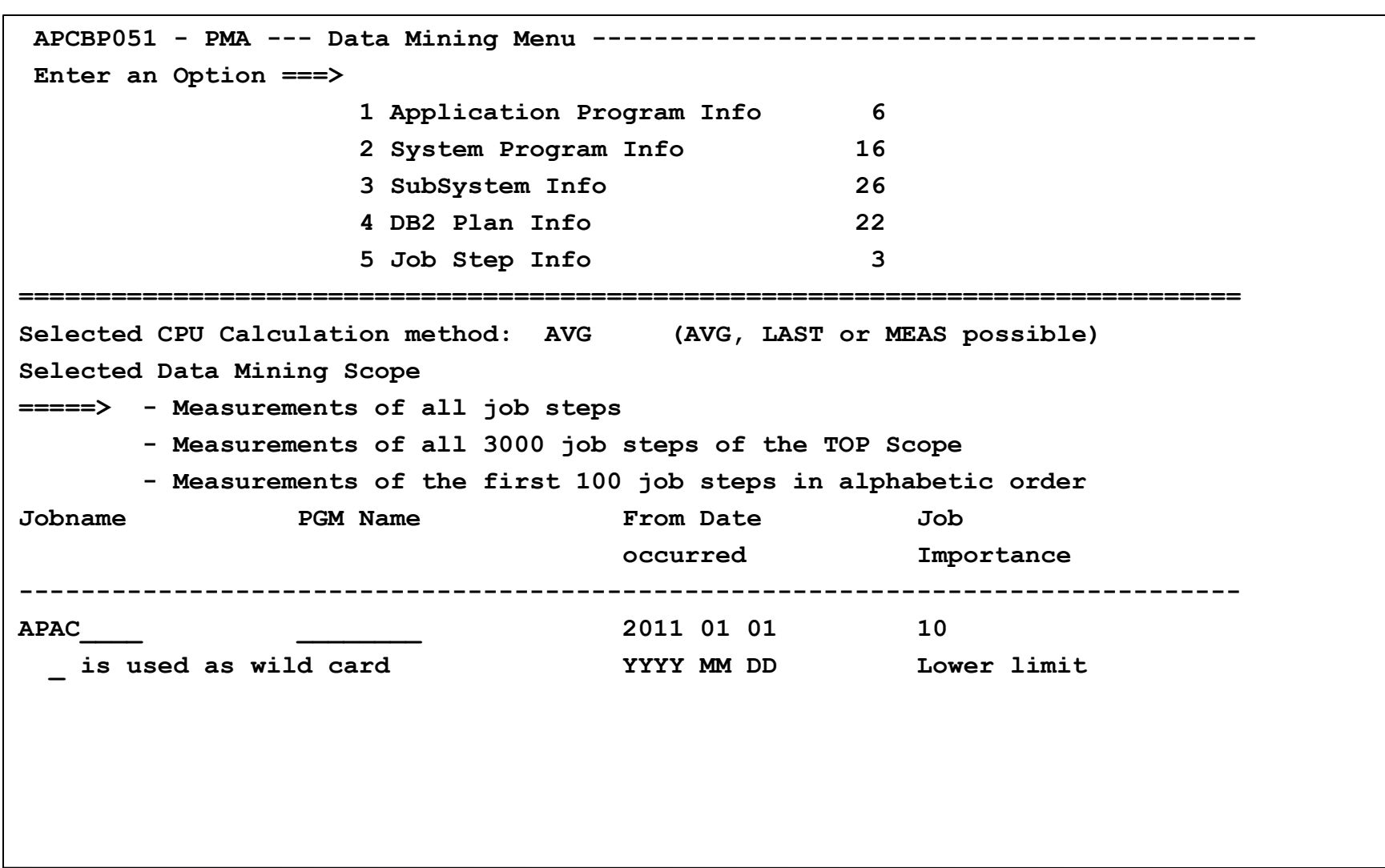

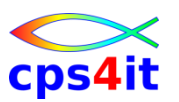

**1.4 – Data Mining – was es alles gibt ;-)**

- Data Mining Application Programs
- Data Mining System Programs
- Data Mining Subsystems
- Data Mining DB2 Plans
- Data Mining Job Steps
- Cross Reference the Job Steps
- Cross Reference the Subsystem
- Display the Significant Statements
- Overtake Functions (setzen / zurücksetzen)

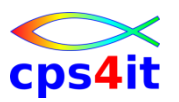

**1.4 – Data Mining – und . . .** 

- Daten können exportiert werden
	- nicht unterstützt durch Dialog
	- Batchjob APCBJEXP nehmen und anpassen
	- Beschreibung des Jobinputs siehe PMA Rel 8.5 User Guide Seite 108 ff.
- Alerts können exportiert werden
	- Batchjob APCXJEXP nehmen und anpassen
- Data Mining Infos können exportiert werden – Batchjob APCBJDAX nehmen und anpassen
- kritische Pfade herausfinden
	- Batchjob APCBJCRI nehmen und anpassen

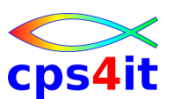

#### **1.x – Job messen – aus Liste heraus**

```
APCBP02J PMA - Alerts and Jobinfo --- Most Recent ------------ Row 1 from 265 
COMMAND ===> SCROLL ===> PAGE
Jobname.: MKIKI42* State: * Style: J (A=Alert only J=with Jobinfo) 
UserID..: * 
Commands: SORT J/S/R/AC/AE/AS/F/IM Job/Stat/Reas/AvgCPU/AvgElps/AvgSRVU/FRQ/IM
       : Bulk Delete - Delete all displayed alerts 
        REV -list review OPEN -open ALL -issued RECENT -most recent 
_Œ_¹_¹_¹_¹_¹_¹_¹_¹_¹_¹_¹_¹_¹_¹_¹_¹_¹_¹_¹_¹_¹_¹_¹_¹_¹_¹_¹_¹_¹_¹_¹_¹_¹_¹_¹_¹_¹_¹_¹_
       S 4 New User Alert 1988 2008 2012 11 2012 4 Insert O -Overtake
E 4 4
LC Jobname _4 Jobname Stepname Procstep _4 LPS Avg-SRVU FRQ/Year IM
----------- _4 MKIKI421 KI421 IKJEFT01 _4 -------------------------
I MKIKI421 _4 _4 :10 140471K 89 25
  MKIKI421 4 4 :10 140471K 89 25
   MKIKI421 _4 Use Top Scope : Y _4 :10 140471K 89 25
   MKIKI422 _4 STROBE Measurement Request: Y _4 :43 13999K 89 17
  MKIKI422 4 89 17
  MKIKI422 4 89 17
  MKIKI422 4 89 17
   MKIKI428 _4 _4 :24 596K 2 09
*********** _4 _4 *************************
<u>
22. Oktober 2012 – – – – – – – – – – – APM-mit CA-PMA und CA-MAT – – – – – – – – – – – – Seite: 94</u>
                  - - - - \trianglePM mit CA PMA und CA MAT - -
```
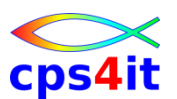

#### **1.x – Job messen – neuer Name**

```
APCBP02J PMA - Alerts and Jobinfo --- Most Recent ------------ Row 1 from 265 
COMMAND ===> I SCROLL ===> PAGE
Jobname.: MKIKI42* State: * Style: J (A=Alert only J=with Jobinfo) 
UserID..: * 
Commands: SORT J/S/R/AC/AE/AS/F/IM Job/Stat/Reas/AvgCPU/AvgElps/AvgSRVU/FRQ/IM
       : Bulk Delete - Delete all displayed alerts 
        REV -list review OPEN -open ALL -issued RECENT -most recent 
_Œ_¹_¹_¹_¹_¹_¹_¹_¹_¹_¹_¹_¹_¹_¹_¹_¹_¹_¹_¹_¹_¹_¹_¹_¹_¹_¹_¹_¹_¹_¹_¹_¹_¹_¹_¹_¹_¹_¹_¹_œ 
       S 4 New User Alert 1988 2008 2012 11 2012 4 Insert O -Overtake
E 4 4
LC Jobname _4 Jobname Stepname Procstep _4 LPS Avg-SRVU FRQ/Year IM
 ----------- _4 _4 -------------------------
  MKIKI422 4 89 17
  MKIKI428 4 2 09
  MKIKI421 4 Use Top Scope : Y 4:10 140471K 89 25
   MKIKI422 _4 STROBE Measurement Request: Y _4 :43 13999K 89 17 
  MKIKI422 4 4:43 13999K 89 17
  MKIKI421 4 25
*********** _4 _4 *************************
   _‹_¹_¹_¹_¹_¹_¹_¹_¹_¹_¹_¹_¹_¹_¹_¹_¹_¹_¹_¹_¹_¹_¹_¹_¹_¹_¹_¹_¹_¹_¹_¹_¹_¹_¹_¹_¹_¹_¹_¹_›
```
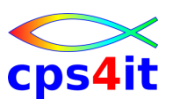

#### **1.2 – Alert Text**

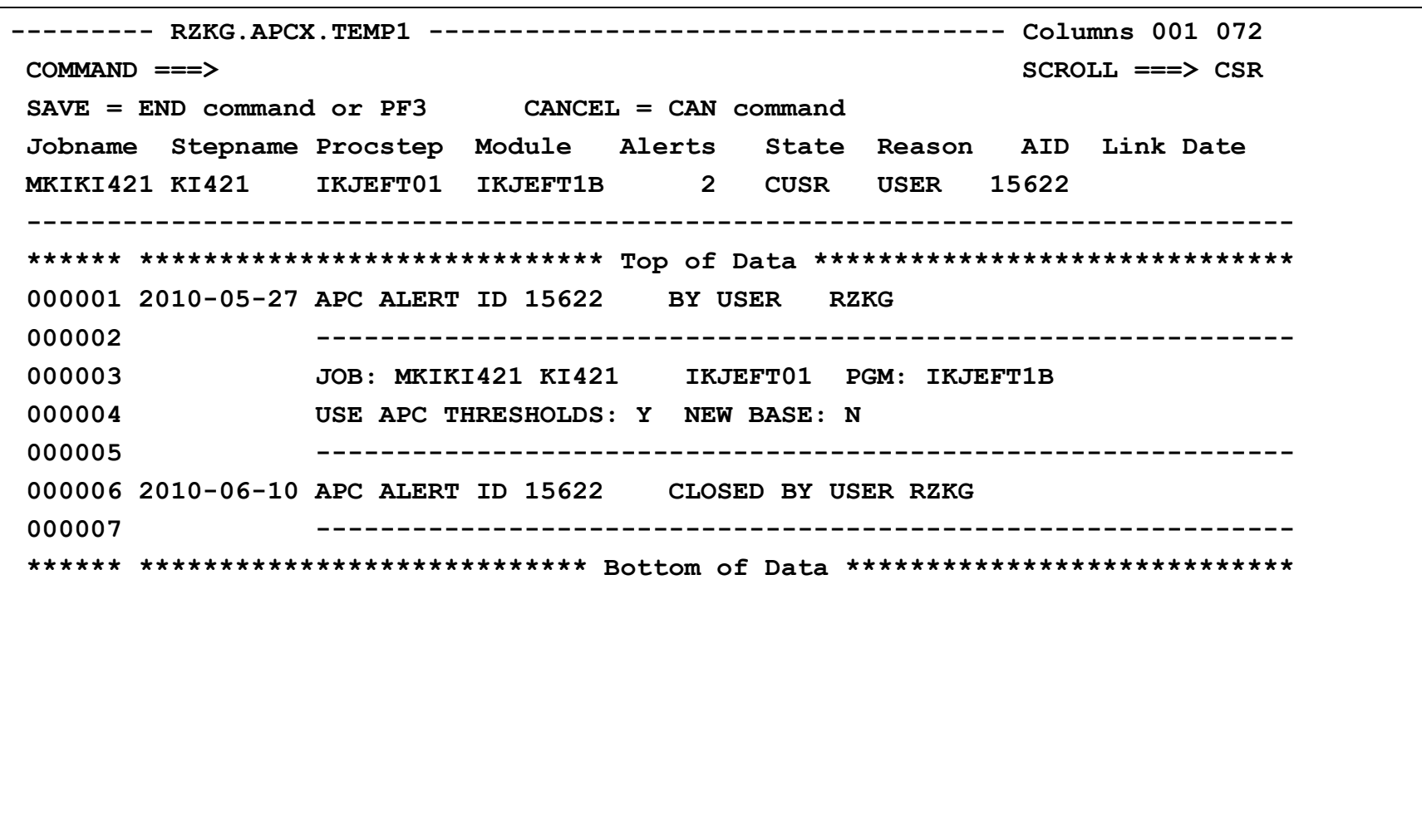

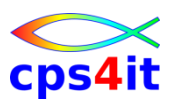

- **3 – IMS Feature – Prinzipien**
- IMS-Systeme definieren
- zusammenfassen
- Berechnung erfolgt intern (ähnlich Data Mining)

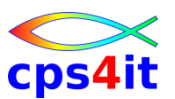

#### **3 – IMS Feature – Prinzipien – Schaubild**

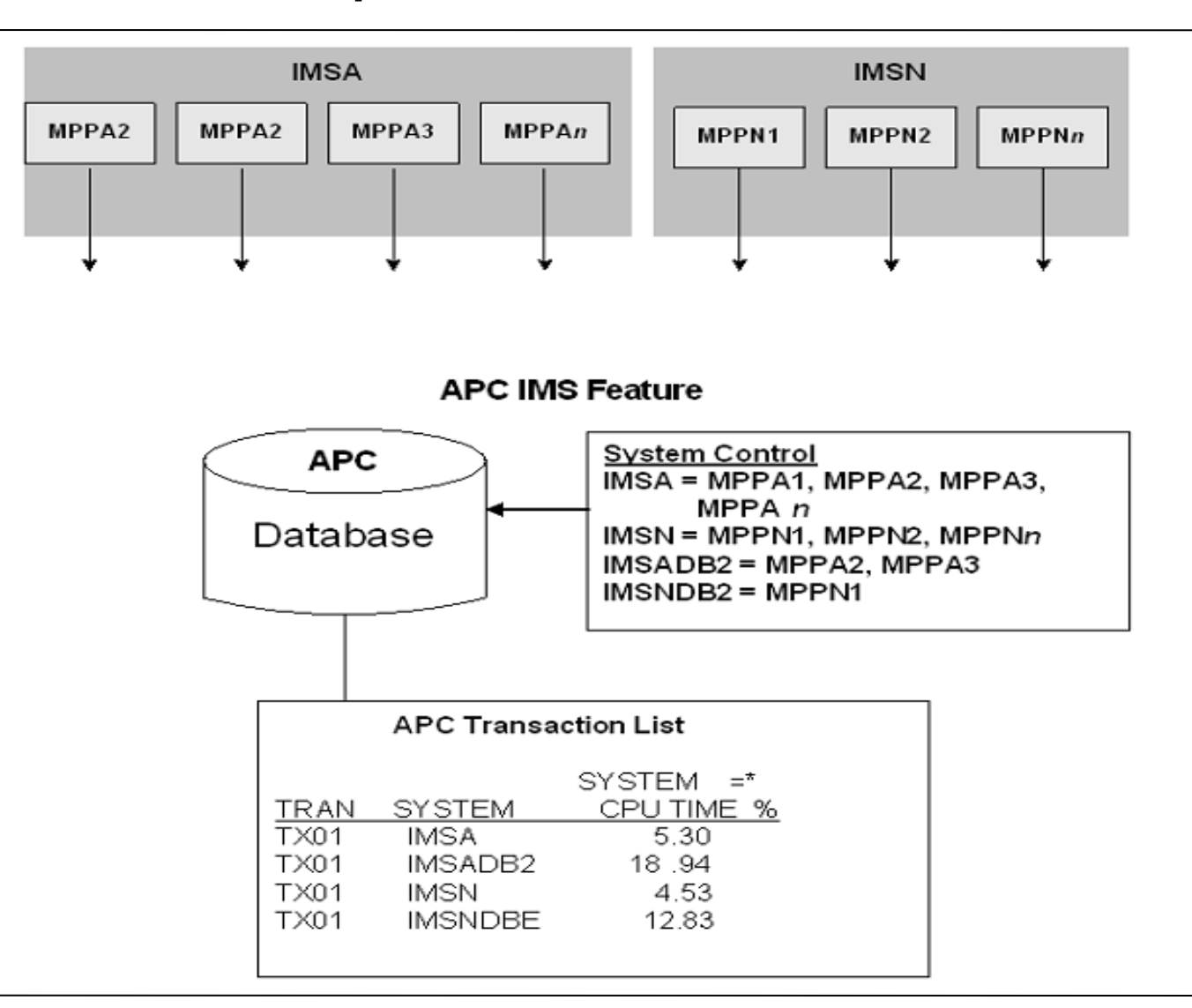

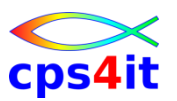

#### **3 – IMS Feature**

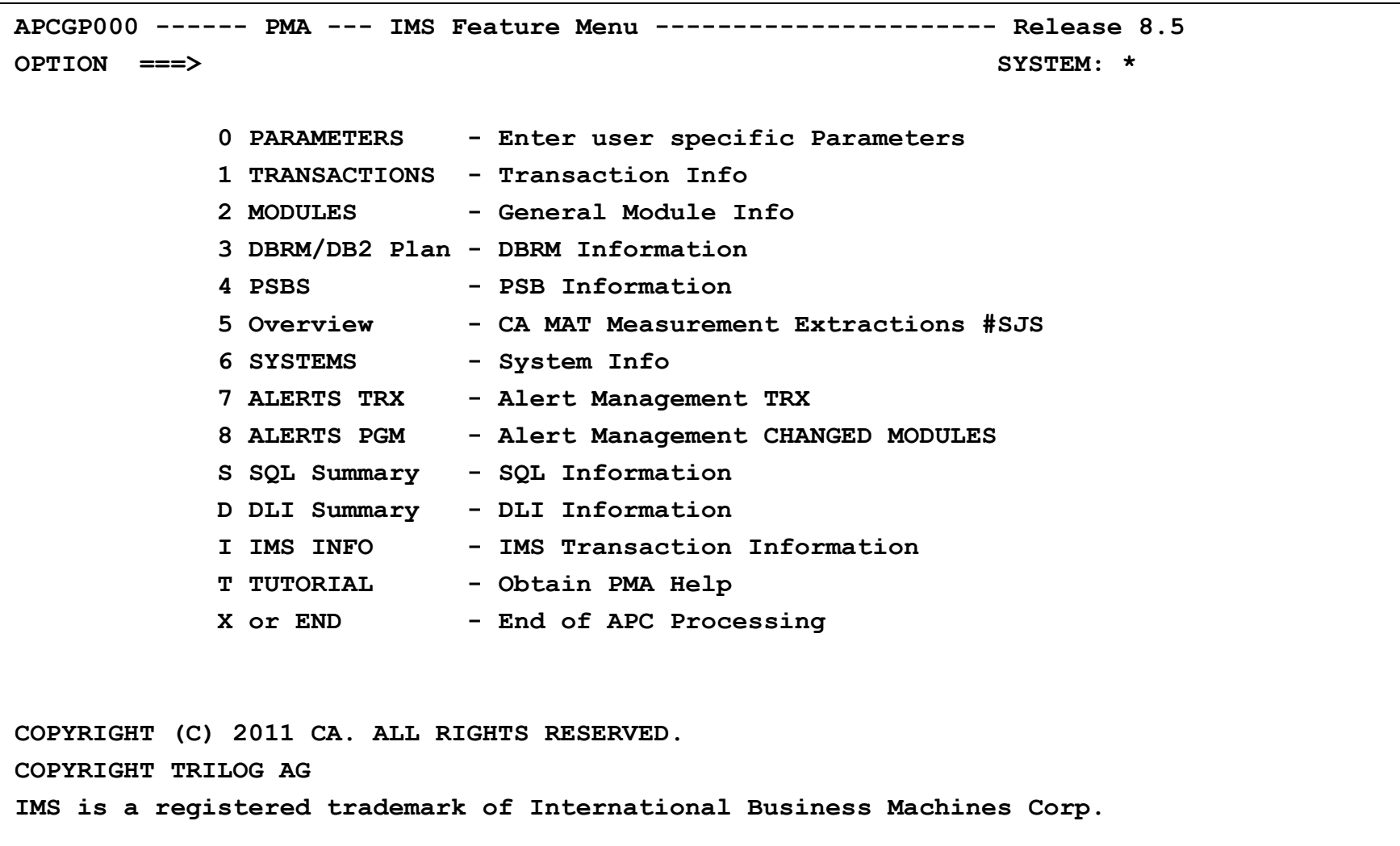

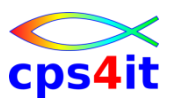

#### **3.1 – Transactions**

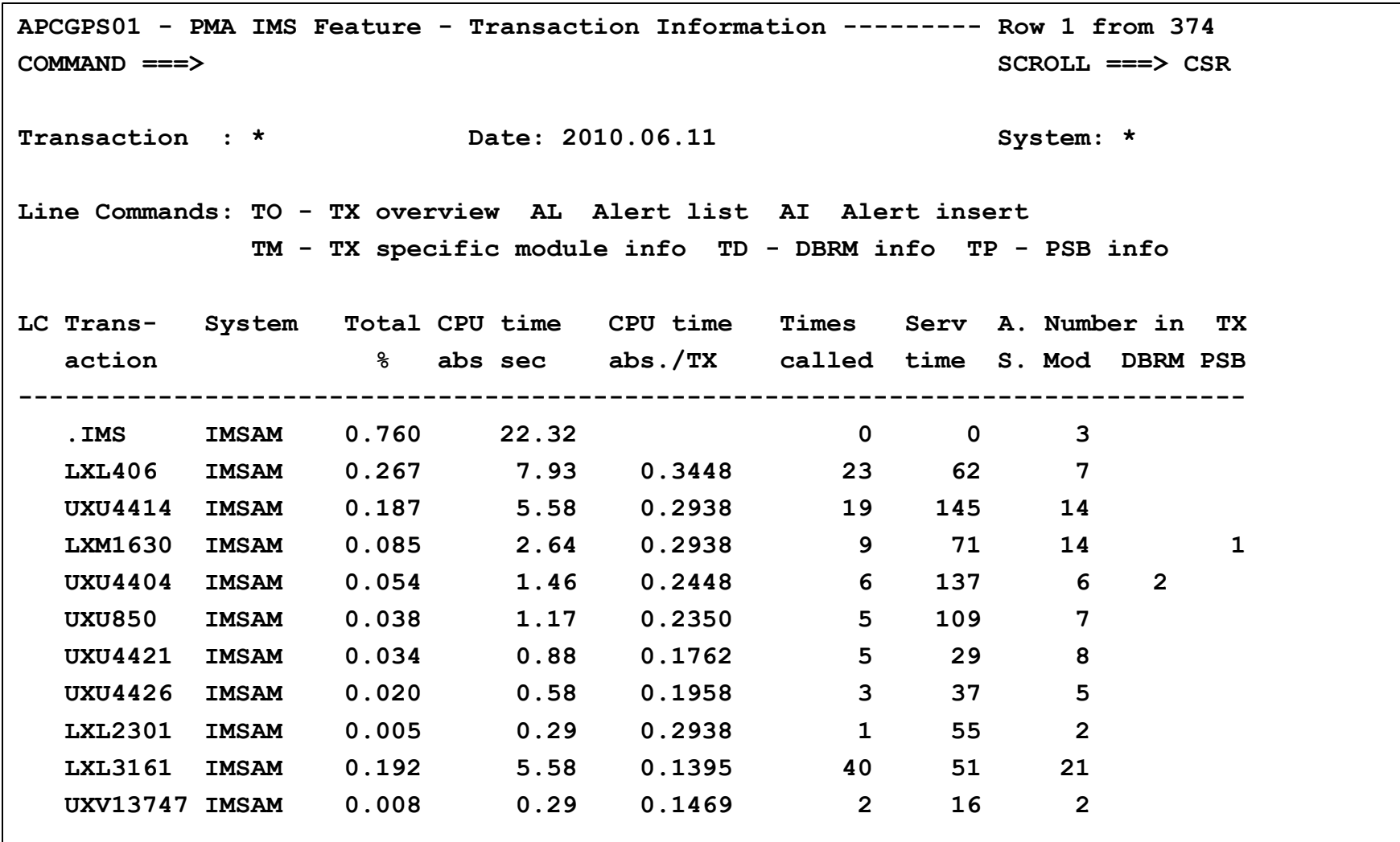

#### **3.6 – Systems Info**

**APCDPSSI -------- PMA IMS Feature - System Information ----- Row 1 to 24 of 24 COMMAND ===> SCROLL ===> CSR** 

 **Date: 2010.06.11** 

**Commands : SORT SY/J/T/ET/CT/WT/ST/EX/SA/ER/EC** 

 **SYstem/Jobname/Time/Elps/Cpu/WaiT/STr/EXcps/SAmpl/ErrRun/ErrCPU** 

**Line Commands: O -Profile Overv. B -Browse P -Print PE -Edit SO -System Overv.** 

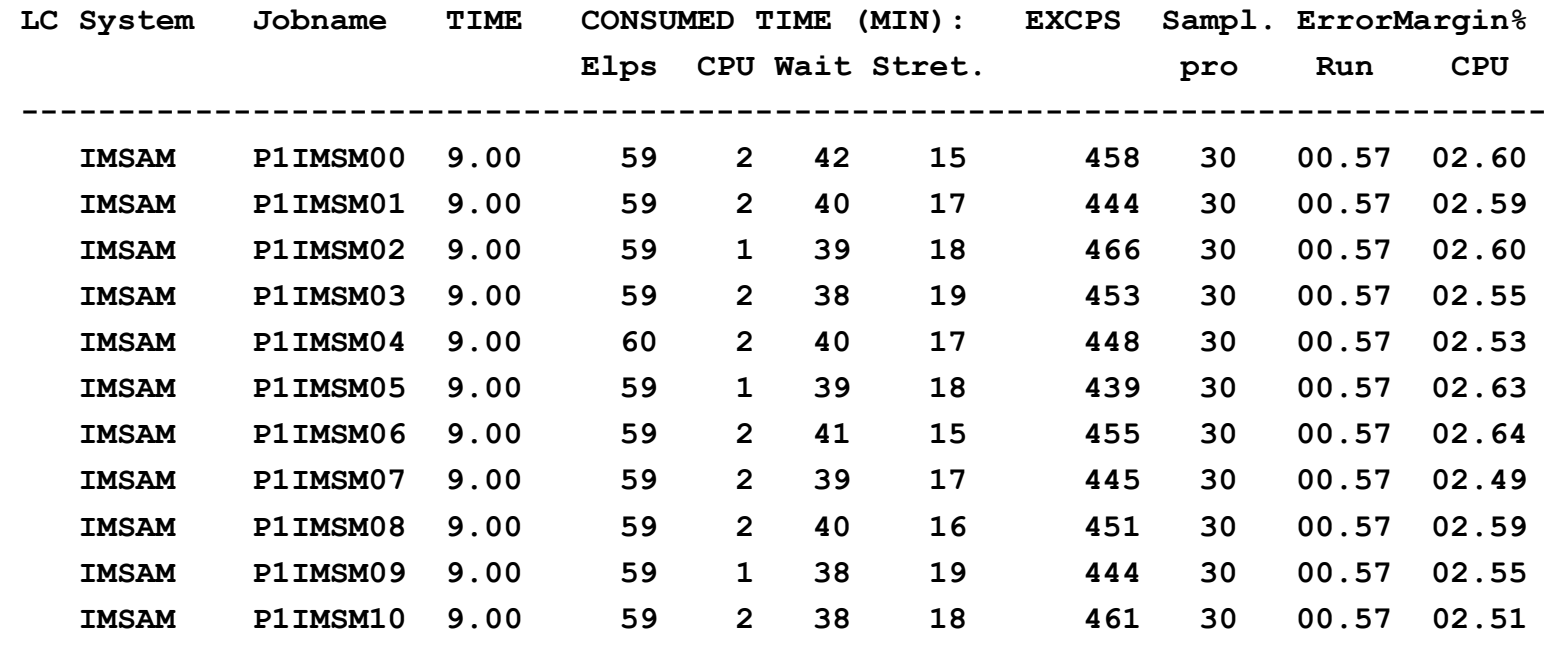

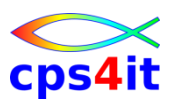

#### **3.7 – Alerts von Transaktionen**

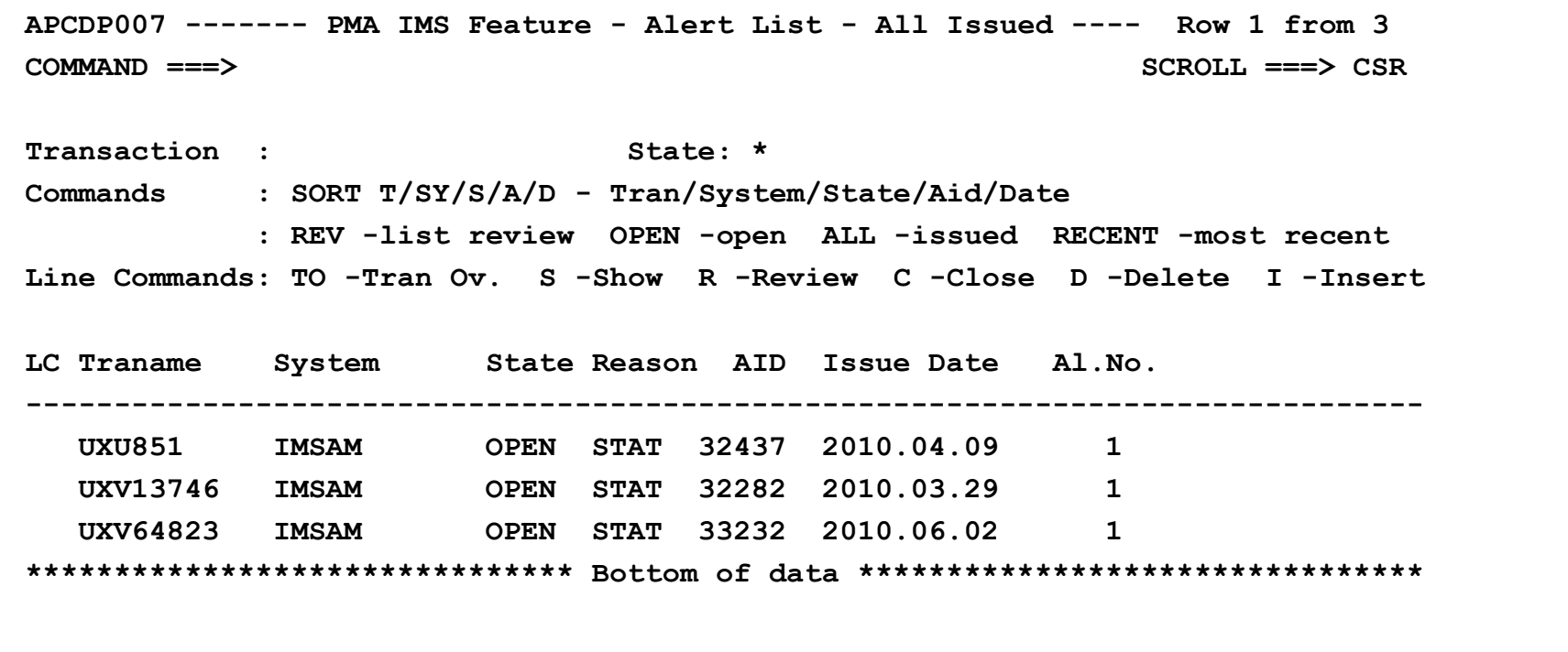

## **3.S – Überblick über SQLs**

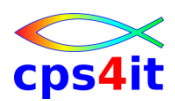

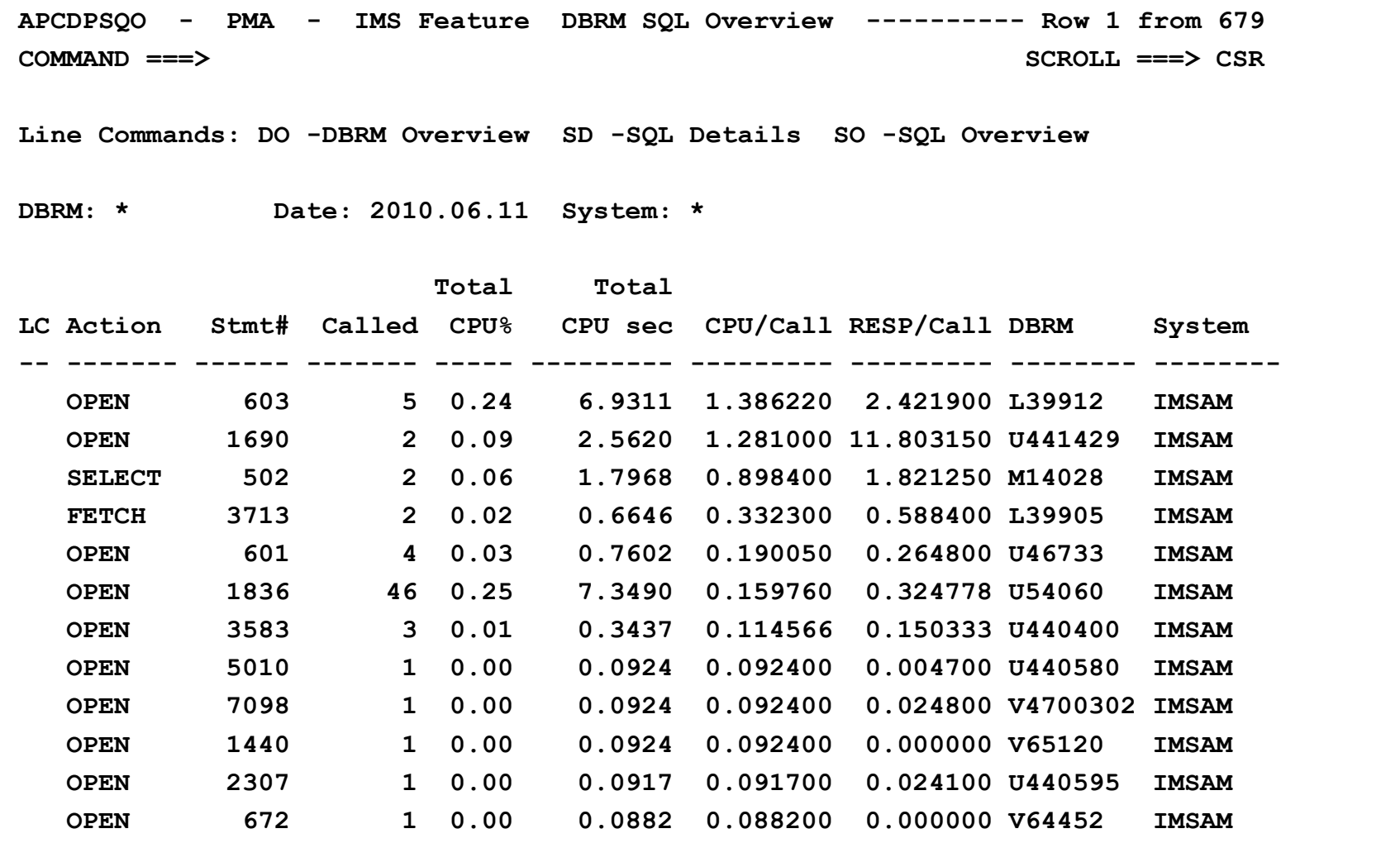

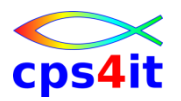

**Liste der Kapitel – 1**

- #SJS Sampler and Job Statistics
- #RDC Resource Demand Chart
- #SAM Sampler Messages
- #TSV Task View
- #DLV Delay View
- #COV Code View
- #CVC Code View Mode
- #CVM Code Mode Module
- #CVP Code View Mode Pseudo

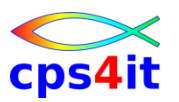

**Liste der Kapitel – 2**

- #HIM Histogram for Modules
- #HT5 Histogram for Top 5
- #DSA Data Set Activity
- #DDR Detailed Dataview Report
- #DBS DB2 Statements
- #DB2 DB2 Activity
- #DBC DB2 Code Detail
- #SQL SQL Statement Display
- #DCL SQL Declare Statement Display

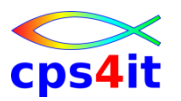

**Liste der Kapitel – 3**

- #IMS IMS Activity
- #TXV Transaction View
- #MOD Module Table
- #POV Pool View
- #SUM Summary
- #BRO Batch Reporting Opt
- #LNT LONG NAME TABLE

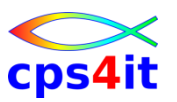

**Namenskonventionen**

- CA MAT monitor server name MATUNER
- Measurement data set name prefix TUPR.APC.TRIMON
- Measurement list ds name prefix TUPR.APC.TRILST
- wenn Namenskonventionen beachtet werden, werden Messungen nach PMA geladen

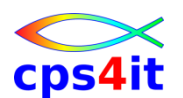

**weitere Informationen / Wie geht es weiter? / Das hatten wir schon!**

- z/Wiki soll erweitert werden
- Prozess APM muss beschrieben werden
- Prozess APM muss abgestimmt werden
- Prozess APM muss entschieden werden
- **Prozess APM muss gelebt werden**
- Firefighting Produktion Wer kümmert sich?
- Abnahme vor Produktion
- Information und Schulung für Anwendungsentwickler an allen Standorten

# **Inhalt**

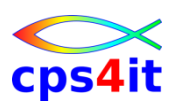

- Vorstellung und Einführung
- Optimierungen Beispiele und Potential
- APM-Prozess bei der xxc
- CA MAT Handling
- CA PMA Handling
- Vorgehensweise für die Analyse (Prinzipien)
- Modellierung und DB2-Zugriffe
- COBOL–Felder COBOL-Befehle
- Auswirkungen von Optionen COBOL LE
- Diskussion Austausch

# **Vorgehensweise für die Analyse**

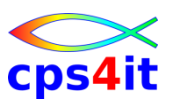

#### **Begriffe**

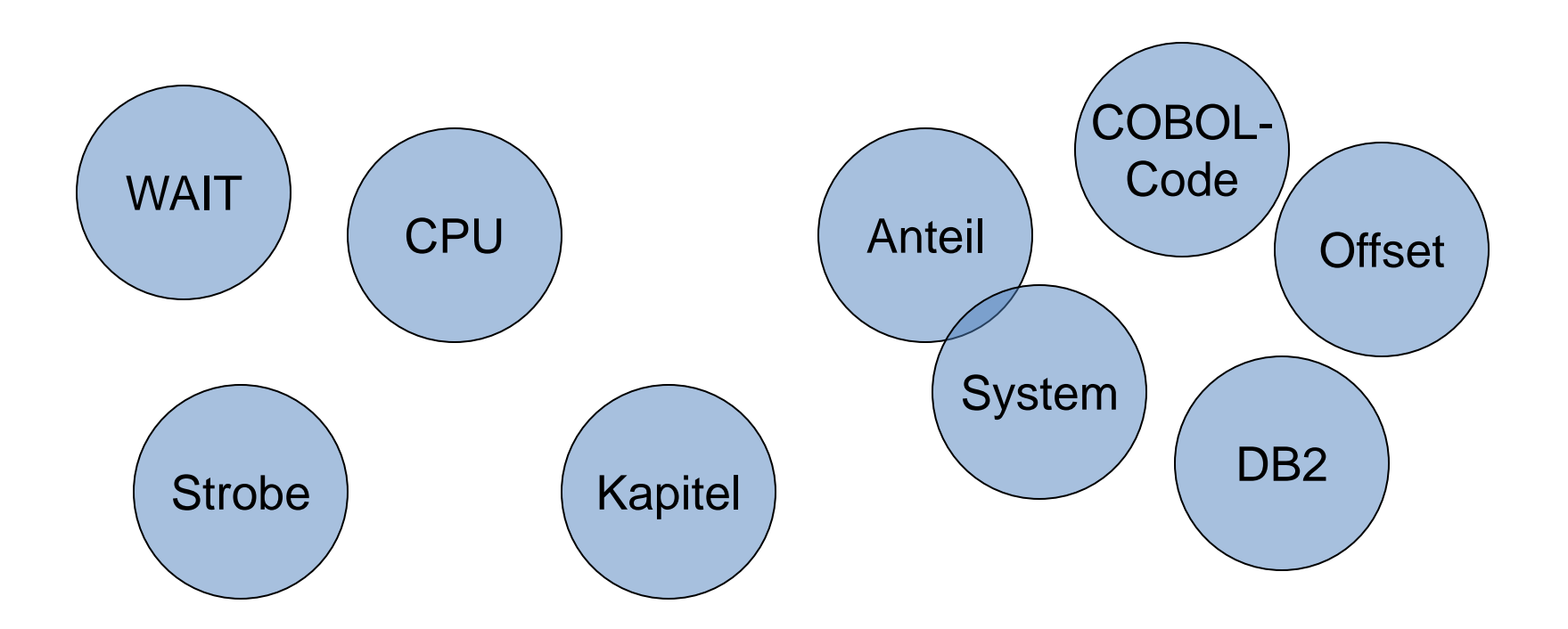

# **Vorgehensweise für die Analyse**

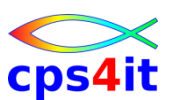

#### **Ziel des Kapitels**

- Das vorliegende Kapitel will versuchen, an Hand von konkreten Beispielen den Weg der Analyse zu beschreiben. Ziel ist es, so genannte "Eye Catcher", d.h. offensichtliche Fehler, zu beleuchten. Diese treten in gut 90% aller Fälle auf. Für spezielle Analysen sollten stets Spezialisten hinzu gezogen werden.
- Das Kapitel beinhaltet Auszüge aus Messungen von Strobe. Es wurden nur die relevanten Kapitel bzw. Kapitelteile aus den Messungen aufgenommen. Hinweise sind mit einem  $\rightarrow$  gekennzeichnet und umrahmt.
- Das Prinzip bleibt gleich für jede Art von Messtool; die Kapitelnamen sind allerdings unterschiedlich.

## **WAIT-Analyse**

#### **Datei – 1**

**Date: 2003.07.06 Job: WN281409 N2814 IKJEFT01**

**Chapter : #MSD**

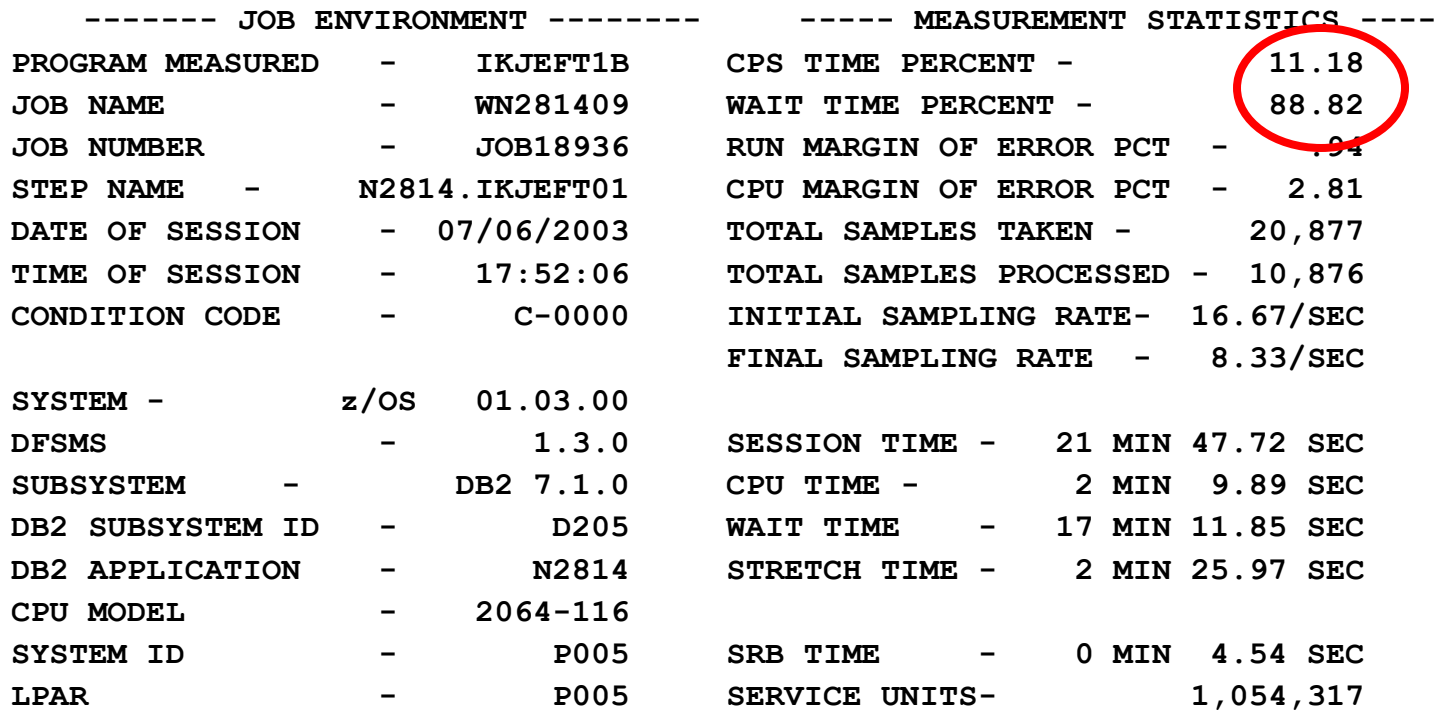

## **WAIT-Time ist überproportional hoch WAIT-Analyse erforderlich**

## **WAIT-Analyse**

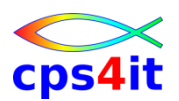

#### **Datei – 2**

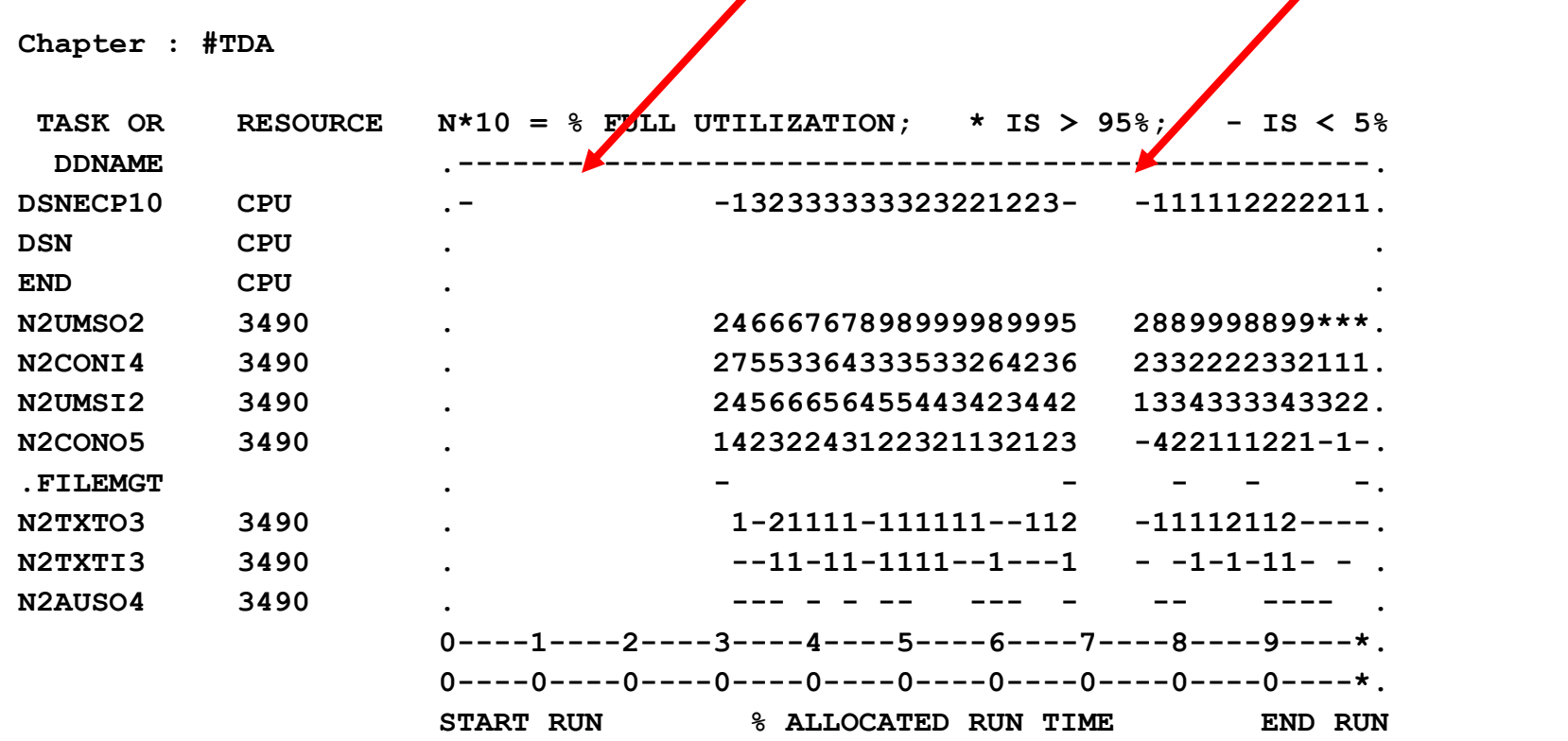

## **30% der Laufzeit zu Beginn wird nichts getan 5% der Laufzeit ab 70% wird nichts getan Verursacher?**

## **WAIT-Analyse**

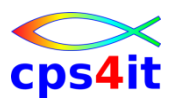

#### **Datei – 3**

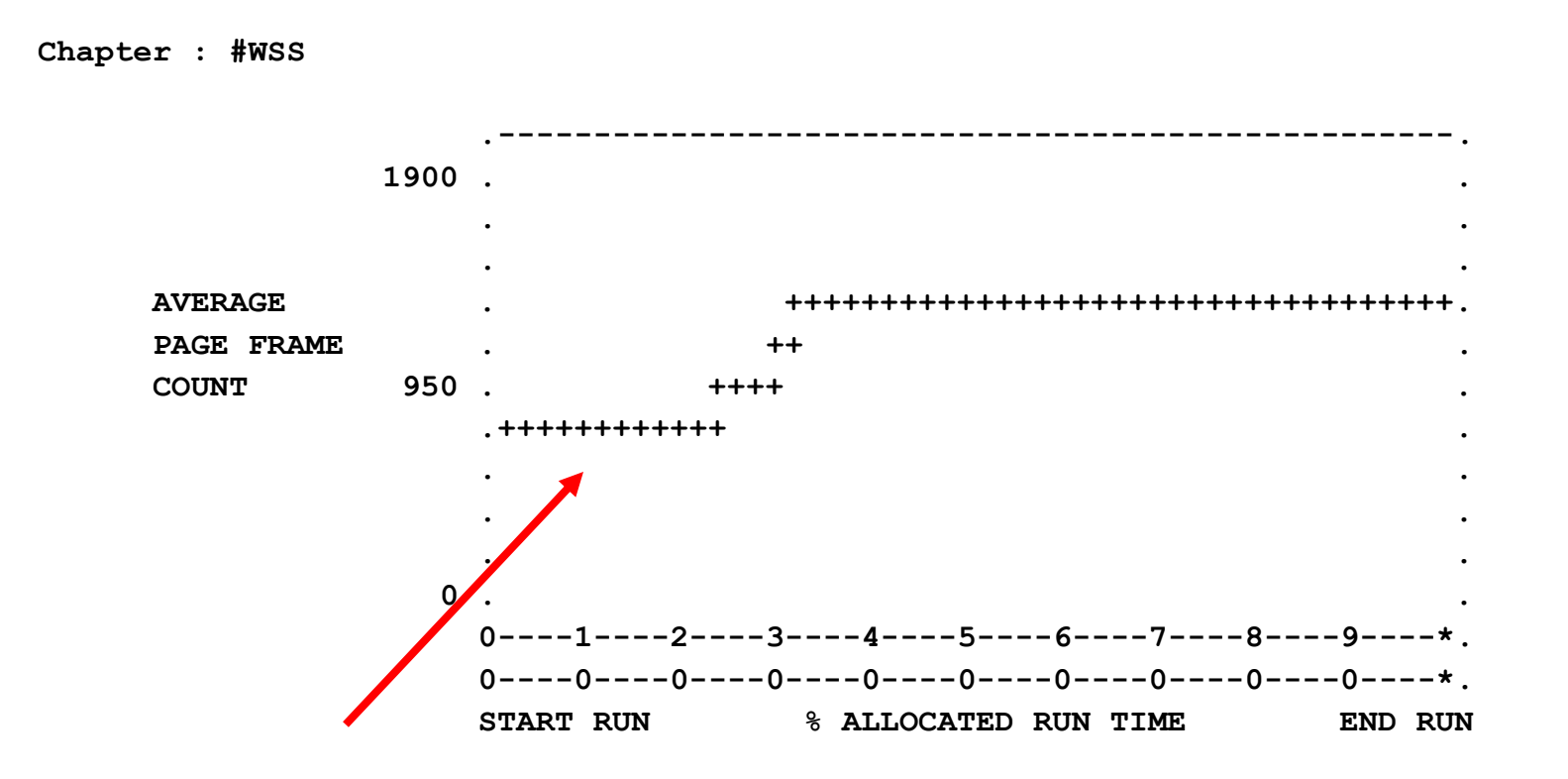

## **30% der Laufzeit zu Beginn wird nichts getan Verursacher?**
#### **Datei – 4**

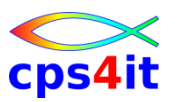

**Chapter : #WTM**

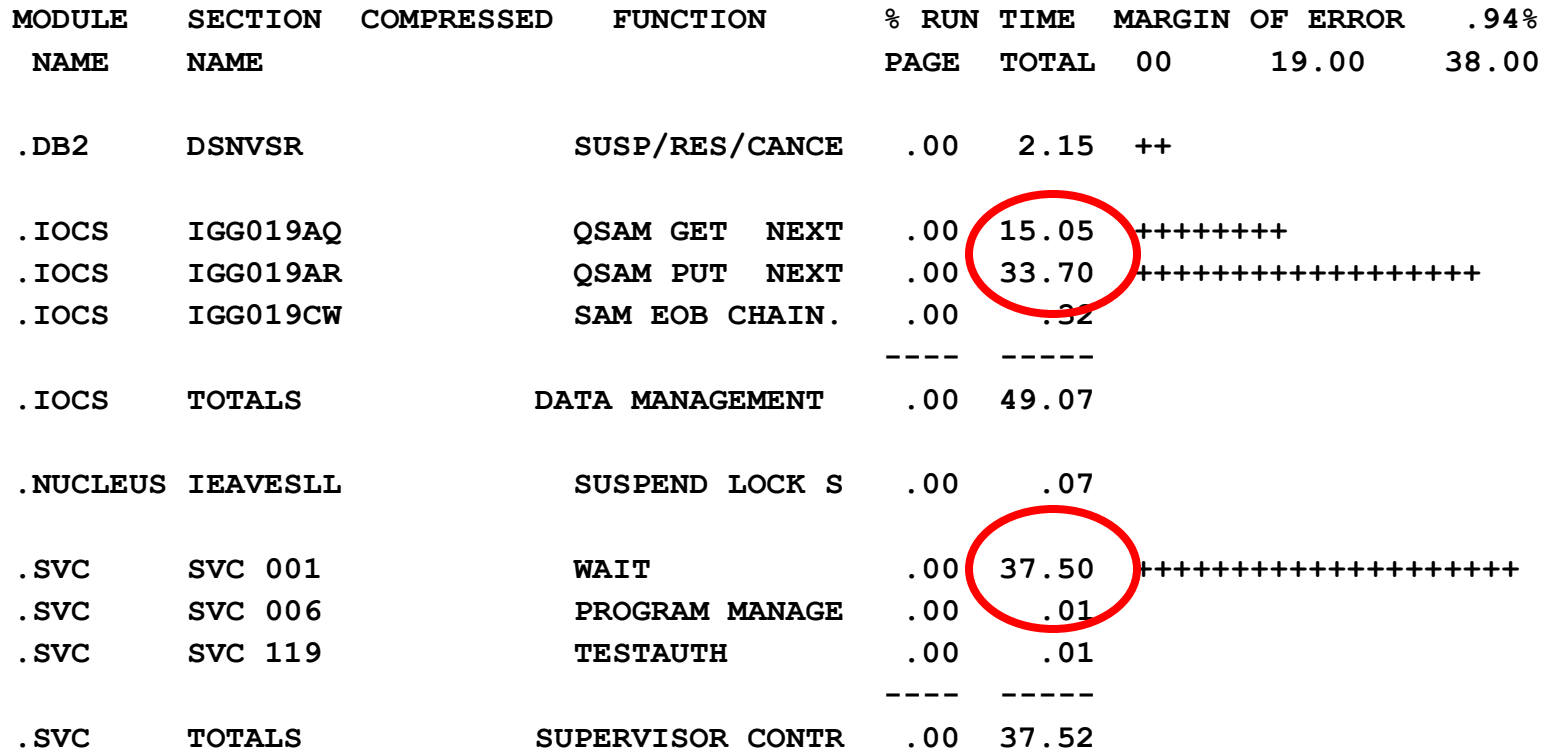

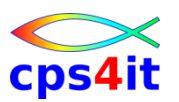

#### **Datei – 5**

- **→ Verursacher der WAITs:** Datei lesen, Datei schreiben und expliziter WAIT
- **→ expliziter WAIT passt zu 30% am Beginn des** Jobs
- → Joblog-Analyse ergibt in diesem Fall: das war ein WAIT auf Kassette

#### **Datei – 6**

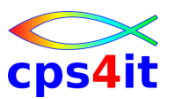

**Chapter : #SWS**

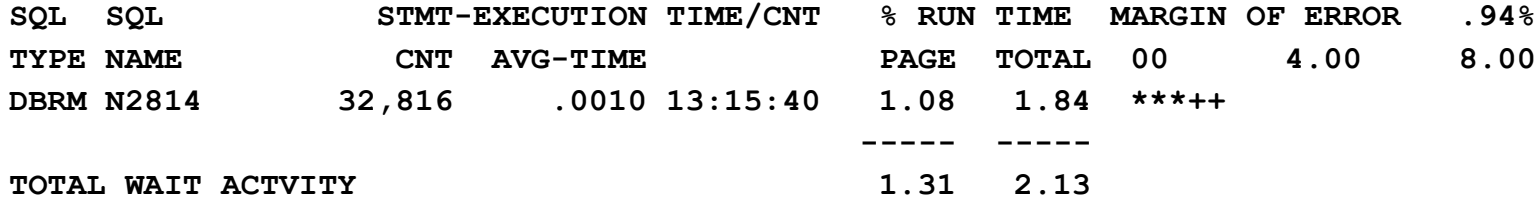

### **Nichts Außergewöhnliches**

#### **Datei – 7**

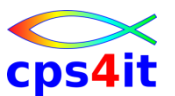

**Chapter : #WBS**

**DBRM - N2J36 CREATED - 11/23/1999 11:06:38** 

**STATIC, NON-CURSOR SQL** 

**3138 SELECT MANDANTK,ZAUFTRID,ZVUMLFNR,STUMLBEA,KTOINHNR,KTONR,ISOWHRCD,BUCHDA T,UABUKTOU,UMSUMART,UMSSPTS** 

 **INTO :H,:H,:H,:H,:H,:H,:H,:H,:H,:H,:H FROM RWBUUIVI WHERE MANDANTK=:H AN D KTOINHNR=:H AND KTONR=:H AND ISOWHRCD=:H AND BUCHDAT=:H AND UMSSPTS=:H** 

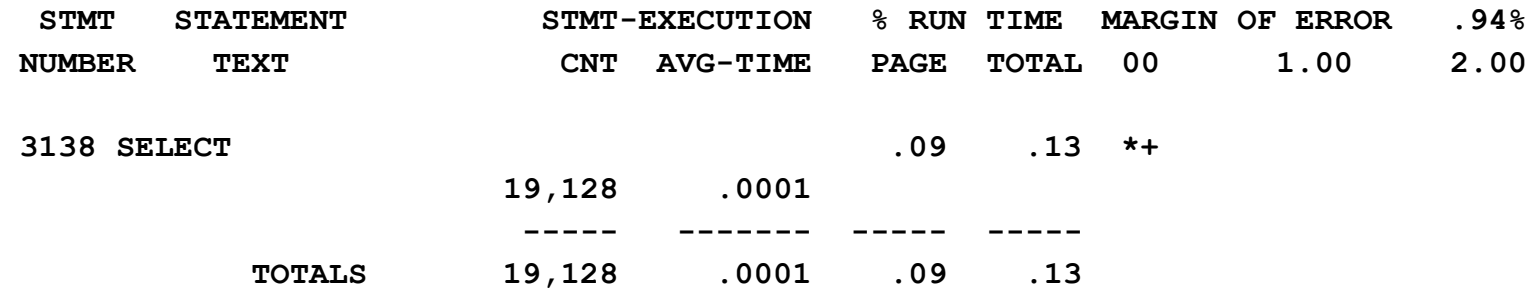

### **Nichts Außergewöhnliches**

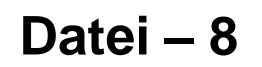

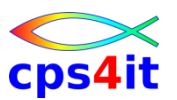

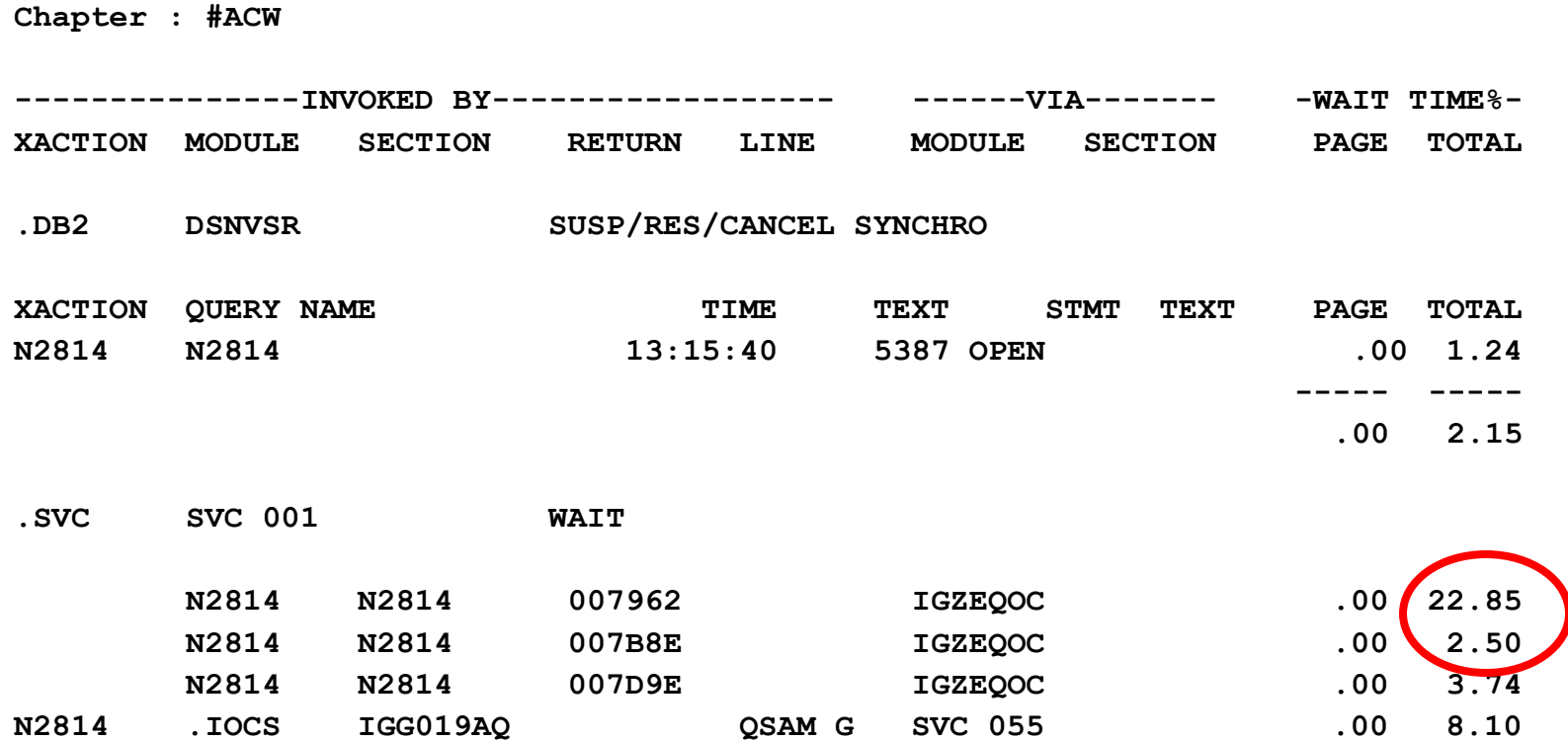

### **Adresse 007962 in N2814 zeigt auf einen OPEN**

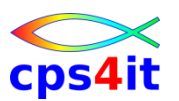

#### **Datei – 9**

### $\rightarrow$  Gesamtergebnis:

- **→ WAIT-Zeiten gehen auf die Dateiverarbeitung zurück**
- **→ Programm-technisch keine Optimierung möglich**
- **→Buffer überprüfen gegen Empfehlungen von** verantwortlichen Stellen (gibt es schon Empfehlungen??)

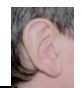

#### **DB2 – Index – 1**

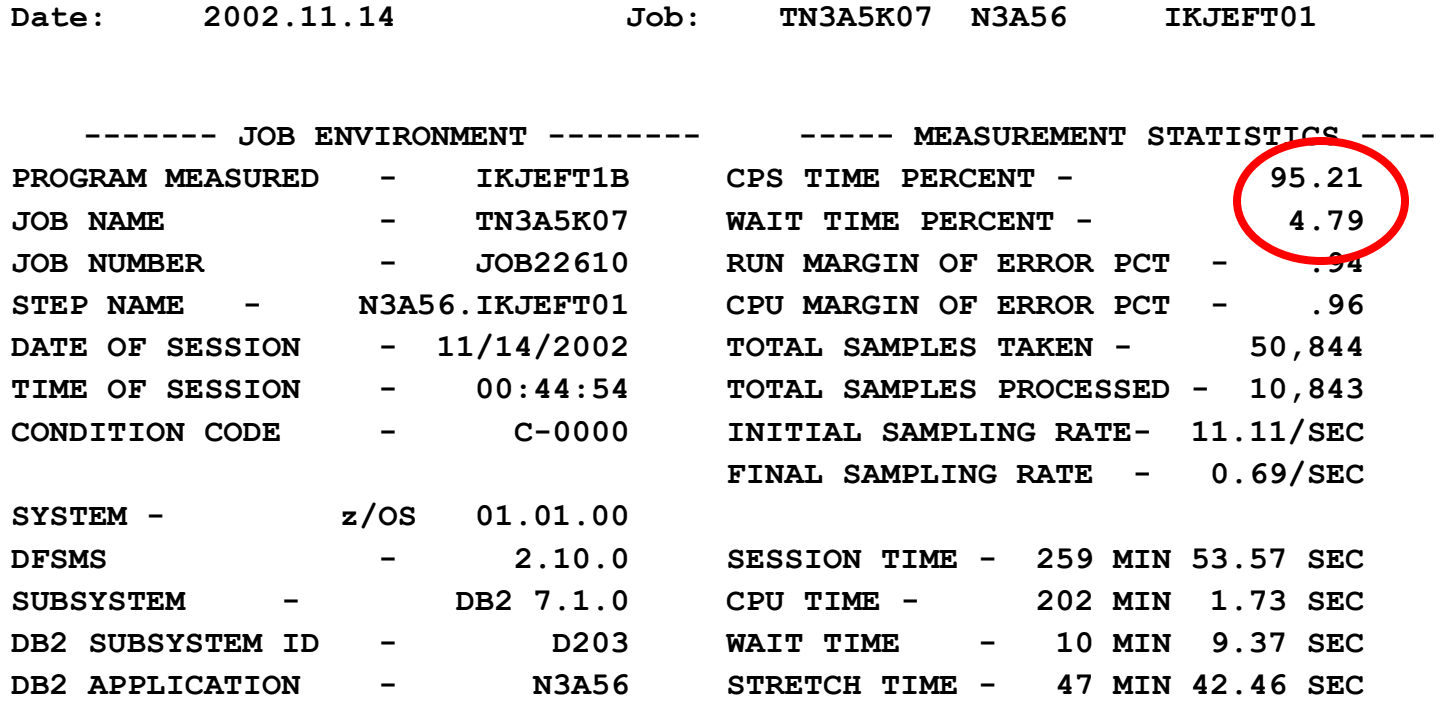

#### **→ CPU-Analyse erforderlich**

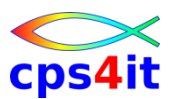

#### **DB2 – Index – 2**

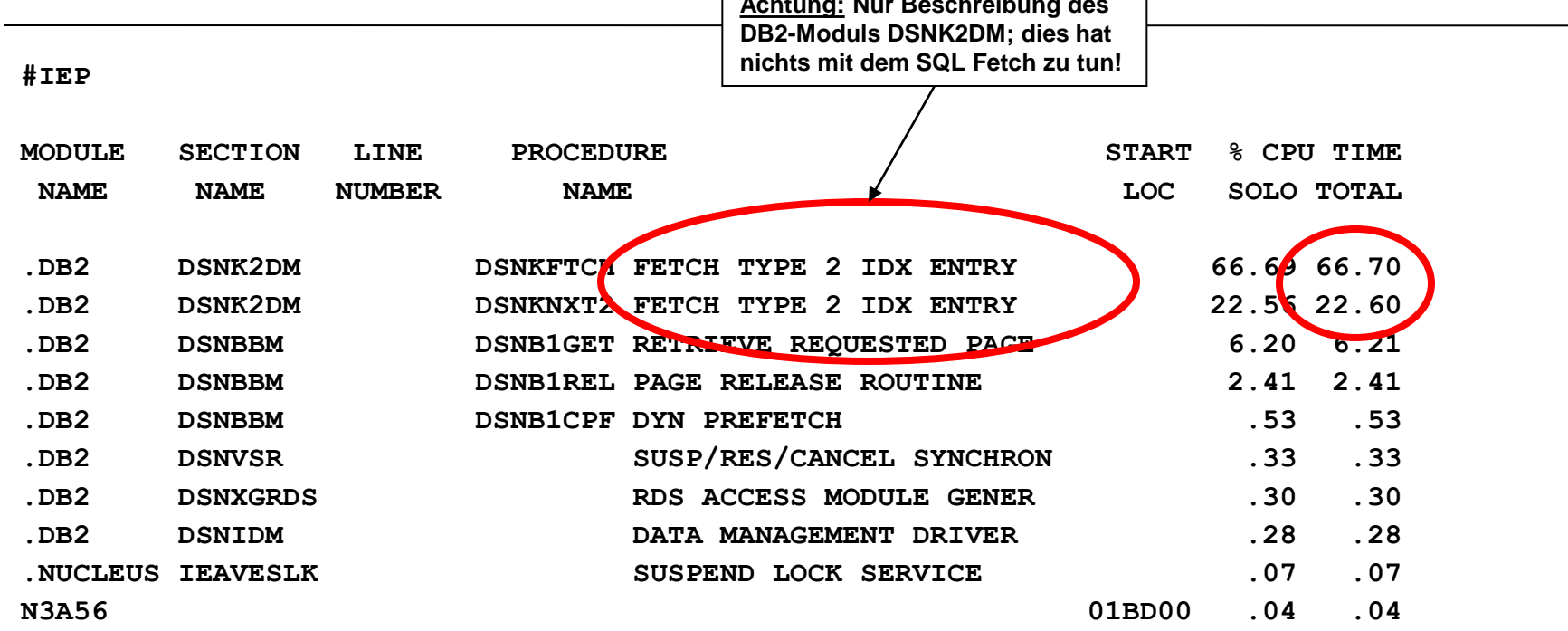

**Achtung: Nur Beschreibung des**

### **schlechte Index-Nutzung**

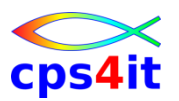

**DB2 – Index – 3**

### $\rightarrow$  Gesamtergebnis

→ Hohe %-Zahl bei dem Text "FETCH TYPE 2 IDX ..." weist auf schlechte Index-Nutzung hin

- $\rightarrow$ Index fehlt oder wird nicht / kaum benutzt
- $\rightarrow$ In Kapitel #SUS findet man den DBRM
- → In Kapitel #CSS findet man den SQL
- **→ auch ein fehlender Run-Stats kann die Ursache sein**
- $\rightarrow$ Kontaktaufnahme mit DBA

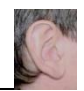

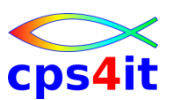

#### **DB2 – Table-Space-Scan – 1**

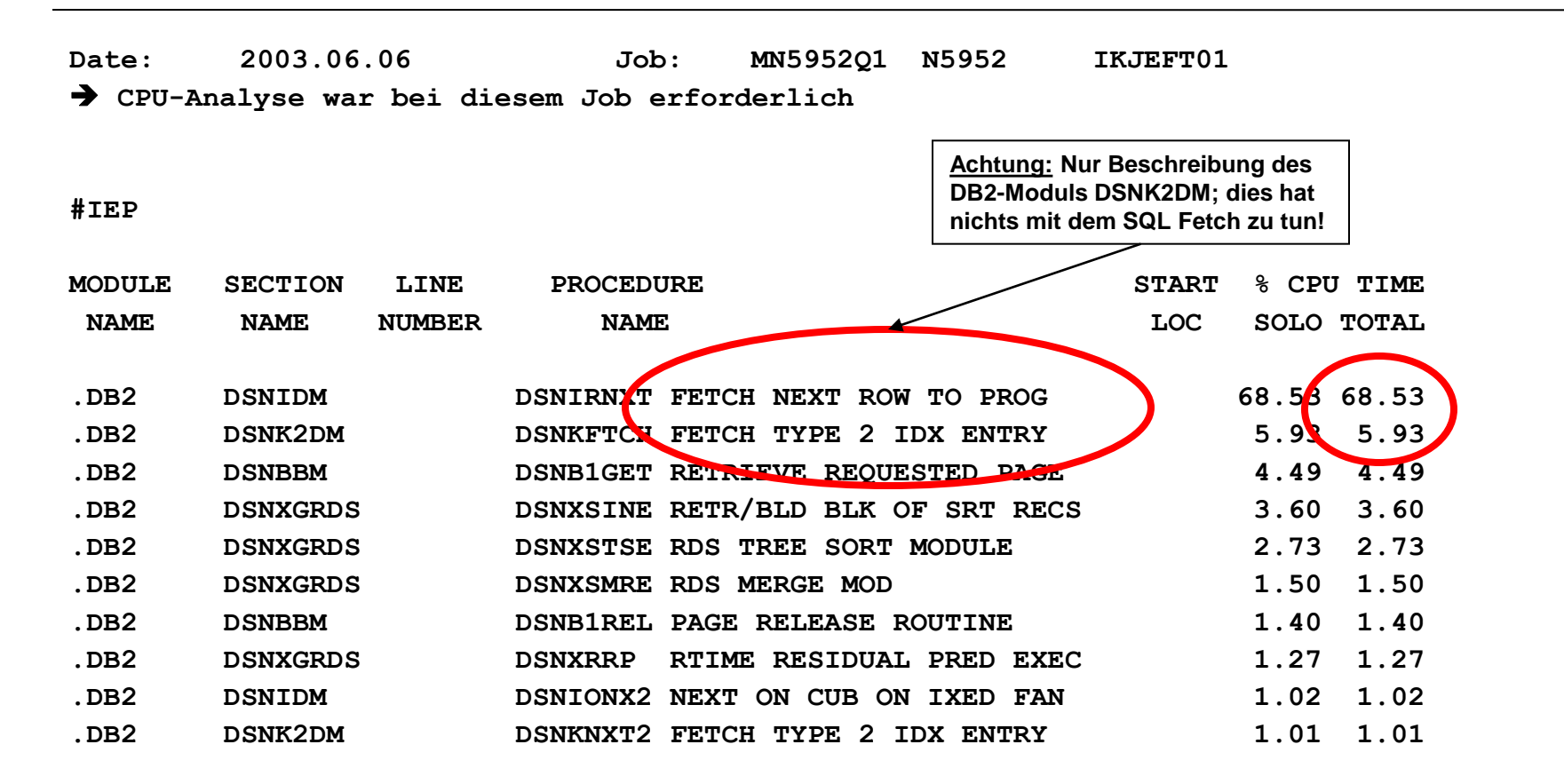

### **→ Hinweis auf Table-Space-Scan Wer ist Verursacher?**

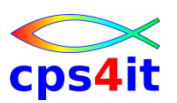

#### **DB2 – Table-Space-Scan – 2**

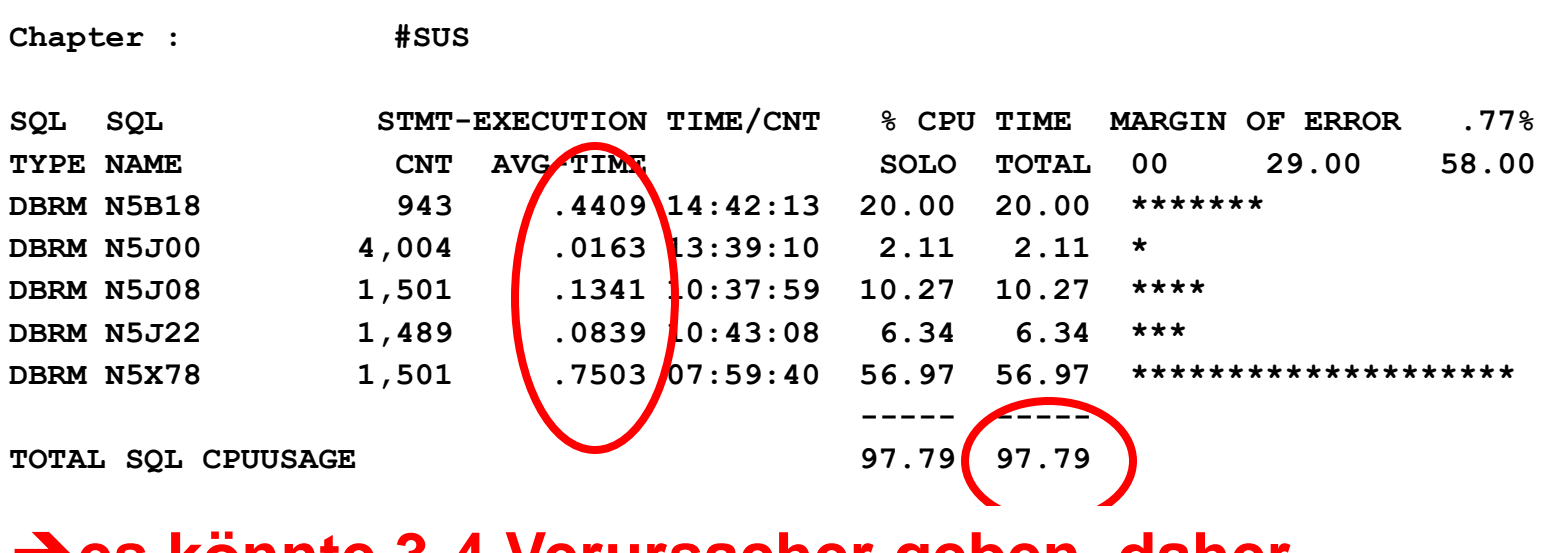

### $→$ **es könnte 3-4 Verursacher geben, daher Packages genauer prüfen → hier nicht aufgeführt, aber … → Kapitel #ACE gibt Hinweise, wer der Aufrufer des häufig benutzten DB2-Moduls "FETCH NEXT ROW…" ist**

### $\rightarrow$ **hier Konzentration auf N5X78**

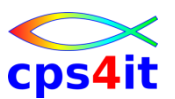

#### **DB2 – Table-Space-Scan – 3**

**#CSS**

**DBRM - N5X78 CREATED - 10/17/2002 07:59:40 LOCATION: DECOM\_DB2N** 

**STATIC, NON-CURSOR SQL** 

**7078 DELETE FROM RWAEZUVI WHERE MANDANTK=:H AND KTOINHNR=:H AND RWKTONR=:H AND ISOWHRCD=:H** 

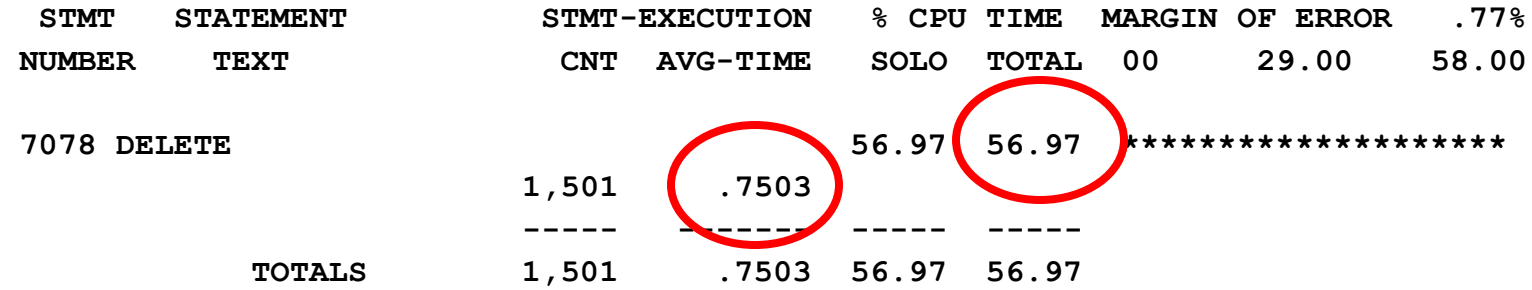

#### $→$ **Es ist der DELETE**

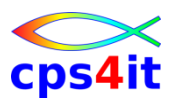

**DB2 – Table-Space-Scan – 4**

- $\rightarrow$  Gesamtergebnis
	- → genau der betrachtete DELETE ist der Verursacher
	- **→ Kontaktaufnahme mit DBA erforderlich**

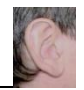

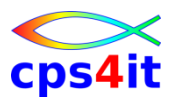

#### **DB2 – Aufrufzahlen – 1**

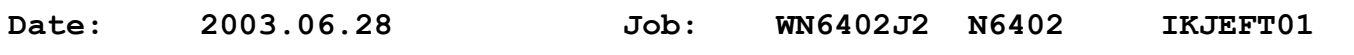

**#MSD**

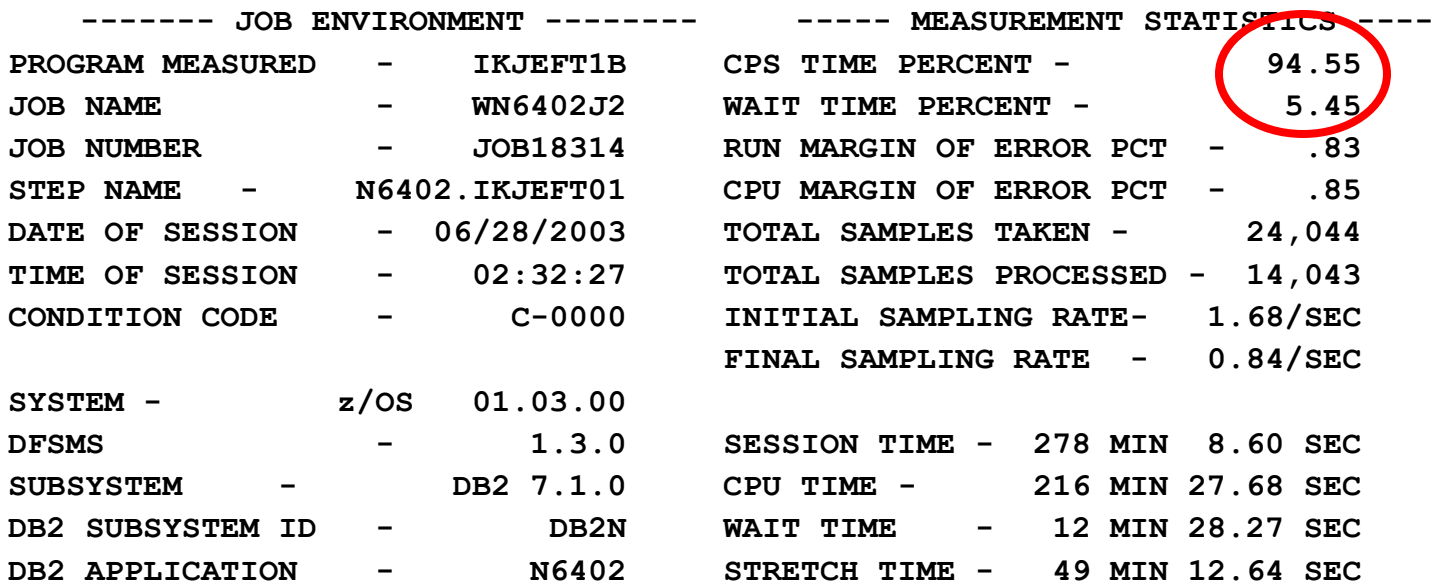

### **sehr hoher CPU-Verbrauch im Vergleich zur WAIT-Zeit → CPU-Analyse erforderlich**

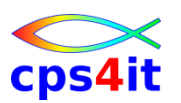

#### **DB2 – Aufrufzahlen – 2**

#### **#IEP**

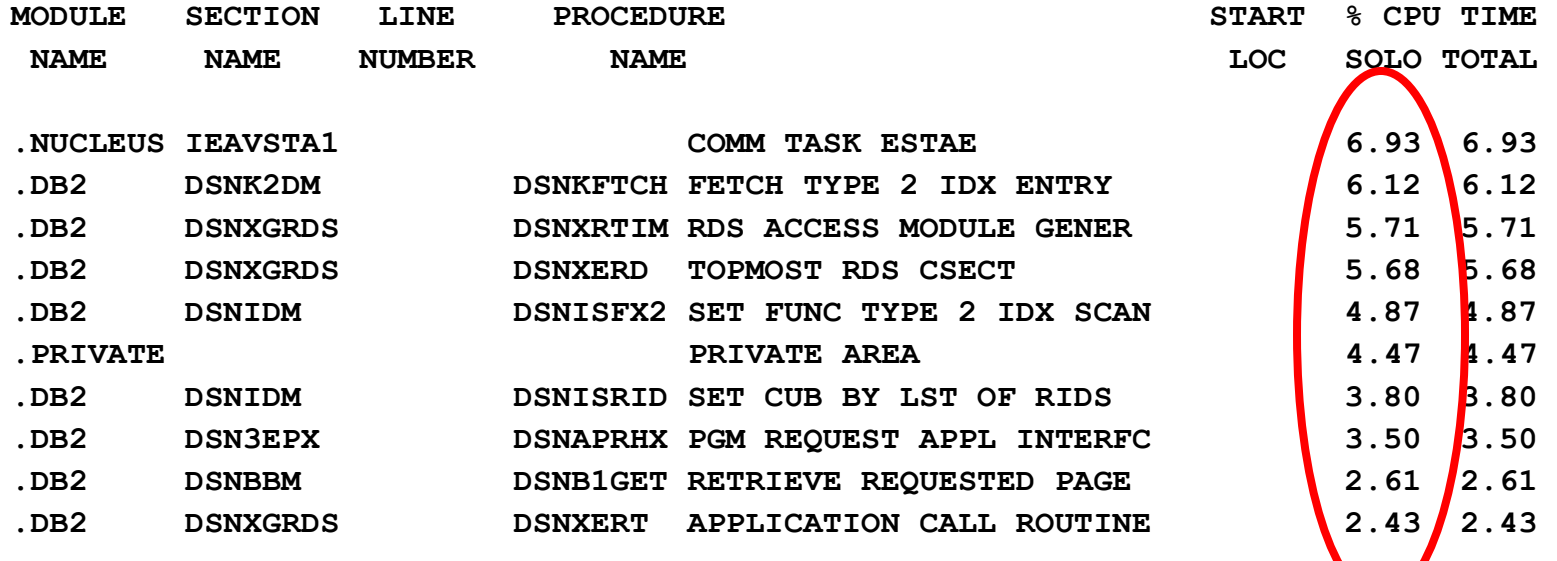

### **kein eindeutiger Verursacher außer DB2 → ist es (im) DB2?**

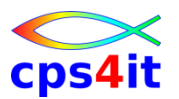

#### **DB2 – Aufrufzahlen – 3**

**#PSU**

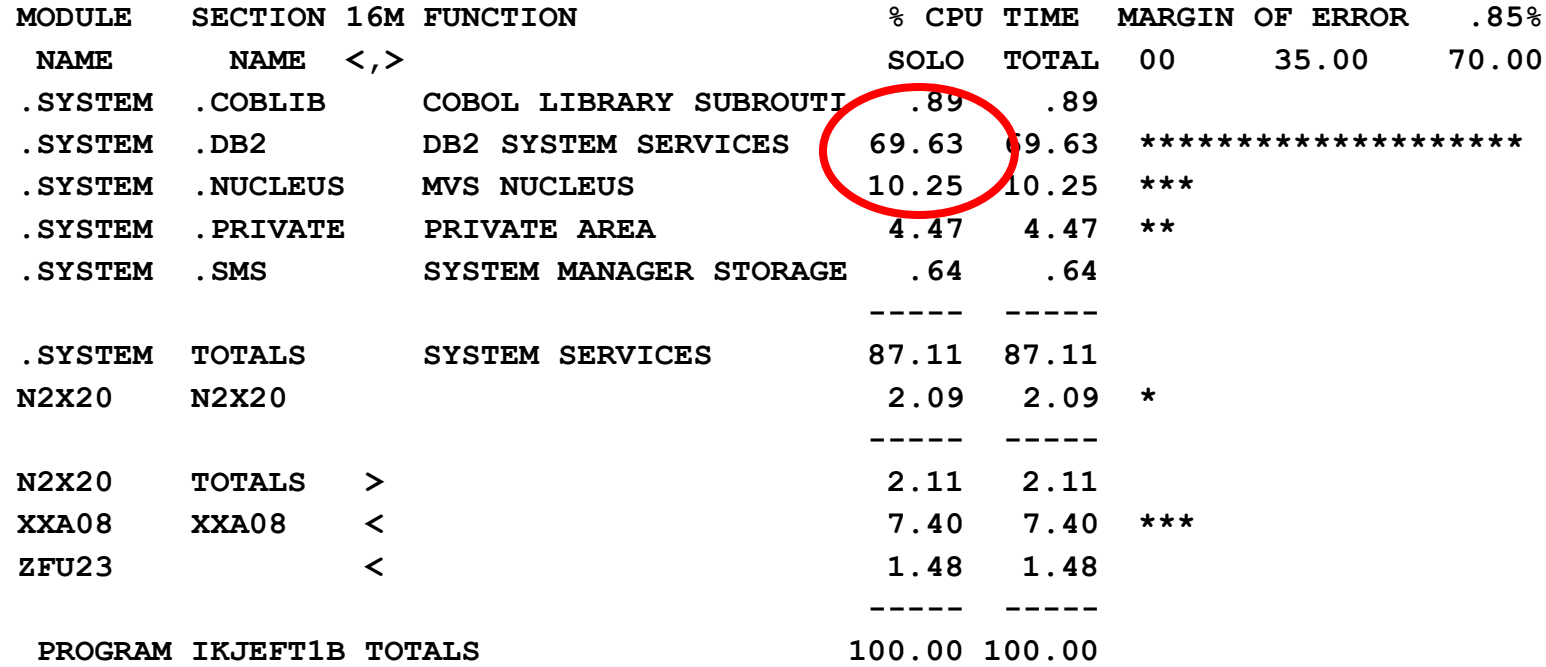

#### **Der Verbrauch liegt im DB2**

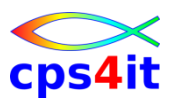

#### **DB2 – Aufrufzahlen – 4**

**#SUS**

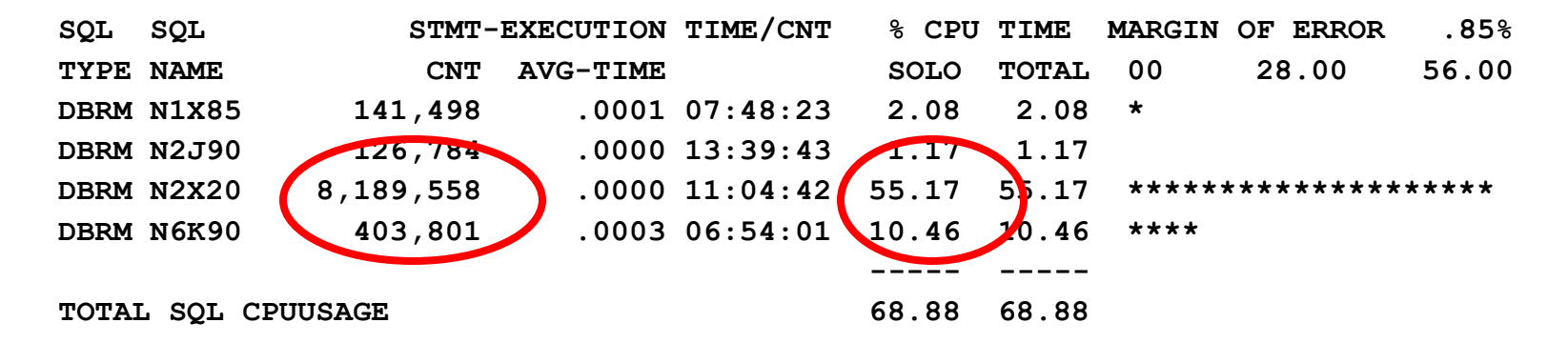

#### **hohe Zahlen des Package machen die Last**

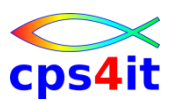

**DB2 – Aufrufzahlen – 5**

- $\rightarrow$  Gesamtergebnis
	- → Topverbraucher ist das DBRM N2X20
	- $\rightarrow$  die Aufrufzahlen sind zu plausibilisieren

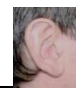

#### **COBOL-Befehle – 1**

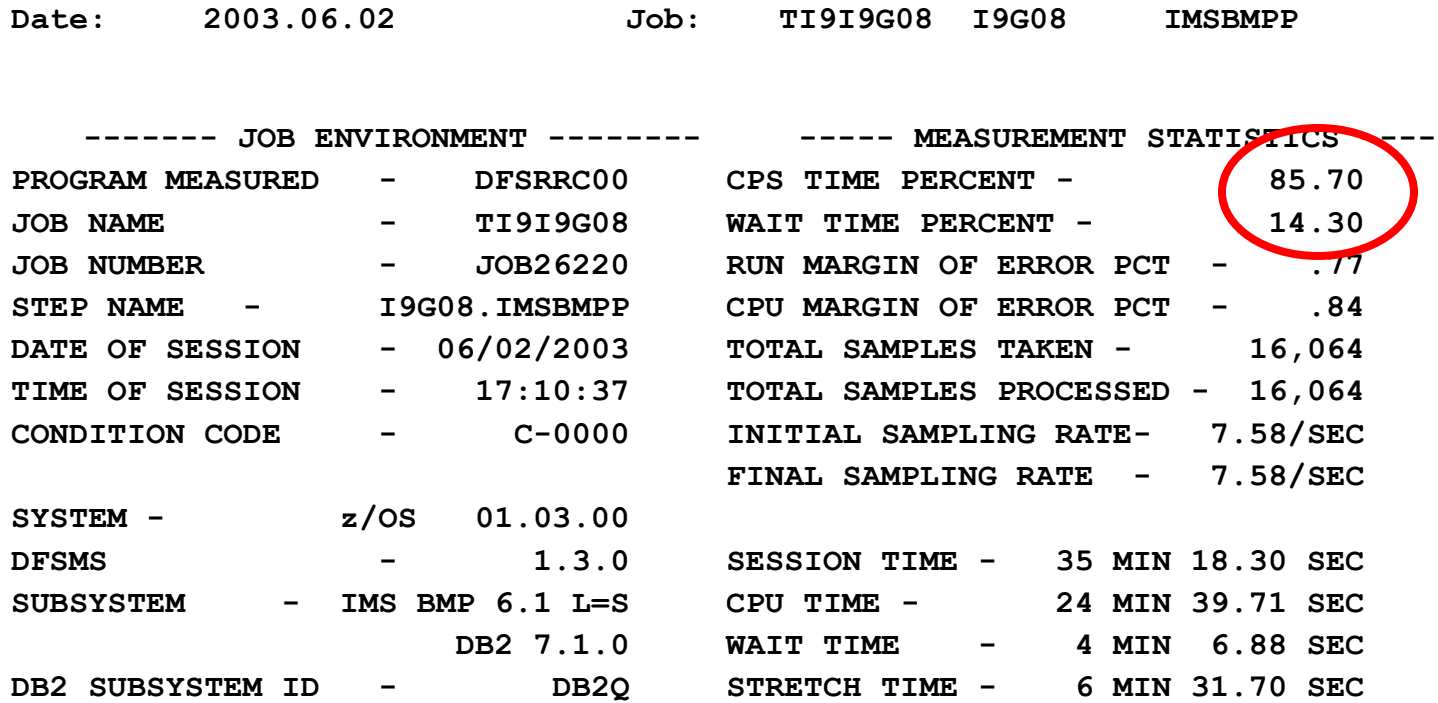

#### **CPU-Analyse erforderlich**

#### **COBOL-Befehle – 2**

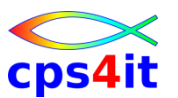

#### **#IEP**

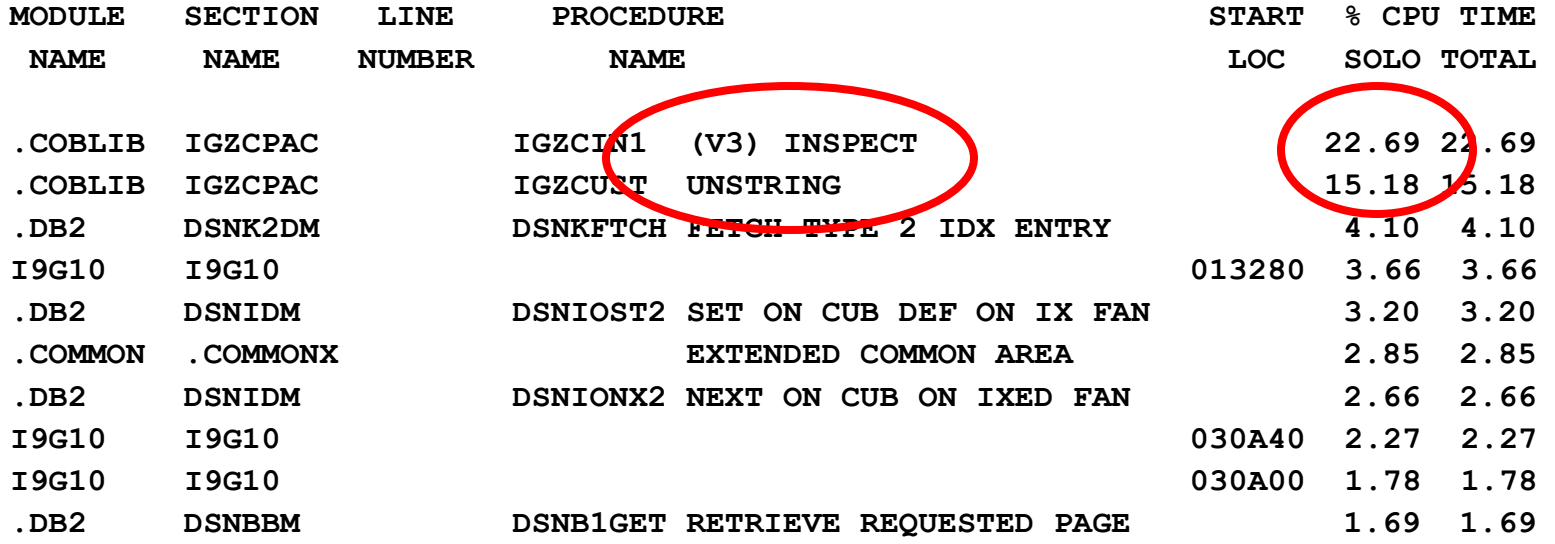

#### **Verursacher ist klar**

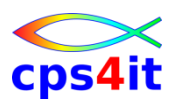

#### **COBOL-Befehle – 3**

### **→ Weitere Anmerkungen**

- **→ das Kapitel #ACE zeigt genau die Adressen, wo die** Befehle INSPECT und UNSTRING aufgerufen werden; die Adresse (Adressumgebung) muss in der Umwandlungsliste gesucht werden
- $\rightarrow$ es muss darauf geachtet werden, dass die Umwandlungsliste zum Laufzeitpunkt passt

## $\rightarrow$  Gesamtergebnis

- **→ Topverbraucher ist das Programm**
- **→ Es ist zu prüfen, ob ohne großen Aufwand die CPU-**Last auf INSPECT / UNSTRING verringert werden kann

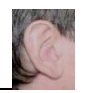

#### **COBOL-Code – 1**

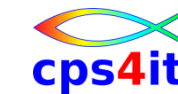

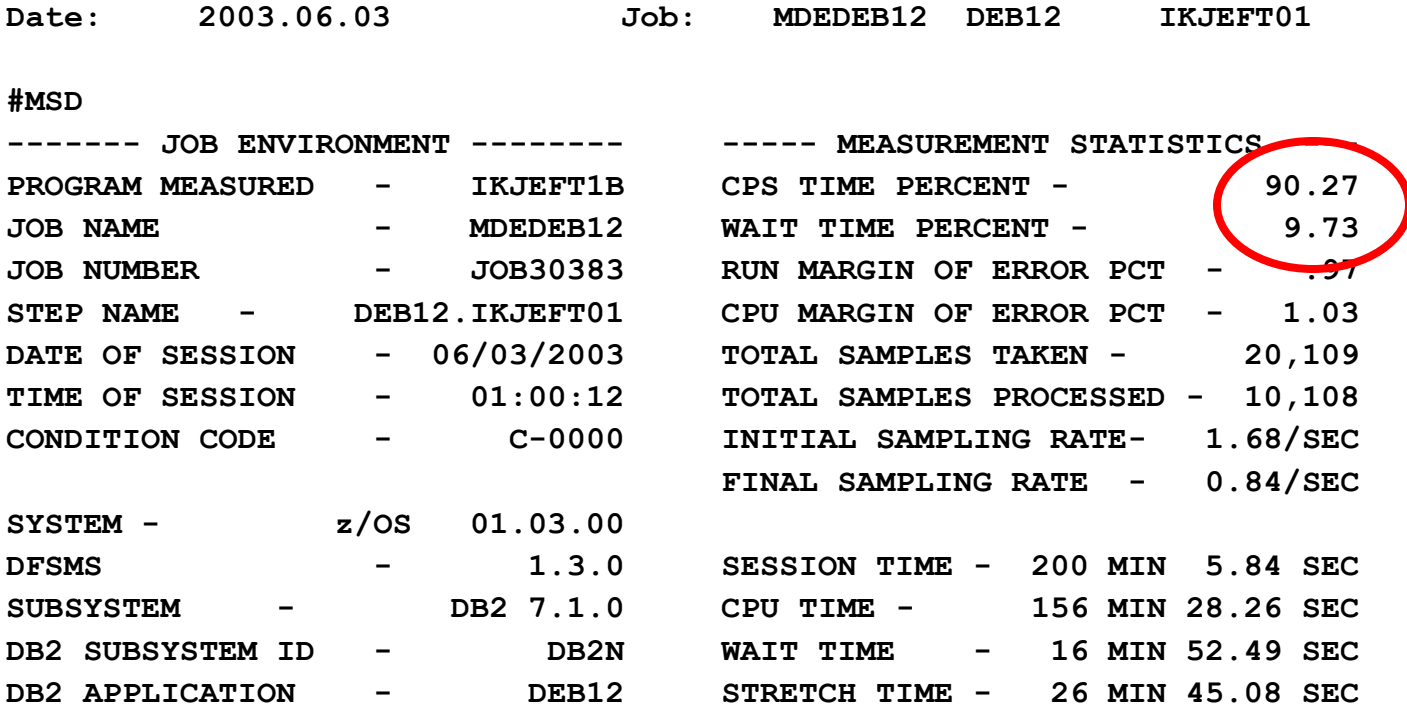

#### **→ CPU-Analyse folgt**

**CPU-Analyse**

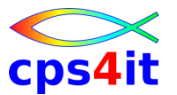

**#IEP** 

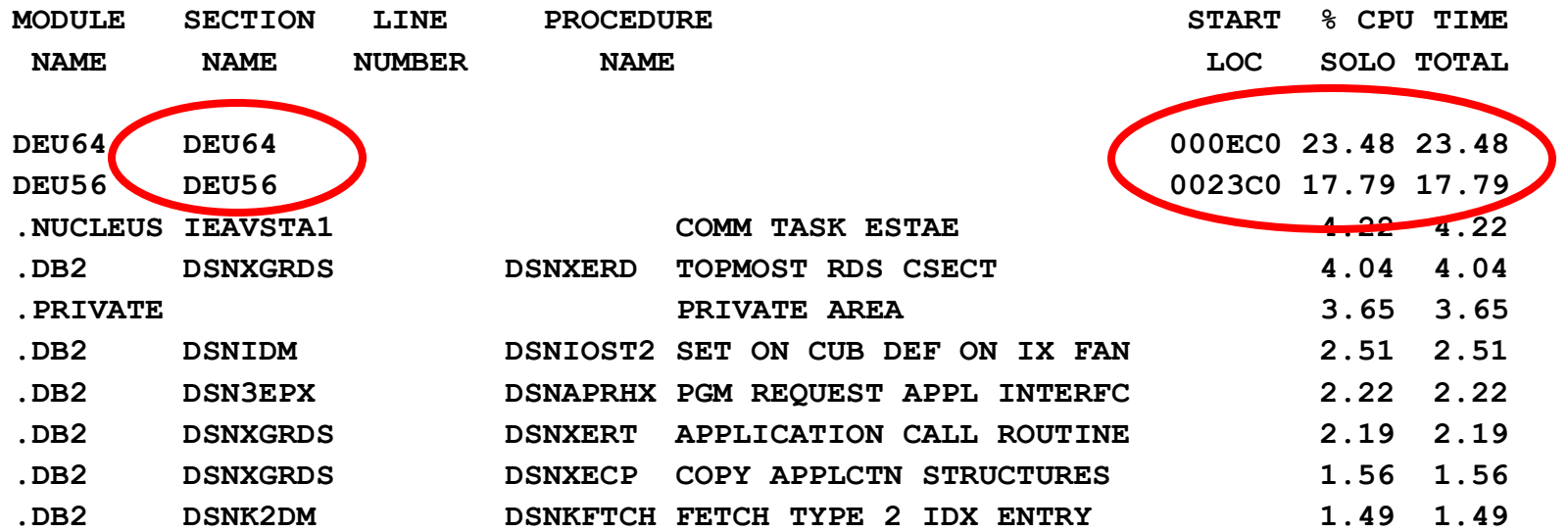

#### **Verursacher ist klar**

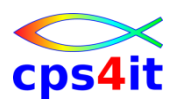

**COBOL-Code – 3**

### **→ Weitere Anmerkungen**

- **→ die Adressen (Adressumgebung) müssen in den** Umwandlungslisten gesucht werden
- $\rightarrow$ es muss darauf geachtet werden, dass die Umwandlungsliste zum Laufzeitpunkt passt

## $\rightarrow$  Gesamtergebnis

- **→Es ist zu prüfen, ob ohne großen Aufwand die CPU-**Last auf dem entsprechenden Code verringert werden kann.
- **→ Hinweise geben die veröffentlichten Empfehlungen** (sofern vorhanden).

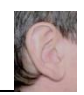

# **Inhalt**

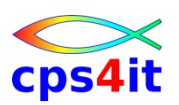

- Vorstellung und Einführung
- Optimierungen Beispiele und Potential
- APM-Prozess bei der xxc
- CA MAT Handling
- CA PMA Handling
- Vorgehensweise für die Analyse (Prinzipien)
- Modellierung und DB2-Zugriffe
- COBOL–Felder COBOL-Befehle
- Auswirkungen von Optionen COBOL LE
- Diskussion Austausch

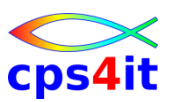

#### **Begriffe**

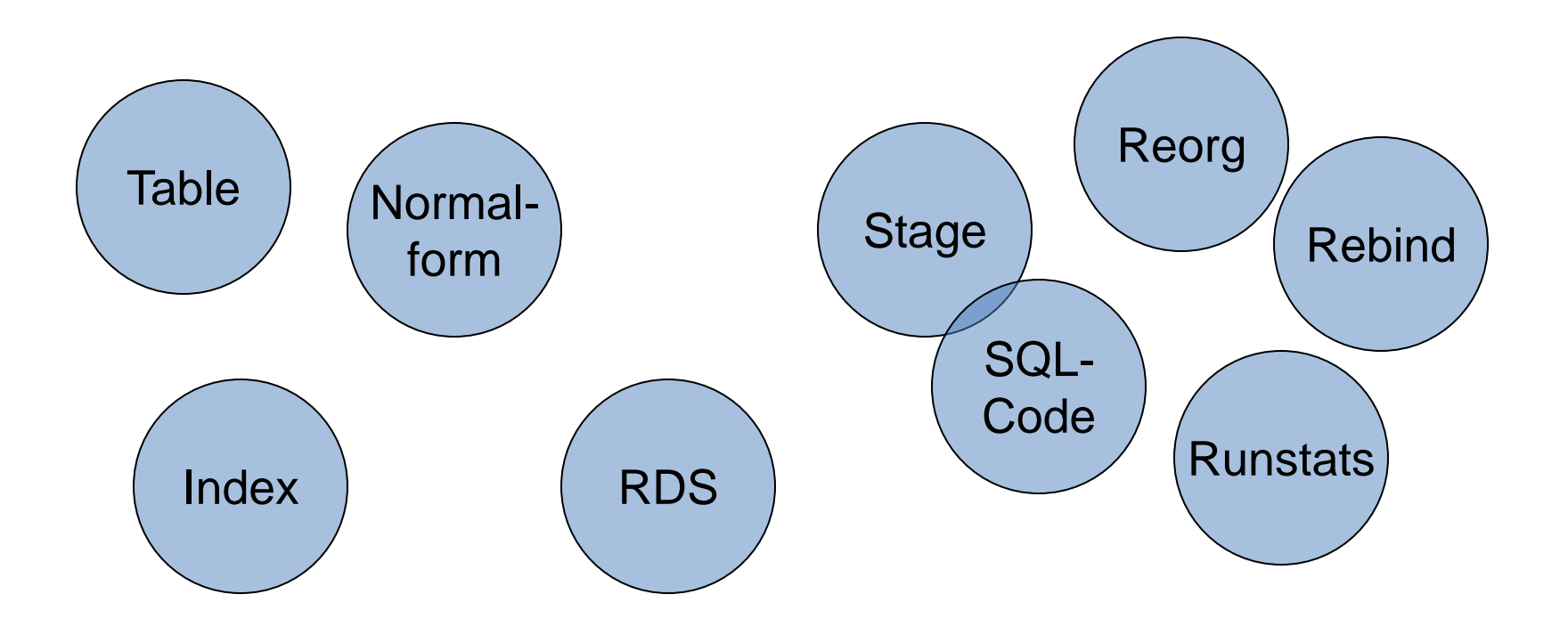

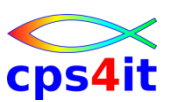

#### **Komplexität des DB2**

- DB2 in sich sehr komplex
- mehrere verschiedene Buffer Pools
	- für Daten
	- für Indexes
- viele DB-Objekte wie
	- Tablespace, Table, View, Index …
- Umgang damit KISS ist (lebens)notwendig
- Zitat Einstein: "Alles sollte so einfach wie möglich sein, aber nicht noch einfacher."

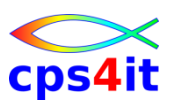

**Ziel von DB2 und SQL**

- kodieren des WAS nicht des WIE  $\odot$
- Aber: Modellierung<sup>(1)</sup>, Wartung<sup>(1,2,3)</sup> und Zugriff<sup>(2)</sup> haben großen Einfluss auf das WIE.  $\odot$

(1) Datenmodell, Aufbau Tabellen, Aufbau Indizes

 $^{(2)}$  SQL

<sup>(3)</sup> Änderung von Datenmengen, Art der Daten, Art der Abfragen ...

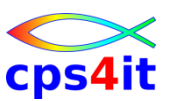

**the 5 horsemen of performance**

- Modellierung der Tabellen
- passende Nutzung der Runstats
- geeignete Nutzung von Reorgs
- angemessene Nutzung der Indexe
- richtiges Kodieren der SQLs

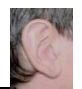

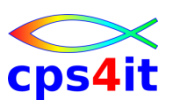

**Normalisierung – Design-Qualität**

- Um einfache Relationen zu erhalten, wurde formalisierter Zerlegungsprozess für die Daten entwickelt.
- Es werden verschiedene Stufen für die Abhängigkeit der Daten untereinander definiert:
	- 1. Normalform
	- 2. Normalform
	- 3. Normalform

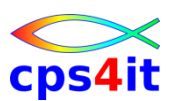

**Normalisierung – 1. Normalform**

- Eine Relation ist in der 1. NF, wenn alle Attribute direkt (funktional) vom Primärschlüssel abhängig sind. oder:
- Jedes Attribut kann nur einen Wert annehmen. Wiederholgruppen sind nicht erlaubt.
- 1970, Codd
	- A relational R is in 1NF if and only if all underlying domains contain atomic values only.

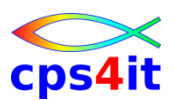

**Normalisierung – 2. Normalform**

- Eine Relation in der 1. NF ist automatisch in der 2. NF, wenn der Primärschlüssel nicht aus mehreren Attributen zusammen gesetzt ist. oder:
- Bei zusammen gesetzten Primärschlüsseln muss jedes Attribut vom gesamten Primärschlüssel direkt abhängig sein.
- 1971, Codd
	- A relational R is in 2NF if it is in 1NF and every non-key attribute is fully dependant on the primary key. (Any relation in 1NF and not in 2NF must have a composite key.)

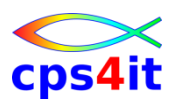

**Normalisierung – 3. Normalform**

• Die 3. NF ist erfüllt, wenn die 2. NF erfüllt ist und alle Attribute, die nicht zum Primärschlüssel gehören, voneinander unabhängig sind.

- 1971, Codd
	- A relational R is in 3NF if it is in 2NF and every non-key attribute is non transitively dependant on the primary key.

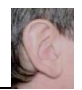

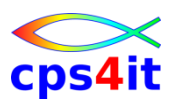

**Normalisierung – 4. Normalform**

• Die 4. NF ist erfüllt, wenn die 3. NF erfüllt ist und keine paarweisen, mehrwertigen Abhängigkeiten zwischen Attributen bestehen.

- 1977, Fagin
	- A normalized relational R is in 4NF if and only if whenever there exists a multivalued dependency in R, say of attribute B on attribute A, all attributes of R are also functionally dependant on A.

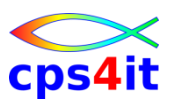

**Normalisierung – 5. Normalform**

• Die 5. NF ist erfüllt, wenn sie notwendig ist, Daten der 4.NF ohne Informationsverlust über einen Join zusammen zu führen.

- 1979, Fagin
	- A relational R is in 5NF if and only if every join dependency in R is a consequence of keys of R.

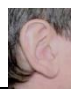

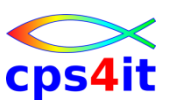

#### **Normalisierung – Fragen**

- Ist das denn noch normal?
- Das kann doch keiner mehr verstehen!
- Ist der ganze Quatsch denn notwendig?
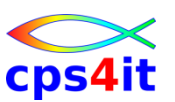

**Normalisierung – Antworten**

- Normalisierungsprozess
	- ist aufwändig
	- liefert die Basis für stabile Datenstrukturen
	- Daten in 1. NF sind nicht sinnvoll verwaltbar
	- Daten in 2. NF sind schwierig verwaltbar
	- (mindestens) bis 3. NF durchführen
	- 5. NF "garantiert" stabile Ergebnisse zur Laufzeit
- Denormalisierung für Physik immer möglich!

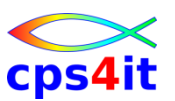

**Normalisierung – wie wäre es mit …**

```
• …
every entity depends
```
on the key,

the whole key,

and nothing but the key

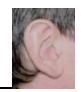

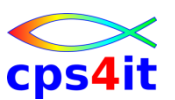

**Normalisierung – Beispiel 1**

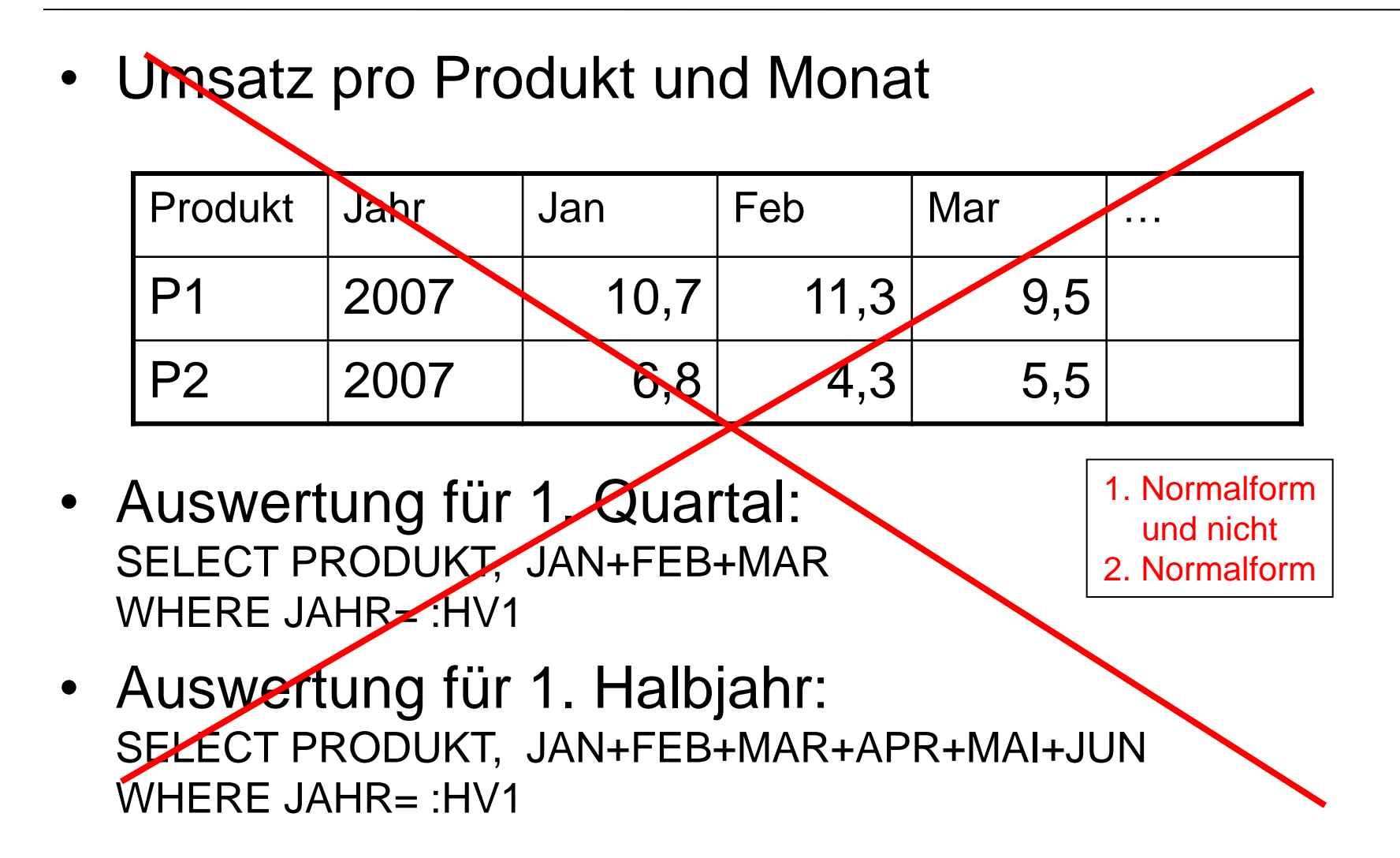

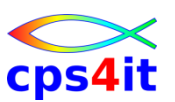

#### **Normalisierung – Beispiel 2**

• Umsatz pro Produkt und Monat

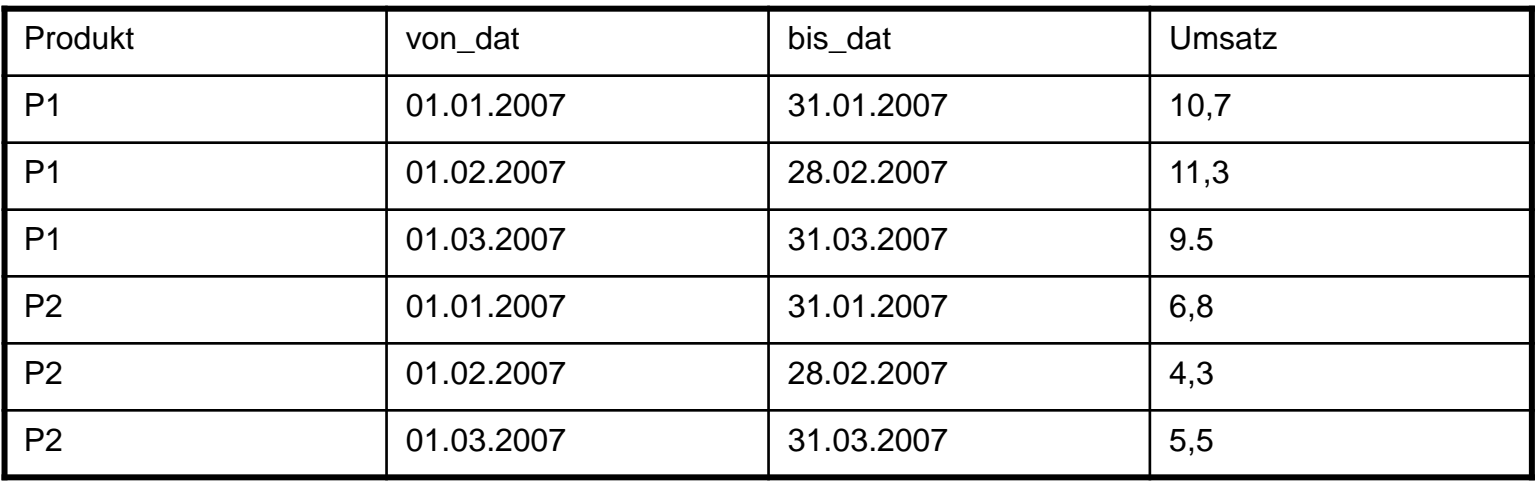

• Auswertung für alles Mögliche: SELECT PRODUKT, SUM(UMSATZ) WHERE VON\_DAT >=:HV2 AND BIS\_DAT <=:HV3 GROUP BY PRODUKT

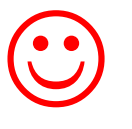

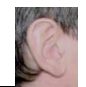

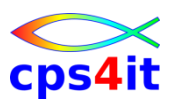

#### **Denormalisierung**

- … ist erlaubt aus Gründen der Performance und der Flexibilität
- Beispiel Partner-Modell
	- Ein Partner kann mehrere Anschriften haben.
	- 1:n-Relation partner ->> adresse
	- in Praxis fast immer: 1:1-Relation
	- "Hauptadresse" wird in Table partner aufgenommen mit Hinweis auf zusätzliche Adresse
	- Einsparung: 800€/Tag nur in CICS

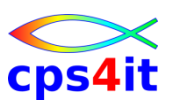

#### **Separierung**

- Trennung von häufig benutzten Daten von wenig benutzten Daten innerhalb einer Table
- wichtig bei großen Tabellen
- Ergebnis:
	- Ausfallsicherheit erhöht
	- regelmäßige Reorgs möglich
	- Recovery deutlich schneller
- Beispiel EDM
	- Q98T27H: 803 Mio. / Q98T270: 212.000

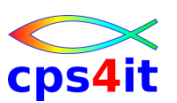

#### **Partitionierung**

- Gründe für physische Partitionierung
	- Tablespace mit 4GB-Grenze
	- Parallelisierung von Prozessen
- Beispiel KFZ (Versicherung):
	- Folgeinkasso in 5 parallelen Jobs
	- ohne Parallelisierung nicht durchführbar
	- Bildung von Nummernkreisen
- Beispiel Kontokorrent (Commerzbank):
	- tägliche Verarbeitung 48-fach parallel (Stand heute?)

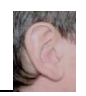

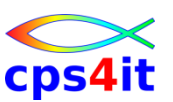

#### **Runstats**

- Statistik zu einer Tabelle Beispiel:
	- Anzahl der Zeilen
	- letzter Runstats
	- Anzahl pages
	- Anzahl indexpages
	- etc.
	- also alles, was ein Optimizer für seinen Zugriff braucht.

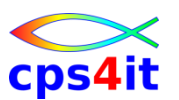

**Runstats – Aktualität**

• Es wird zum Zeitpunkt des Bind auf die Runstat-Informationen zugegriffen und dabei der Zugriffspfad festgelegt!

– Achtung: statischer vs. dynamischer SQL

- Folgerung:
	- regelmäßig Runstats (mit Rebind?) durchführen
- Tipp:
	- Es gibt Tools, die die Runstats-Informationen interpretieren können bzgl. der Inhalte.

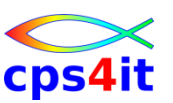

**Reorganisation einer Tabelle**

- Reorg heißt u.a.
	- Neuaufbau der Tabelle
	- Neuaufbau des Index (Clustering)
- Ziel (denke an VSAM ;-) )
	- leere Bereiche füllen
	- Überlaufbereiche neu anlegen
	- etc.
- Folgerung:

regelmäßig Reorg durchführen

… spätestens wenn Clusterratio <95%

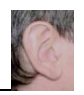

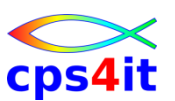

#### **Indexdesign**

- Zugriff muss durch Index unterstützt werden
	- Ausnahme: Minitabellen
- Ergebnis:
	- Tablespacescan wird vermieden
	- Non-matching Indexscan wird vermieden
	- oft werden interne Sorts nicht mehr benötigt
		- ascending / descending ab V8 automatisch
- wichtigsten Index clustern
	- also nicht immer den primary index!

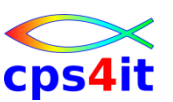

#### **Sortierung der Tabelle**

- Ist das wirklich wichtig?
- Beispiel:
	- Briefträger ist ein INSERT-Operator
	- Straße ist die Tabelle
	- Briefkästen sind die Pages der Tabelle, in die eingefügt werden soll
	- Sortierung nach Name …
	- Sortierung nach Straße und Hausnummer …

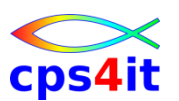

**allgemein**

- Es lohnt sich, von Zeit zu Zeit einen Blick auf die Anwendung und die zugehörenden Tabellen zu werfen.
- Frage: Passt das Design der Tabelle zur Implementierung der Anwendung?
- Frage: Hat sich das Verhalten (Zugriffsarten) der Anwendung gegenüber "damals" verändert?
- Prinzip: schaue nach PK, dann auf Indexe, die Predicates unterstützen (nicht zu viele)

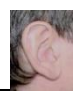

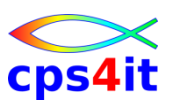

#### **DB2-Internas in aller Kürze**

- Es gibt 5 Ebenen für die Zugriffe:
	- Stage 1
		- Data Manager mit einfachen Predicates
		- Indexmanager mit "matching index scan"
	- Stage 2
		- Daten laufen über RDS (Relational Data System)
	- $-$  Stage
		- virtuelle Rredicates / set current timestamp
	- Stage 4
		- Alles andere, das bisher nicht abgedeckt ist
		- wie substr, timestamp auf Tabelle

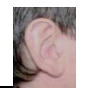

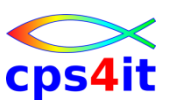

#### **DB2-Indexdesign – 1**

- Index sorgt für Eindeutigkeit.
- Index sorgt für Geschwindigkeit.
- Indexaufbau
	- 1. Primary Key (wenn möglich \*keine\* UID!!!)
	- 2. weitere Keys nur für Geschwindigkeit Wie greife ich auf Tabelle zu?
		- where-clauses passend zum Index
- Clustering-Index
	- Reihenfolge wie im Tablespace (Denke an Briefträger! Reihenfolge nach Namen oder Hausnummer)

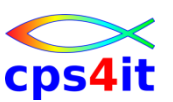

#### **DB2-Indexdesign – 2**

- Matchcols möglichst hoch
	- Beispiel Telefonbuch
		- Nachname bekannt: Matchcol=1
		- Vorname zusätzlich bekannt: Matchcol=2
		- Straße zusätzlich bekannt: Matchcol=3
		- Hausnummer zusätzlich bekannt: Matchcol=4
- Matchcol=0 (non-matching indexscan) so schlecht wie Tablespacescan

– Beispiel: Telefonbuch nach Straßennamen sortiert

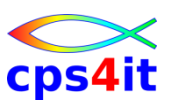

#### **DB2-Indexdesign – 3**

- Tablespacescan ist okay wenn
	- Batchverarbeitung (fast) alles lesen muss
	- kleine Tabellen (z.B. wenige 100 Rows)
- Sort möglichst vermeiden ORDER BY genau dann, wenn durch Index unterstützt
	- denn: open cursor muss bei order by ohne Index-Unterstützung erst die gesamte Ergebnismenge lesen!
- Split von Index-Pages problematisch; dann Freespace erhöhen (lassen)

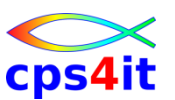

**DB2-Indexdesign – Beispiel Versicherung 2008**

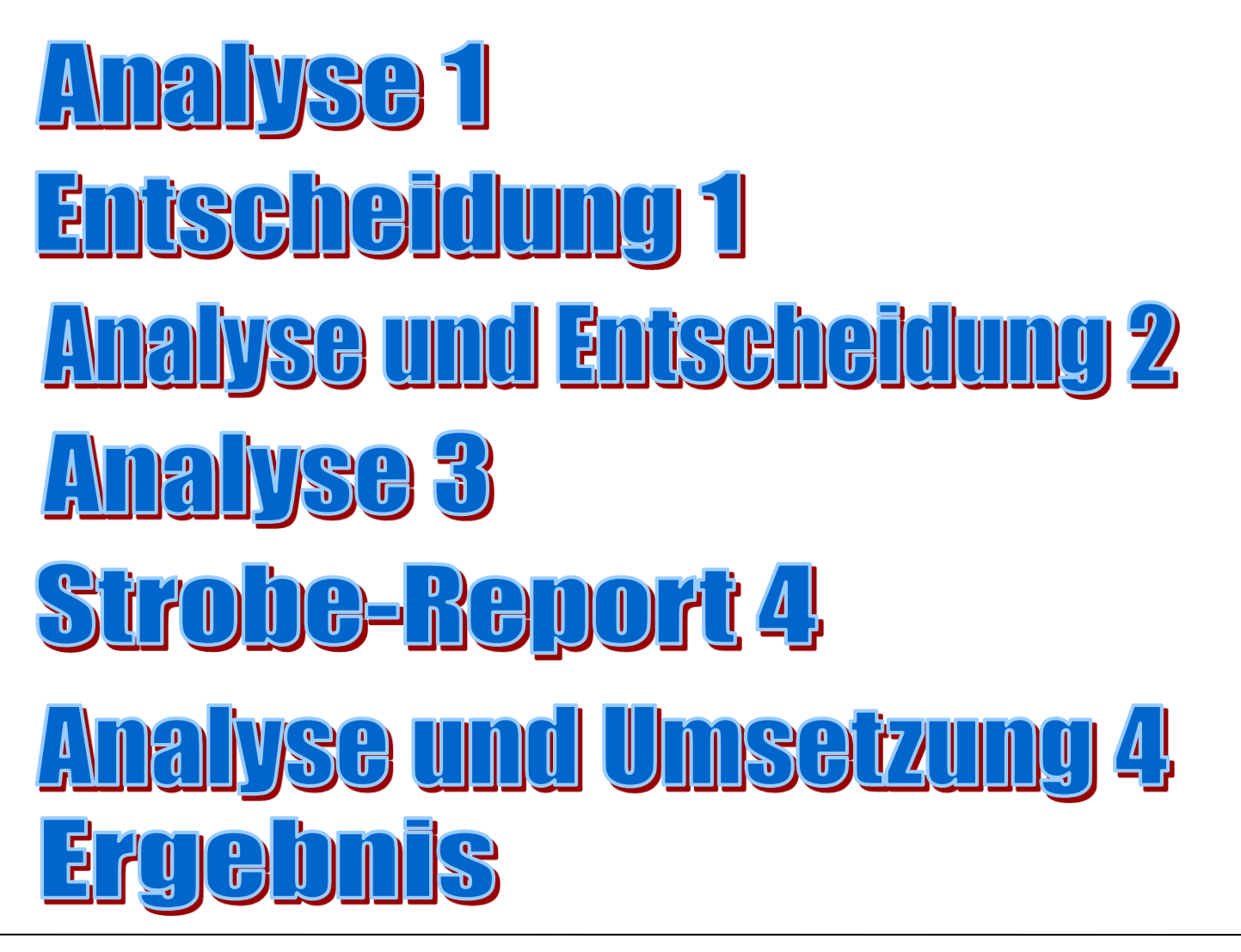

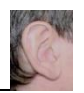

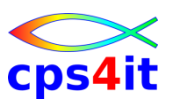

**10 Gebote für das Schreiben eines SQL – 0**

• Eine Bemerkung vorab:

Es gibt unterschiedliche Top-Ten-Listen für das Kodieren von SQLs; daher kann es je nach Autor leicht unterschiedliche Sichtweisen geben. Aus diesem Grund sind die nachfolgenden 10 Gebote als \*eine\* von verschiedenen Sichtweisen zu sehen

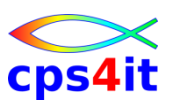

- 1. SELECT nur die benötigten Felder (Columns) - SELECT \* ist "verboten".
- 2. SELECT nur die benötigten Zeilen (Rows)
	- Nicht das Programm auswählen lassen.
- 3. SELECT nur mit "unbekannten" Werten
	- SELECT FIRMA FROM … (FIRMA ist immer = 1) ist eine "unsinnige" Abfrage

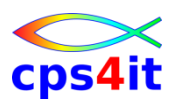

- 4. Versuche, Predicates auf Stage-1 zu bringen
	- WHERE COL BETWEEN :x1 AND :x2 ist Stage-2 WHERE COL >= :x1 AND COL <= :x2 ist Stage-1 Achtung: Das gilt genau dann, wenn \*kein\* Index benutzt werden kann; wenn COL im Index enthalten ist, dann besser mit BETWEEN arbeiten!
	- COL NOT IN (:w1, :w2, :w3) ist Stage-2 COL IN (:a1, :a2, :a3) ist Stage-1

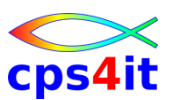

- 5. WHERE clause mit AND oder OR
	- a. AND: Kodiere where-clause so, dass die größte Einschränkung am Anfang steht.
		- WHERE  $X1 =$  weiblich "AND  $X2 =$  "Physiker" besser:
		- WHERE  $X2 = 0$ , Physiker" AND  $X1 = 0$ , weiblich "
	- b. OR: Kodiere where-clause so, dass die größte Menge am Anfang steht.
		- WHERE  $X2 = 0$ , Physiker" OR  $X1 = 0$ , weiblich" besser:
		- WHERE  $X1 =$  "weiblich" OR  $x2 =$  "Physiker"

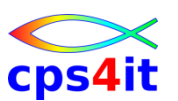

- 6. Filtern von Daten \*vor\* einem Join nicht während eines Join.
- 7. Versuche statt einer Arithmetik innerhalb einer where-clause feste Werte zu verwenden. Wenn nicht vermeidbar ...
	- $\odot$  WHERE SALARY  $>$  50000/(1 + :hv1)
	- $\odot$  WHERE SALARY + (:hv1  $*$  SALARY) > 50000
- 8. Vermeide sortieren von Daten
	- ORDER BY und GROUP BY möglichst nur auf dem Clustering Index

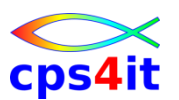

- 9. Wenn 1 Zeile erwartet wird, nutze einen einfachen SELECT statt einer Cursor-Verarbeitung.
	- FETCH FIRST ROW ONLY auch bei SELECT!!!
- 10.Ändere nur die veränderten Rows.

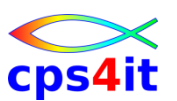

**10 Gebote für das Schreiben eines SQL – 6**

- 11.Vermeide arithmetische Ausdrücke.
- 12.Nutze NOT EXISTS (SELECT …) statt NOT IN (SELECT ...).
- 13.>= ist indexable, > ist nicht indexable
- 14.Nutze aktuellen Runstats.
- 15.Nutze multi-row-fetch etc.

## Übrigens: Die SQL-Reference von IBM ist mehr als 20 MB groß!  $\odot \odot \odot$

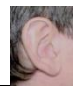

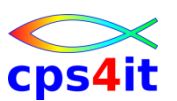

**Isolation Level – RR**

- RR Repeatable Read
	- mehrfaches Lesen von Rows oder Pages
	- Jede benutzte Page wird gelockt, selbst wenn sie \*nicht\* den Predicates genügt.
	- \*kein\* paralleler Update erlaubt

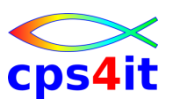

**Isolation Level – RS – 1**

- RS Read Stability
	- mehrfaches Lesen von Rows oder Pages
	- Jede benutzte Page wird gelockt, selbst wenn sie \*nicht\* den Predicates genügt.
	- \*paralleler Update teilweise erlaubt
	- Gelockt werden Rows bzw. Pages, die Stage 1 und Stage 2 erfüllen (und keine anderen).

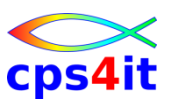

**Isolation Level – RS – 2**

- RS Read Stability Beispiel
	- L2 und L4 erfüllen die Predicates

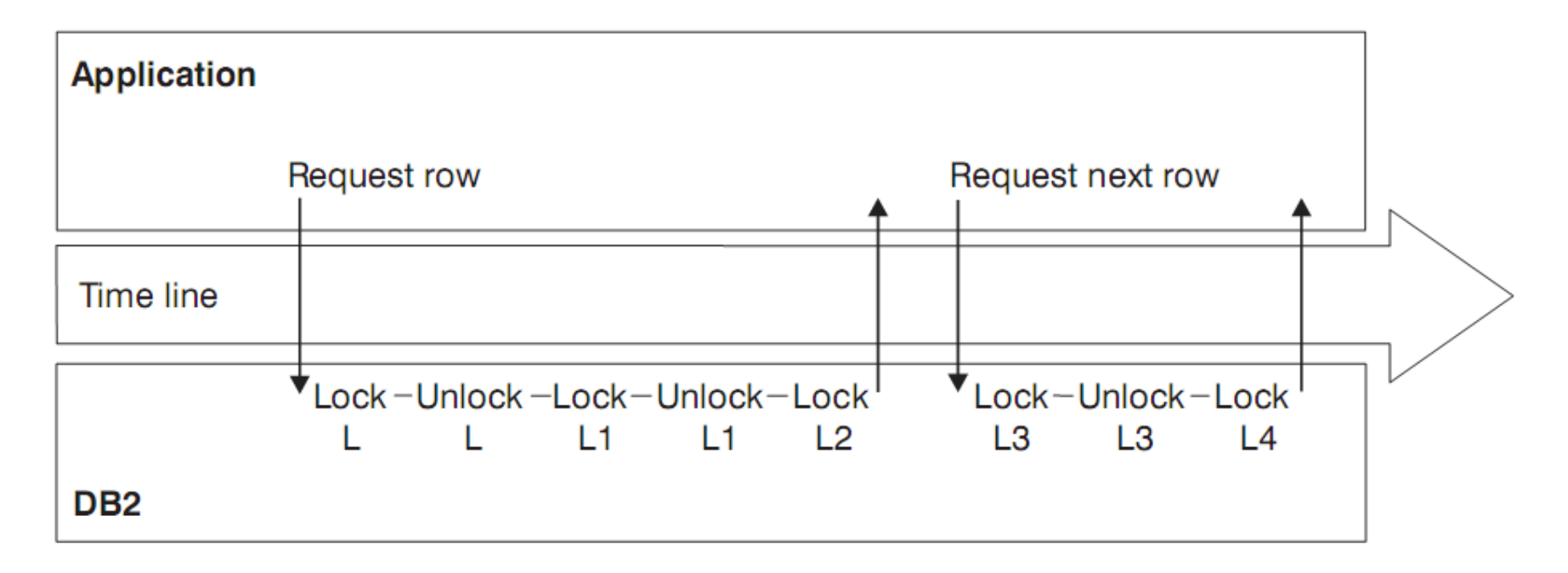

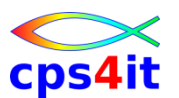

**Isolation Level – CS – 1**

• CS – Cursor Stability – höchste Datenintegrität mit "optimistic currency control"

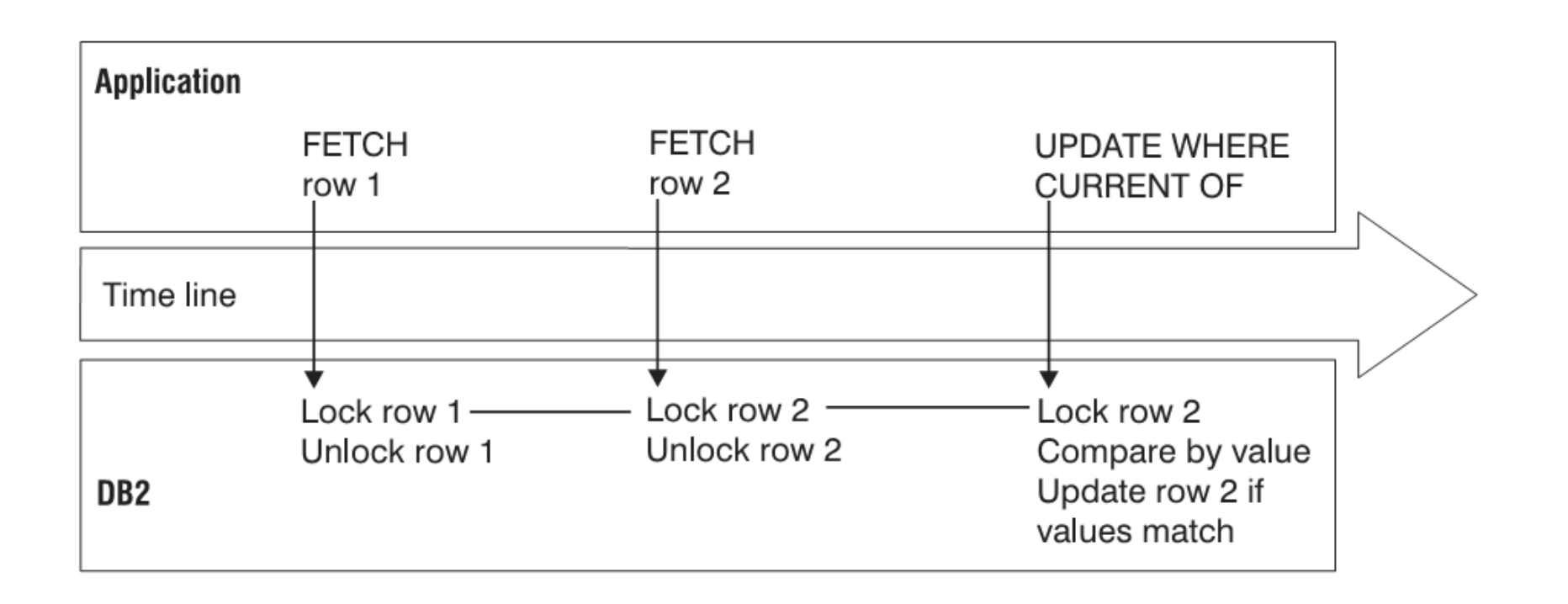

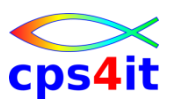

**Isolation Level – CS – 2**

• CS – Cursor Stability – höchste Datenintegrität ohne "optimistic currency control" bei "dynamic scrollabe cursors"

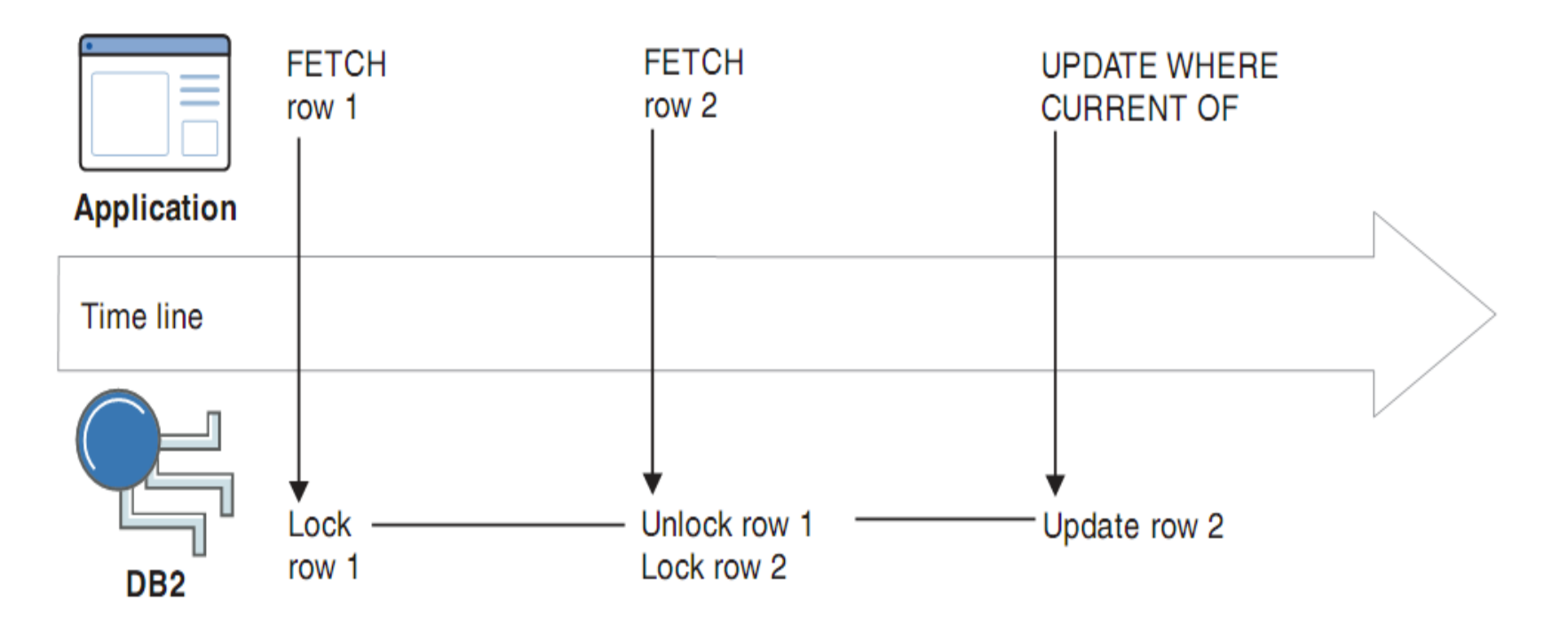

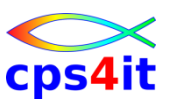

**Isolation Level – UR**

- UR Uncommitted Read
	- $-$  auch "dirty read" genannt
	- geht nicht bei DELETE, UPDATE, INSERT, MERGE
	- CURSOR ... FOR UPDATE
	- Sollte immer als Möglichkeit in Betracht gezogen werden. Denn: Kann es denn wirklich sein, dass parallel, also genau zur gleichen Zeit, exakt an diesem einen Objekt etwas getan wird?

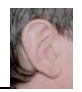

## **Inhalt**

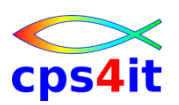

- Vorstellung und Einführung
- Optimierungen Beispiele und Potential
- APM-Prozess bei der xxc
- CA MAT Handling
- CA PMA Handling
- Vorgehensweise für die Analyse (Prinzipien)
- Modellierung und DB2-Zugriffe
- COBOL–Felder COBOL-Befehle
- Auswirkungen von Optionen COBOL LE
- Diskussion Austausch

**Begriffe**

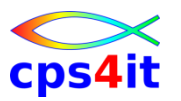

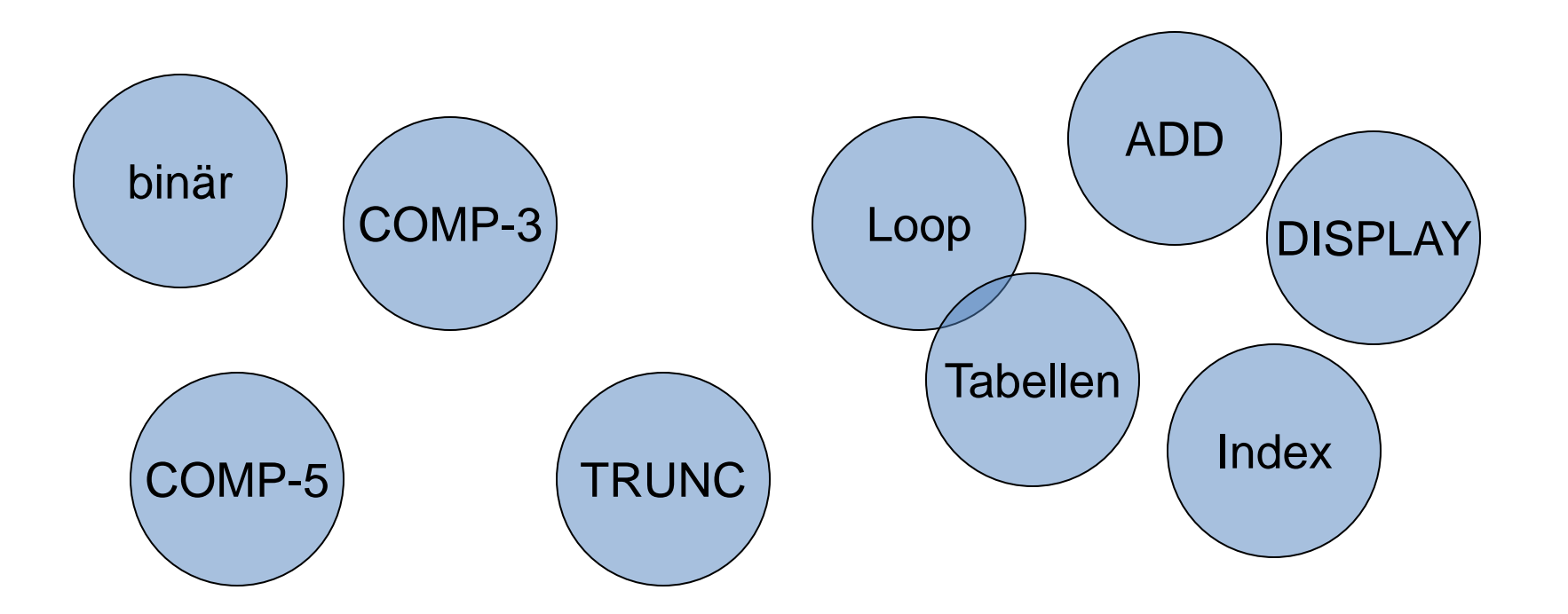

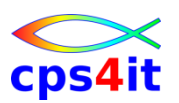

#### **Felddefinitionen – 1**

- Binärfelder BINARY
	-
	- Halbwort S9(04) oder Vollwort S9(08) mit Vorzeichen<br>– Compile Option TRUNC beachten (später detailliert)<br>– Doppelwort (z.Z.) sehr inperformant – Compile Option TRUNC beachten (später detailliert)
	- Doppelwort (z.Z.) sehr inperformant
	- bei intensiver Nutzung: SYNC benutzen
- gepackte Felder PACKED-DECIMAL
	- auf Bytegrenzen achten  $(S9(n)$  mit n ungerade  $\leq 15$ )
- "normale Felder" USAGE DISPLAY
	- nicht für Rechenoperationen verwenden
	- auch hier: ungerade Anzahl Digits ist schneller
	- Anzahl Digits <= 15 wählen
- COBOL-Option ARITH(EXTEND) bis 31 Ziffern

CICSE EIBCALEN

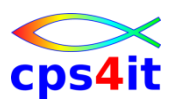

#### **Felddefinitionen – 2**

- Loop-Verarbeitung (ohne Tabellen)
	- COMP-3: bis zu 280% langsamer als binär (\*)
	- DISPLAY: bis zu 575% langsamer als binär (\*)
	- wenn oft benutzt: besser ADD 1 TO ... statt varying
- ADD / SUBTRACT mit nummerischen Feldern
	- es gibt je nach Einstellung TRUNC und Länge der Felder verschieden performantes Verhalten
	- meist Operationen mit binären Felder am schnellsten
	- je nach Anzahl Digits aber display-Felder schneller

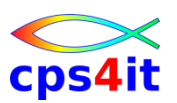

#### **Felddefinitionen – 3**

- Tabellen
	- nur mit Indizes (INDEXED BY)
	- Ausnahme Binärfelder (mit TRUNC(OPT/STD))
		- S9(08) COMP 30% langsamer
	- niemals andere nummerische Felder benutzen
		- denn COMP-3: 300% langsamer
		- DISPLAY: 450% langsamer
	- möglichst 1-dimensional
	- ODO möglichst nicht nutzen (ca. 140% langsamer)
	- wenn ODO notwendig: ODO-Feld muss binär sein
	- mehr-dim im Loop: ganz rechts schnellster Subscript
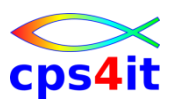

**Felddefinitionen – 3 – Index – Beispiel 1** 

- 01 TAB OCCURS 20 INDEXED BY IND PIC X(88).
- Anzeige in DUMP: B0
- $\cdot$  B0 = 176 (dezimal)
- Berechnung:  $(176 / 88) + 1 = 3$ Der Index hat also den Wert 3!

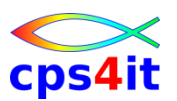

**Felddefinitionen – 3 – Index – Beispiel 2**

### • 01 TABX OCCURS 20 INDEXED BY INDX PIC X(27).

- Anzeige in DUMP: 6C
- $\cdot$  6C = 108 (dezimal)
- Berechnung:  $(108 / 27) + 1 = 5$ Der Index hat also den Wert 5!

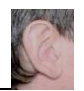

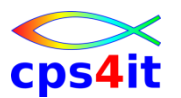

**Procedure Code - 1**

- INITIALIZE
	- jedes einzelne Feld wird auf Anfangswert geset
	- jedes einzelne Feld wird auf Anfangswert gesetzt
	- innerhalb Schleifen möglichst unterlassen
	- Hilfsfelder nutzen
	- jedes schwierige Beispiel muss separat beurteilt werden, daher kein "Kochrezept" möglich
- STRING/UNSTRING/INSPECT/SEARCH
	- zieht hohen CPU-Verbrauch nach sich
	- ab V4R1 wird es schneller

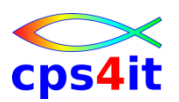

**Procedure Code - 2**

- PERFORM VARYING
	- Schleifenzähler binär definieren / gepackt
	- Begrenzer binär definieren / gepackt
	- bei Tabellenverarbeitung nur mit INDEX arbeiten
	- jederzeit auf Formatgleichheit achten
	- wenn oft benutzt: besser ADD 1 TO ... statt varying
- EVALUATE
	- (leider wieder) häufigsten Fall zu Beginn codieren
- Stufe 88
	- sehr schnelle Verarbeitung

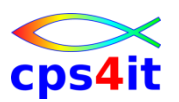

**Procedure Code - 3**

- Rechenoperationen
	- beteiligte Felder mit gleichen Längen
	- beteiligte Felder mit gleichem Format
- Vergleichsoperationen
	- beteiligte Felder mit gleichen Längen
	- beteiligte Felder mit gleichem Format
- Substr-Move
	- besser: MOVE FELD-A(2:5) TO FELD-B (-> MVC)
	- nicht: MOVE FELD-A(2:N) TO FELD-B (-> MVCL)
	- erste Zahl darf Variable sein

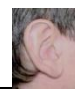

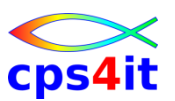

**Felddefinitionen – explizite Tests – V3R4**

• kommt etwas später im Zusammenhang mit Compiler Optionen

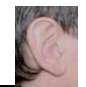

### **Inhalt**

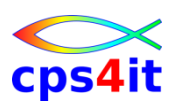

- Vorstellung und Einführung
- Optimierungen Beispiele und Potential
- APM-Prozess bei der xxc
- CA MAT Handling
- CA PMA Handling
- Vorgehensweise für die Analyse (Prinzipien)
- Modellierung und DB2-Zugriffe
- COBOL–Felder COBOL-Befehle
- Auswirkungen von Optionen COBOL LE
- Diskussion Austausch

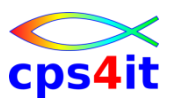

#### **Begriffe**

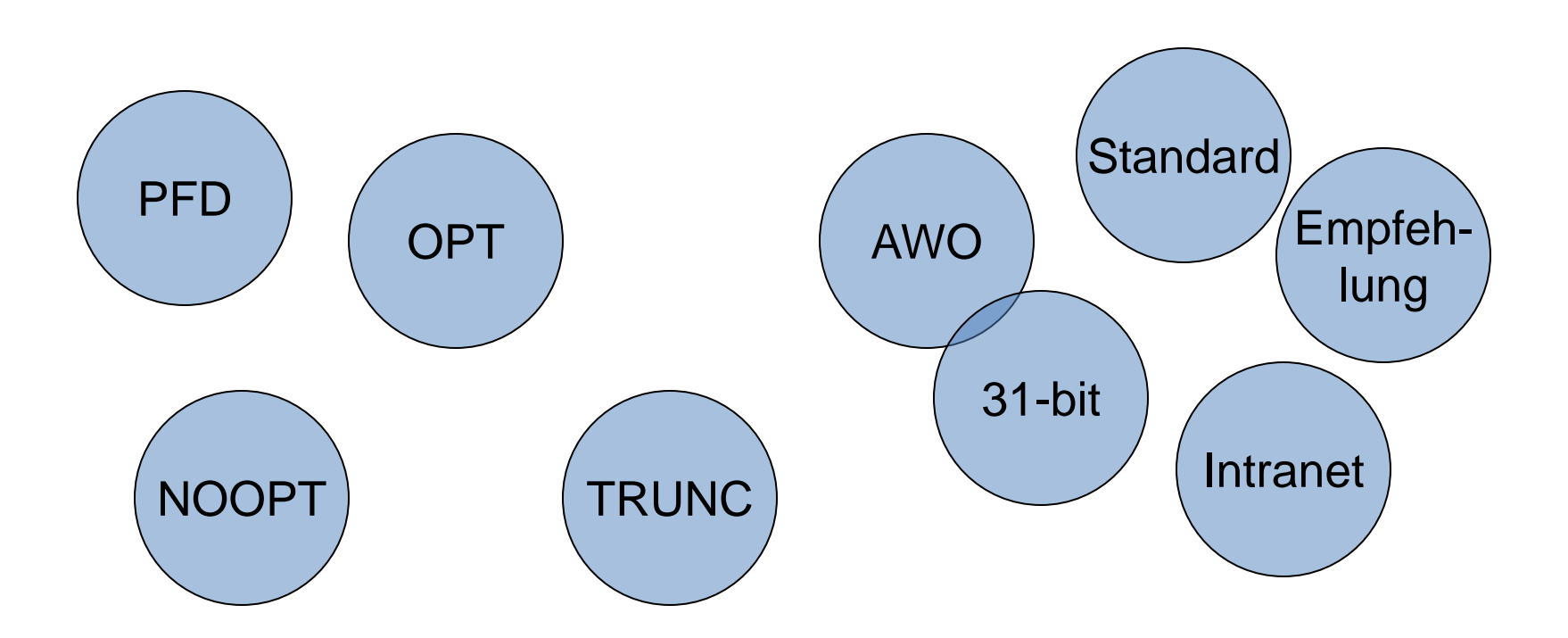

### **COBOL Compile Options NOOPT | OPT(STD) |** *OPT(FULL)*

• Vorteile:

– Unnötige interne Programmverzweigungen werden eliminiert

- Out-of-Line PERFORM Statements werden, wenn möglich In-Line dargestellt. Die Verzweigung wird eingespart.
- Nicht erreichbarer Programmcode wird eliminiert und damit die Größe des Lademoduls reduziert.
- Optimierte Subscript Verarbeitung
- Redundante Rechenoperationen werden eliminiert.
- Rechenoperationen für Konstanten werden eliminiert.
- Einzelne, fortlaufende MOVE Statements werden teilweise als single MOVE aggregiert

Anmerkung: Gleichzeitig muss die Option LIST gesetzt werden. Diese wird benötigt, damit der Abend-Aid Postprozessor in Verbindung mit OPTIMIZE ohne Fehler durchläuft. Ohne LIST kann Abend-Aid bei einem Abbruch zwar die Offset-Adresse ermitteln, nicht aber das zugehörige COBOL-Statement

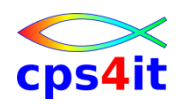

#### **NOOPT | OPT(STD) |** *OPT(FULL)*

- Nachteile:
	- Einzelne, fortlaufende MOVE Statements werden teilweise als single MOVE aggregiert. Dazu mögliche fachliche Auswirkungen berücksichtigen.
	- COMPILE-Zeit länger
	- DEBUGGING evtl. erschwert
- Beispiel -> [LINK](Dateien/Beispiel_08_optimize.doc)
	- d.h.: nummerische Felder werden evtl. als CHAR übertragen!
- Beispiel -> **[LINK\(Pgm\) /](Dateien/Beispiel_10_nicht_benutzt.txt) [Link\(Dump\)](Dateien/Beispiel_10_nicht_benutzt_Dump.txt)** 
	- d.h.: Eyecatcher sind weg
- Konsequenzen beachten bei Fehlersuche

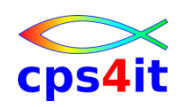

#### *AWO* **| NOAWO**

- Auswirkungen:
	- Der Parameter bezieht sich auf geblockte sequentielle Dateien mit variabler Satzlänge, die im Output Modus verarbeitet werden.
	- COBOL prüft bei AWO, ob der zu schreibende Satz noch in den zur Verfügung gestellten Buffer passt. Wenn dies der Fall ist, wird der Buffer noch nicht weggeschrieben.
	- Bei NOAWO (Compilerdefault) geschieht diese Prüfung nicht sondern der Buffer wird weggeschrieben, wenn der längste, im Programm definierte Satz nicht mehr in den Buffer paßt.
	- Mit AWO kann hier CPU und Laufzeit eingespart werden. Abhängig von den Satzdefinitionen können die Einsparungen über 50% erreichen.

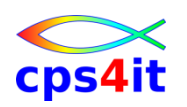

#### *FASTSRT* **| NOFASTSRT**

- Auswirkungen:
	- Das I/O-Handling für internen Sort wird von DFSORT (o.V.) gemacht.
- Vorteil:
	- Die Option eliminiert den Overhead, der nach jedem Record zu COBOL zurückkehrt.
- Nachteil:
	- keine Mischung von "PROCEDURE" und "USING" möglich.
- persönliche Meinung:
	- keinen internen Sort verwenden

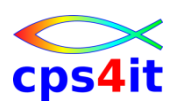

### **COBOL Compile Options** *TRUNC(OPT)* **| TRUNC(BIN) | TRUNC(STD)**

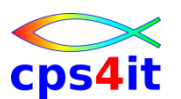

**Notation: Standard** *Empfehlung*

• Auswirkungen:

– TRUNC ist bei allen Rechen- und Vergleichsoperationen mit binär definierten Feldern aktiv. Die empfohlene Einstellung ist der Compilerdefault. Für Änderungen von binären Feldern wird bei TRUNC(BIN) zusätzlicher Code zum Überprüfen generiert.

– Der maximale Wertebereich von Binärfeldern (COMP) ist bei TRUNC(STD) durch die Anzahl der definierten Digits vorgegeben. Prüfungen, ob Überläufe stattfinden, werden nicht durchgeführt, was den CPU-Overhead reduziert.

- TRUNC(BIN) und TRUNC(OPT) sind IBM-Erweiterungen des Compilers.
- DB2: INTEGER / SWALLIN<br>CICS: EIR / SWALLIN – TRUNC(STD) hat einen minimalen Performanceverlust gegenüber TRUNC(OPT).
	- Nutze COMP-5 statt TRUNC(BIN) !!!

### **COBOL Compile Options / Code**

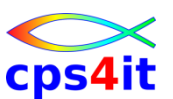

#### **Felddefinitionen – Comparing Data Types – 1**

- DISPLAY compared to packed decimal (COMP-3)
	- using 1 to 6 digits: DISPLAY is 100% slower than packed decimal
	- using 7 to 16 digits: DISPLAY is 40% to 70% slower than packed decimal
	- using 17 to 18 digits: DISPLAY is 150% to 200% slower than packed decimal
- DISPLAY compared to binary (COMP or COMP-4) with TRUNC(STD)
	- using 1 to 8 digits: DISPLAY is 150% slower than binary
	- using 9 digits: DISPLAY is 125% slower than binary
	- using 10 to 16 digits: DISPLAY is 20% faster than binary
	- using 17 digits: DISPLAY is 8% slower than binary
	- using 18 digits: DISPLAY is 25% faster than binary
- DISPLAY compared to binary (COMP or COMP-4) with TRUNC(OPT)
	- using 1 to 8 digits: DISPLAY is 350% slower than binary
	- using 9 digits: DISPLAY is 225% slower than binary
	- using 10 to 16 digits: DISPLAY is 380% slower than binary
	- using 17 digits: DISPLAY is 580% slower than binary
	- using 18 digits: DISPLAY is 35% faster than binary
- DISPLAY compared to binary (COMP or COMP-4) with TRUNC(BIN) or COMP-5
	- using 1 to 4 digits: DISPLAY is 400% to 440% slower than binary
	- using 5 to 9 digits: DISPLAY is 240% to 280% slower than binary
	- using 10 to 18 digits: DISPLAY is 70% to 80% faster than binary

### **COBOL Compile Options / Code**

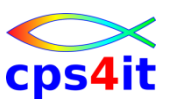

#### **Felddefinitionen – Comparing Data Types – 2**

- Packed decimal (COMP-3) compared to binary (COMP or COMP-4) with TRUNC(STD)
	- using 1 to 9 digits: packed decimal is 30% to 60% slower than binary
	- using 10 to 17 digits: packed decimal is 55% to 65% faster than binary
	- using 18 digits: packed decimal is 74% faster than binary
- Packed decimal (COMP-3) compared to binary (COMP or COMP-4) with TRUNC(OPT)
	- using 1 to 8 digits: packed decimal is 160% to 200% slower than binary
	- using 9 digits: packed decimal is 60% slower than binary
	- using 10 to 17 digits: packed decimal is 150% to 180% slower than binary
	- using 18 digits: packed decimal is 74% faster than binary
- Packed decimal (COMP-3) compared to binary (COMP or COMP-4) with TRUNC(BIN) or COMP-5
	- using 1 to 8 digits: packed decimal is 130% to 200% slower than binary
	- using 9 digits: packed decimal is 85% slower than binary
	- using 10 to 18 digits: packed decimal is 88% faster than binary
- Quelle: Share-Tagung 2002, Tom Ross, IBM, Santa Teresa

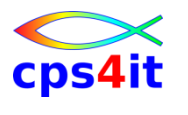

**NUMPROC(PFD) | NUMPROC(NOPFD)**

- Auswirkungen:
	- NUMPROC(NOPFD) führt implizit Vorzeichenprüfungen für packed decimal und usage display Felder durch. Bei Einsatz von NUMPROC(PFD), geht der Compiler davon aus, dass die numerischen Felder das richtige Vorzeichen haben. Prüfungen, die das Vorzeichen verifizieren, finden nicht statt.
	- Rechen- und Vergleichsoperationen benötigen weniger CPU während der Ausführung. PFD = preferred sign
- möglicher Nachteil:
	- bei unsicheren Datenquellen könnten erst später zur Laufzeit Fehler auftreten.

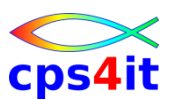

**Notation: Standard** *Empfehlung*

*DATA(31) (mit RENT)* **| DATA(24)**

- Auswirkungen:
	- Die QSAM-Buffer und die Working Storage werden above-the-line angelegt.
	- Das Programm wird bei RENT in die LPA/ELPA geladen.
- Vorteil:
	- schnellere I/O-Behandlung; bessere Speicherausnutzung
- Nachteil:
	- bei RENT wird zum Programmanfang minimal mehr Code generiert, der RENT prüft.

*RMODE(AUTO)* **| RMODE(24)**

• Auswirkungen:

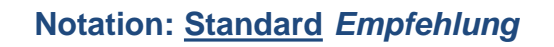

- Programm wird dort hin geladen, wo Platz ist.
- Vorteil:
	- Das System sucht optimalen Platz für das Programm.
- Nachteil:
	- keiner bekannt
- Linkoption: RMODE(24|ANY)

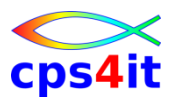

### **Adressierung allgemein**

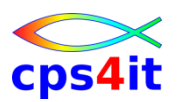

**31-bit-adressing**

- Der Weg in Richtung 64-bit-Adressierung muss u.a. wegen der wachsenden Datenmengen konsequent verfolgt werden!
- LE-Option ALL31(ON) spart laut IBM ca. 3% der gesamten CPU-Last . Diese Option kann nicht gesetzt werden, so lange noch Anwendungsprogramme below-theline laufen müssen.

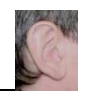

#### **NUMPROC(NOPFD) und NOOPT**

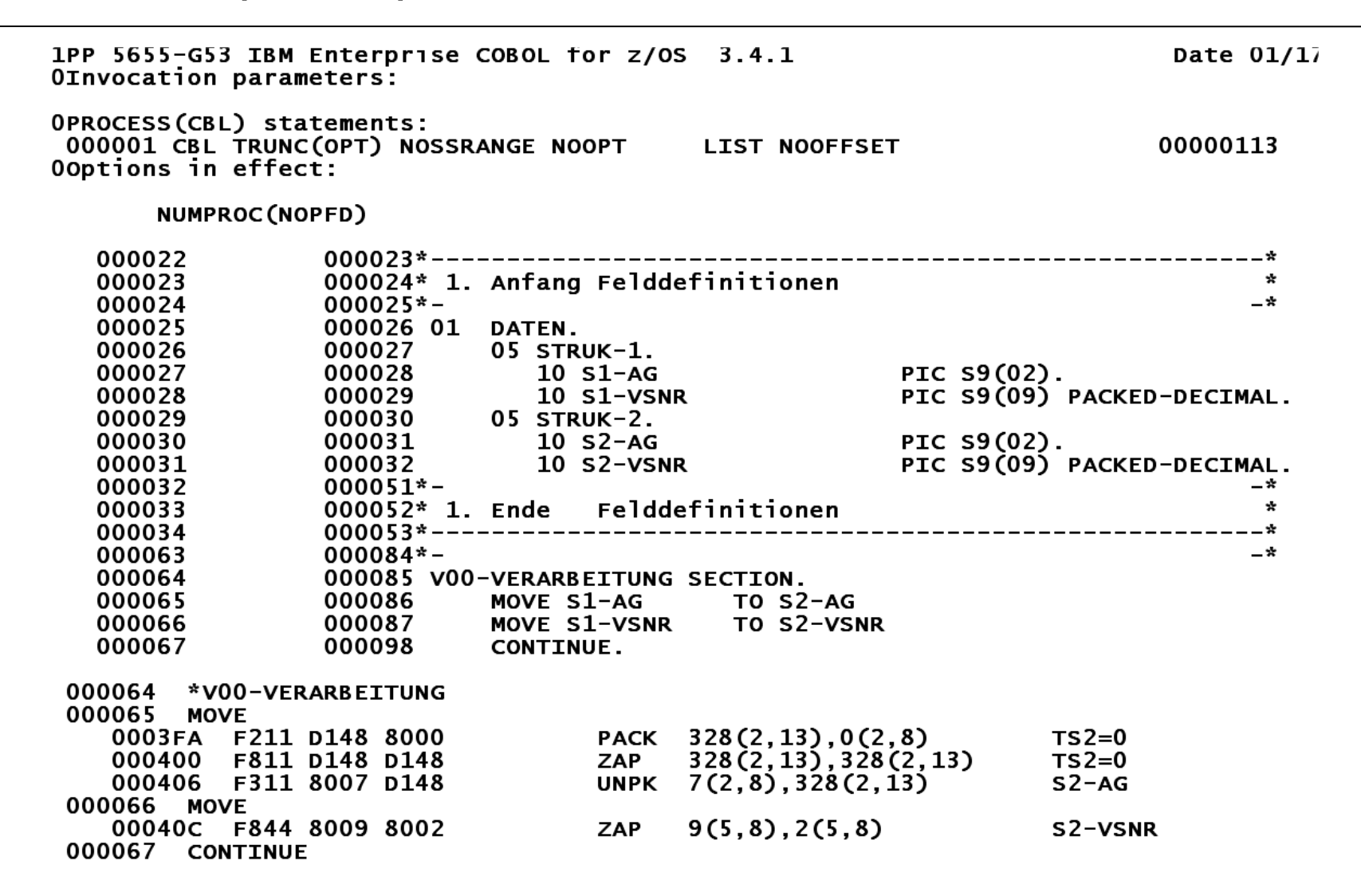

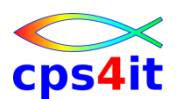

### cps4it

#### **NUMPROC(PFD) und NOOPT**

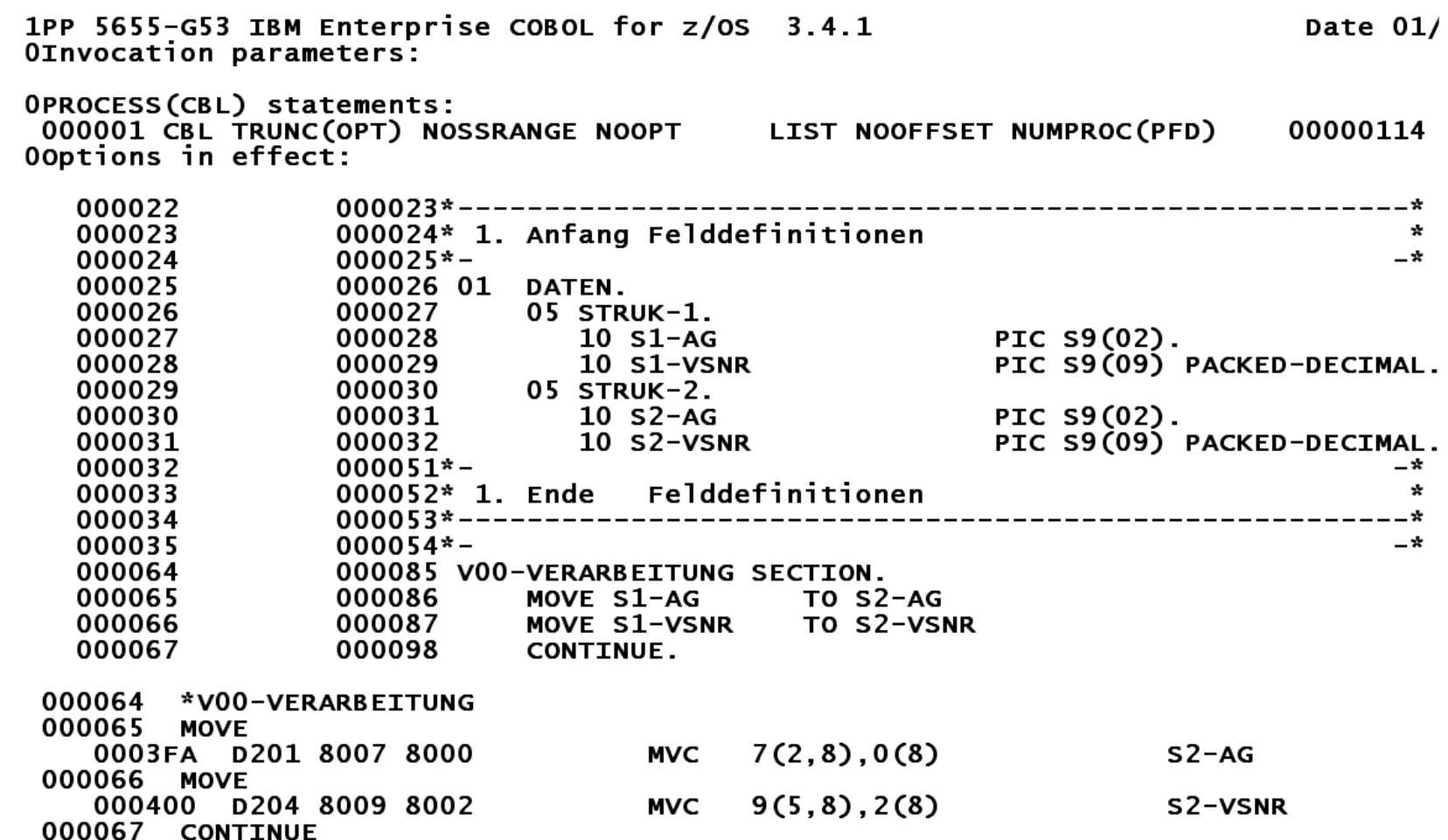

#### **NUMPROC(NOPFD) und OPT(FULL)**

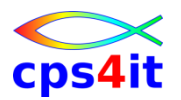

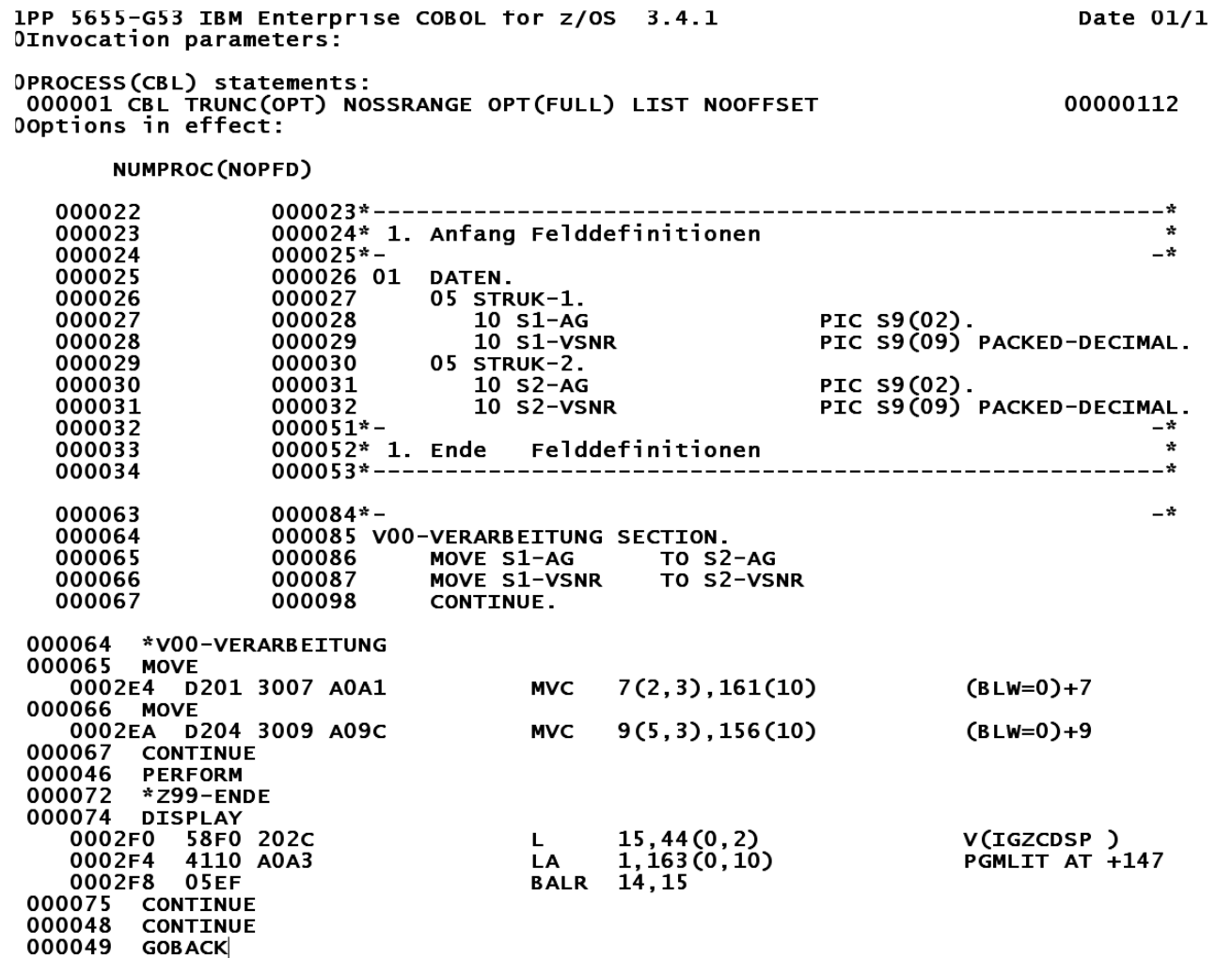

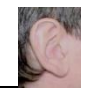

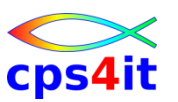

#### **SSRANGE – Beschreibung**

- Prüfen Subscripte
- Prüfen Indexe
- Prüfen var-Felder
- jeweils \*vor\* Ausführung des Codes

Use SSRANGE to generate code that checks whether subscripts (including ALL subscripts) or indexes try to reference an area outside the region of the table. Each subscript or index is not individually checked for validity; rather, the effective address is checked to ensure that it does not cause a reference outside the region of the table.

Variable-length items are also checked to ensure that the reference is within their maximum defined length.

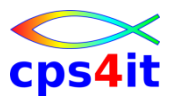

#### **SSRANGE – mögliches Ergebnis**

JOB/RZSRGEN / START 2006062.2301 IEF375I IEF376I JOB/RZSRGEN /STOP 2006062.2301 CPU OMIN 00.36SEC SRB **OMIN 00.01SEC**  $*$  ANF. TES39  $*$ ----------- \*  $*$  ANF. TES47  $*$ \* UEBERTRAGEN INDEX :000000001 OK. FELDINHALTE: 000000002U000000002U \* UEBERTRAGEN INDEX :000000002 OK. FELDINHALTE: 000000100U000000100U \* UEBERTRAGEN INDEX : 000000003 OK. FELDINHALTE: 000000001U000000001U \* UEBERTRAGEN INDEX : 000000004 OK. FELDINHALTE: 000000001U000000001U \* UEBERTRAGEN INDEX :000000005 OK. FELDINHALTE: 000000001U000000001U IGZ0006S The reference to table TABELLE by verb number 01 on line 000100 addressed an area outside the region of the table. From compile unit TES47 at entry point TES47 at compile unit offset +00000614 at entry offset +00000614 at address 2F7170A4.  $\leftrightarrow$  LEAID ENTERED (LEVEL 05/09/2005 AT 11.27) <> LEAID PROCESSING COMPLETE. RC=0 LCEE3DMP V1 R6.0: Condition processing resulted in the unhandled condition.

Information for enclave TES39

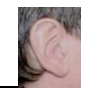

### **COBOL Compile Options / Code**

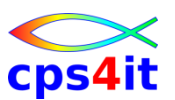

#### **TRUNC – Felddefinitionen – explizite Tests – V3R4**

• einfacher Perform -> [Programm](Dateien/Beispiel_07_Loops_nummerische_Felder_Programm.txt)

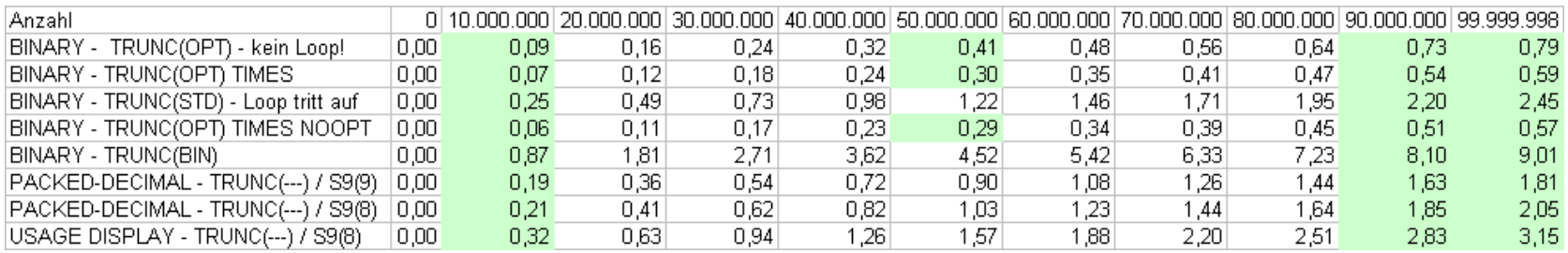

- 
- 
- 
- Ergebnisse -> [Chart –](Dateien/Beispiel_07_Loops_nummerische_Felder_Chart_01.png) [alle](Dateien/Beispiel_07_Loops_nummerische_Felder_Chart_01.png)
- Ergebnisse  $\rightarrow$  [Chart –](Dateien/Beispiel_07_Loops_nummerische_Felder_Chart_02.png) [dec/dis](Dateien/Beispiel_07_Loops_nummerische_Felder_Chart_02.png)
- Ergebnisse -> [Chart –](Dateien/Beispiel_07_Loops_nummerische_Felder_Chart_03.png) [binary](Dateien/Beispiel_07_Loops_nummerische_Felder_Chart_03.png)

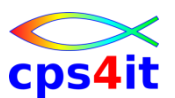

#### **TRUNC – Felddefinitionen – explizite Tests – V3R4**

- Ergebnisse -> [Chart –](Dateien/Beispiel_07_Loops_nummerische_Felder_Chart_01.png) [alle](Dateien/Beispiel_07_Loops_nummerische_Felder_Chart_01.png)
- 

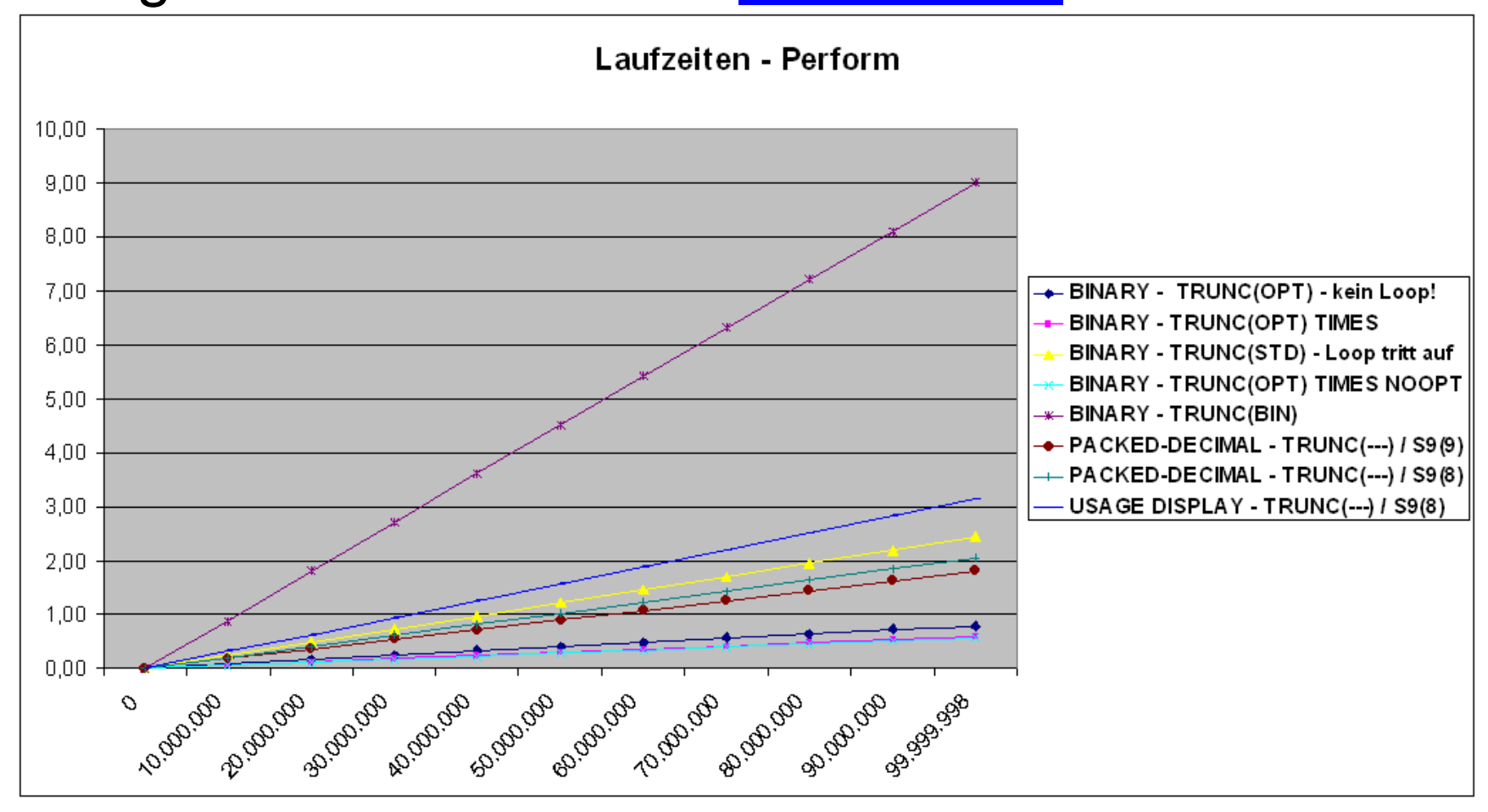

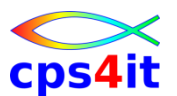

#### **TRUNC – Felddefinitionen – explizite Tests – V3R4**

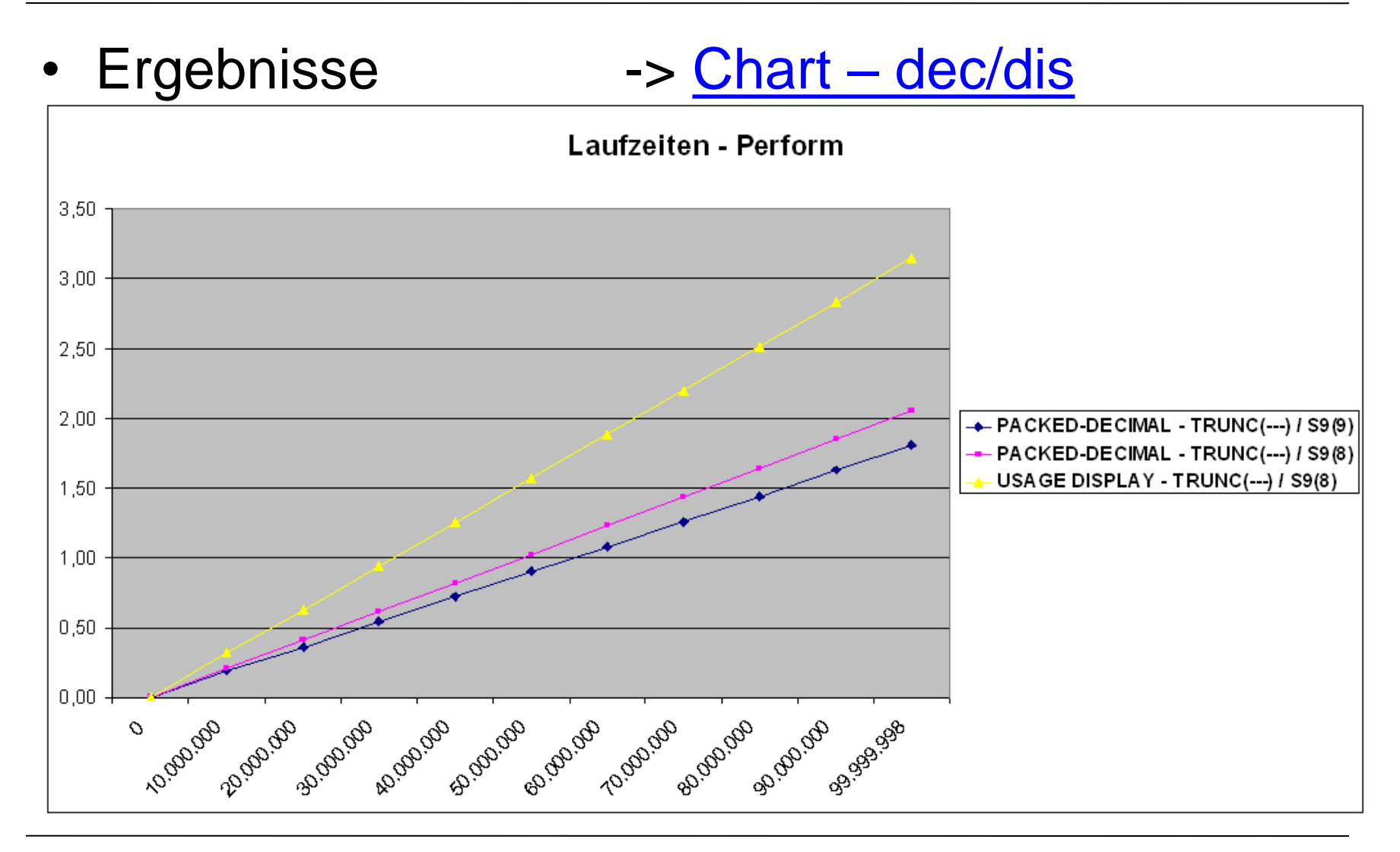

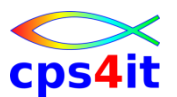

#### **TRUNC – Felddefinitionen – explizite Tests – V3R4**

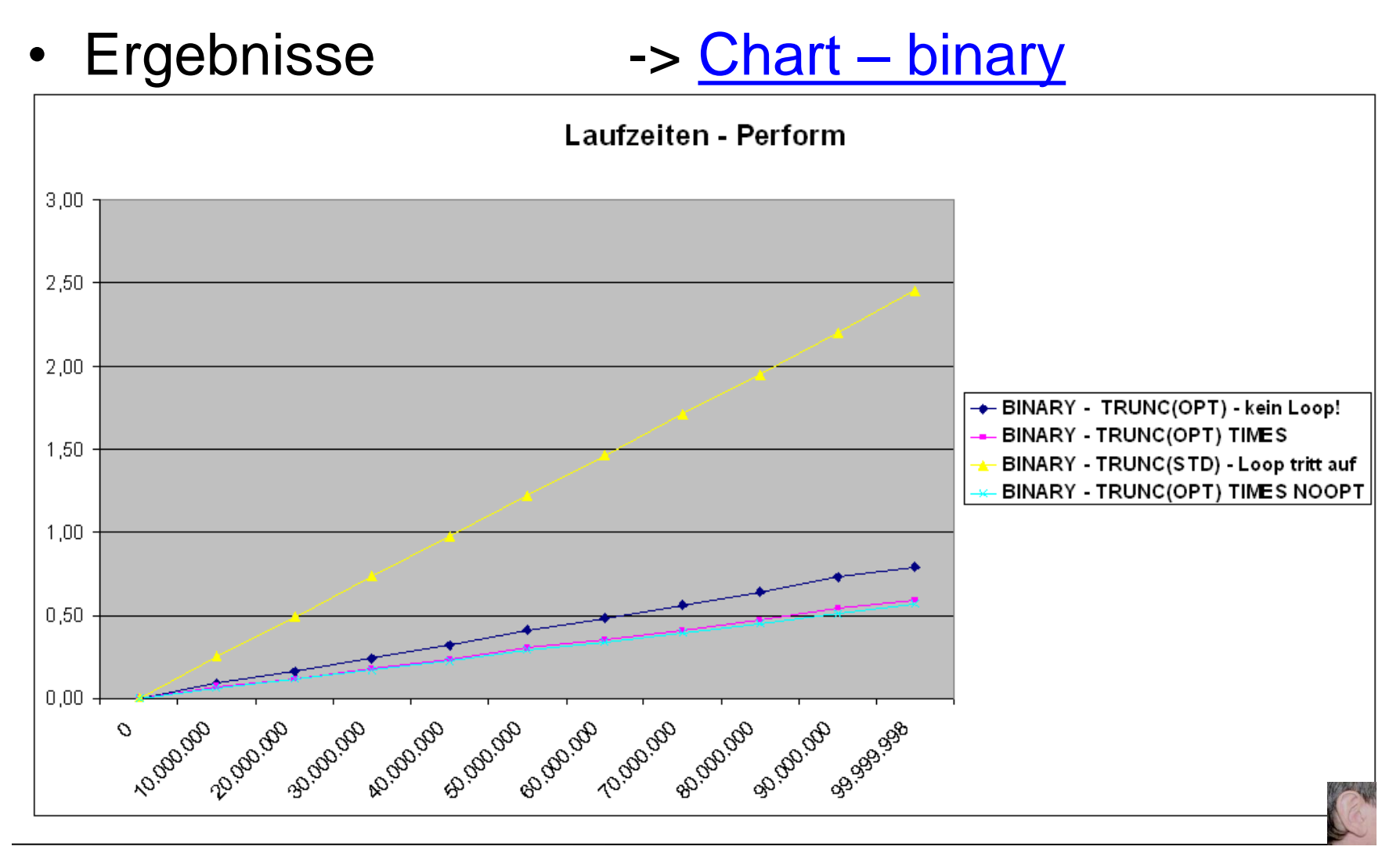

#### **COBOL Compile Options / Code**

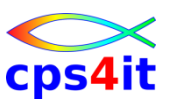

#### **Beispielprogramm – BINARY – SYNC – 1**

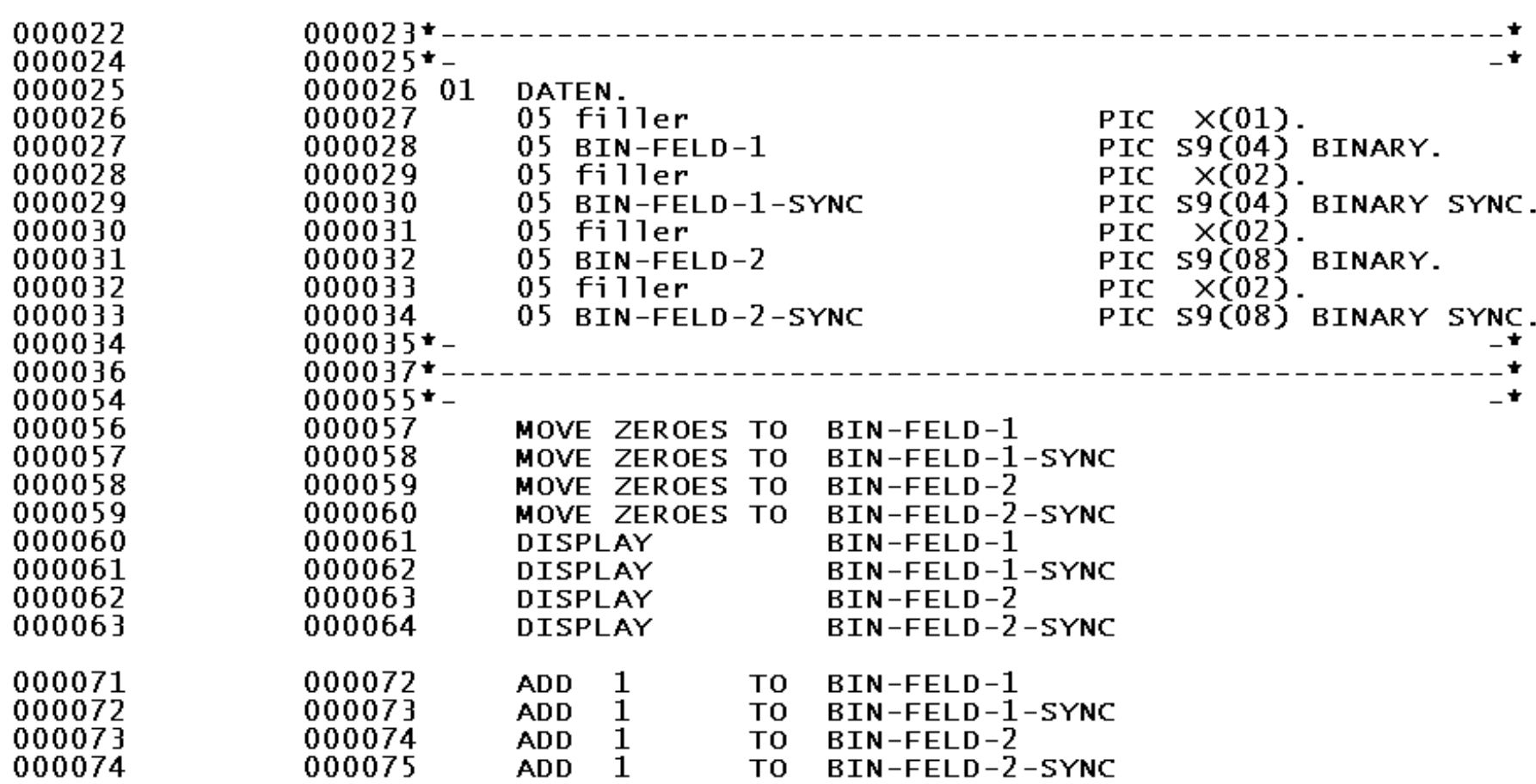

#### **COBOL Compile Options / Code**

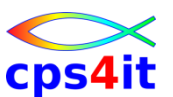

#### **Beispielprogramm – BINARY – SYNC – 2**

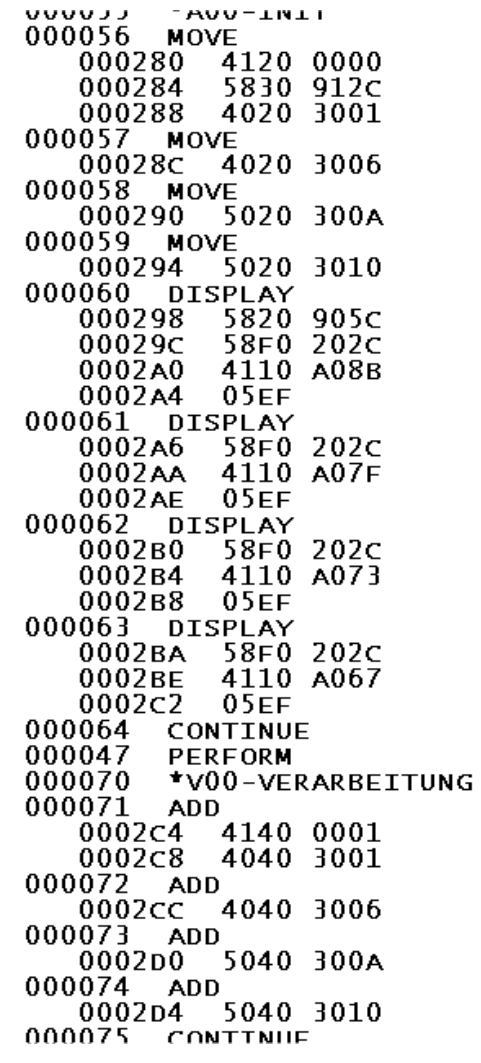

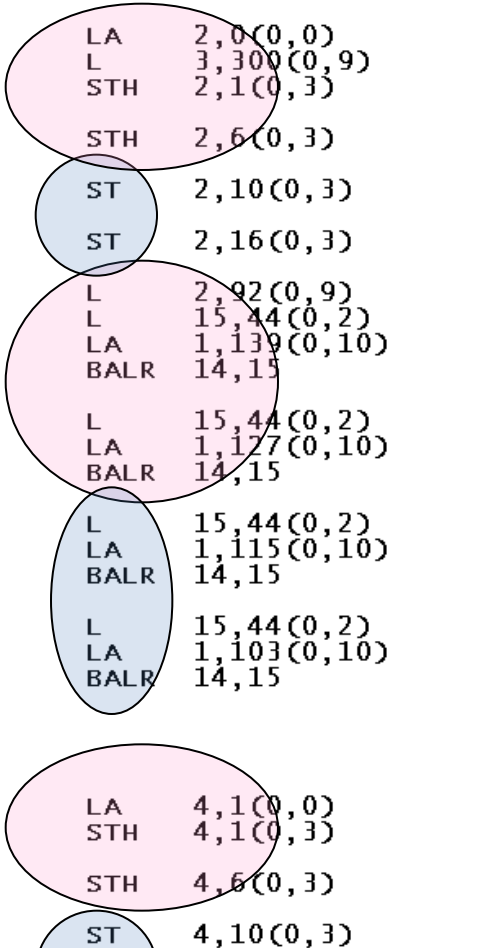

 $4, 16(0, 3)$ 

 $(BLW=0)+1$  $(BLW=0)+6$  $(BLW=0)+10$  $(BLW=0)+16$ TGTFIXD+92  $V(IGZCDSP)$ PGMLIT AT +127 V(IGZCDSP) PGMLIT AT +115 V(IGZCDSP ) PGMLIT AT +103 V(IGZCDSP) PGMLIT AT +91  $(BLW=0)+1$  $(BLW=0)+6$  $(BLW=0)+10$ 

 $(BLW=0)+16$ 

 $BLW=0$ 

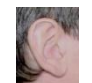

**ST** 

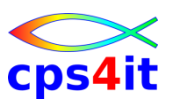

**Zusammenfassung**

- 1. Überlegen, welche Option welche Auswirkungen hat.
	- Umgebung, Typ des Programms beachten
- 2. Hin und wieder auf Basis Assembler Listing entscheiden, was Sinn macht.
- 3. Nicht optimieren, weil es Spaß macht, sondern optimieren, weil/wo es Sinn macht.
- 4. Die fachlichen Hintergründe sind ein wesentlicher Maßstab zu entscheiden, wann welche Option eingesetzt wird.
- 5. COBOL ist keine Putzfrauensprache.

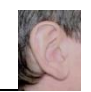

# **LE Options**

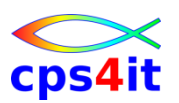

#### **ALL31**

- Der Weg in Richtung 64-bit-Adressierung muss u.a. wegen der wachsenden Datenmengen konsequent verfolgt werden!
- LE-Option ALL31(ON) spart laut IBM ca. 3% der gesamten CPU-Last. Diese Option kann nicht gesetzt werden, so lange noch Anwendungsprogramme below-the-line laufen müssen.

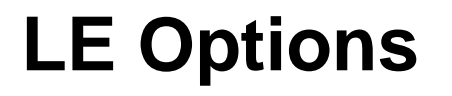

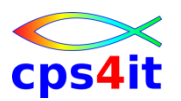

#### **CBLPUSHPOP(ON) – 1**

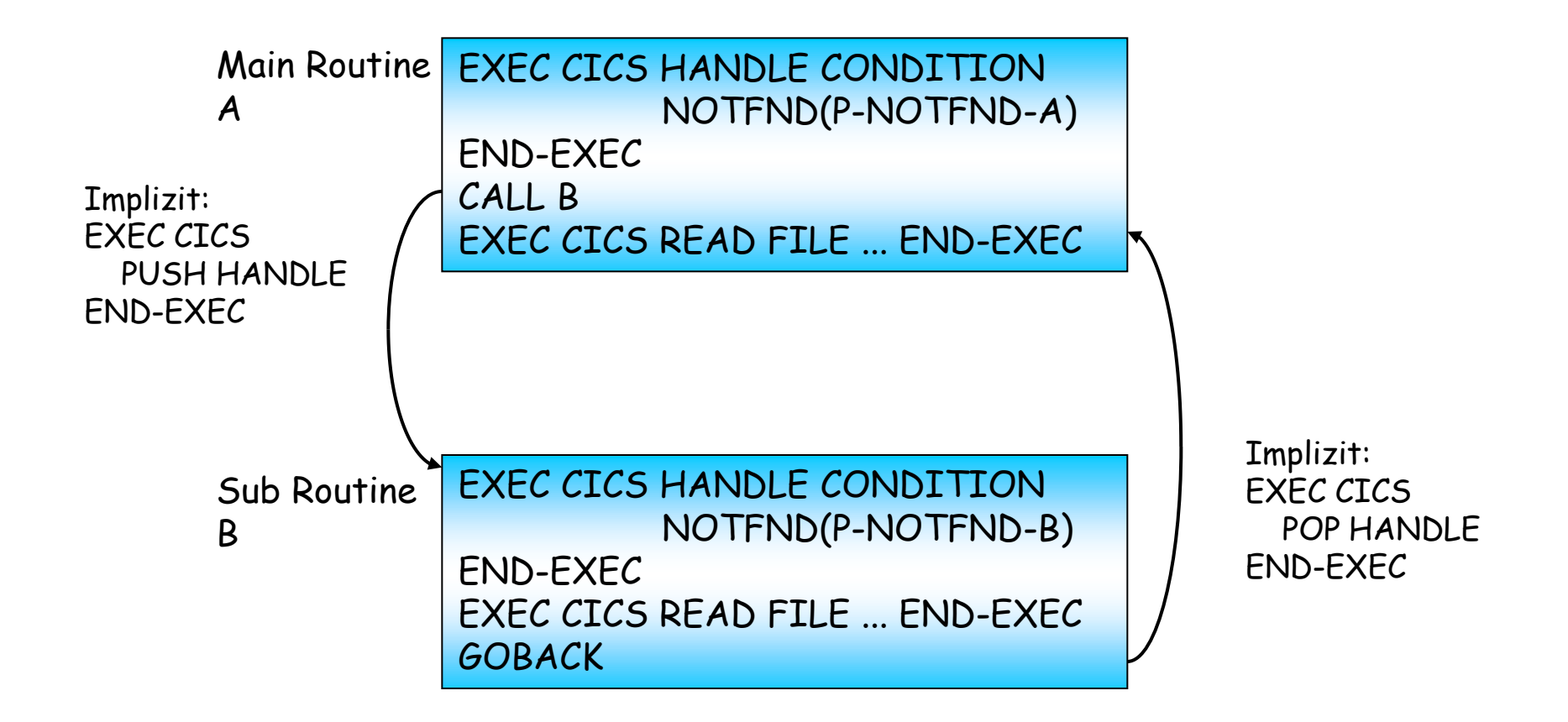

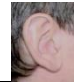

#### **LE Options**

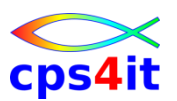

#### **CBLPUSHPOP(ON) – 2**

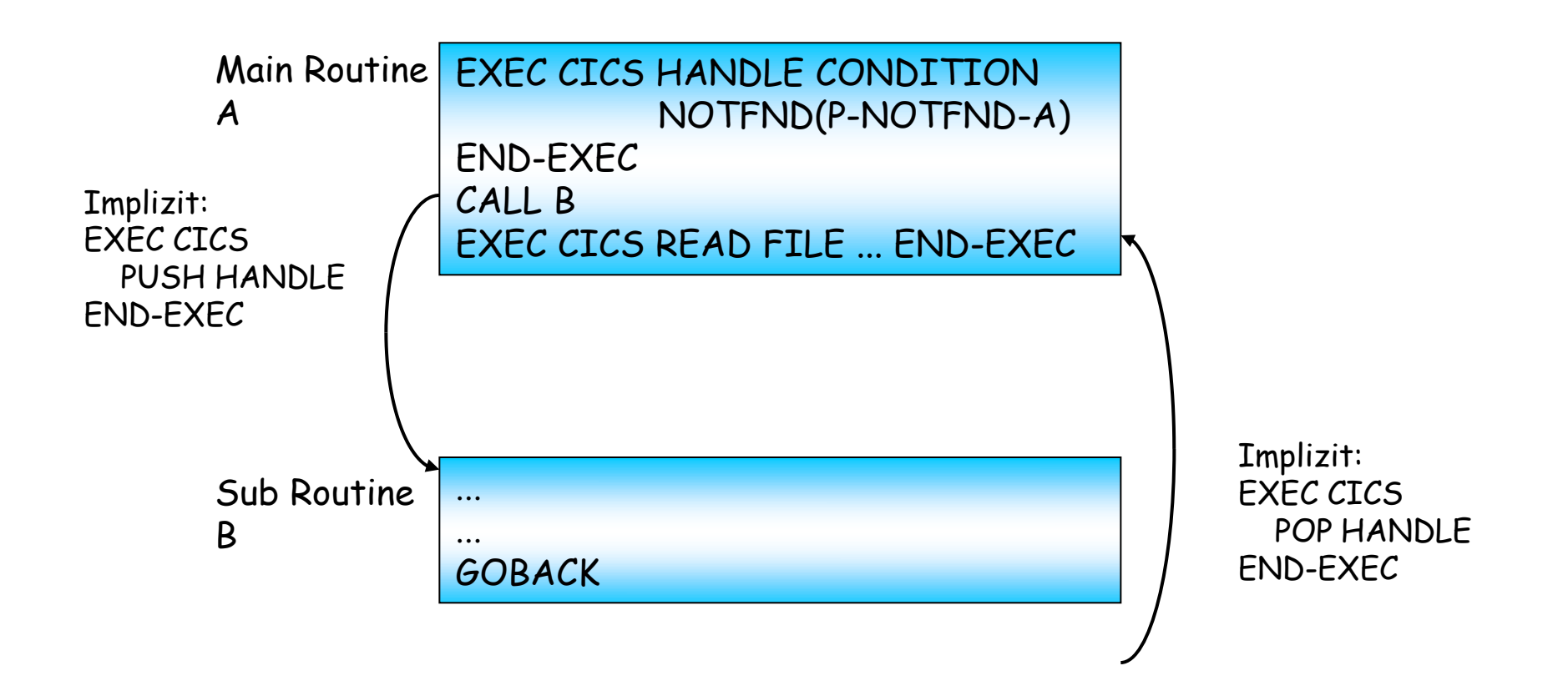

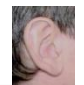

# **LE Options**

#### **CBLPUSHPOP(OFF)**

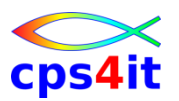

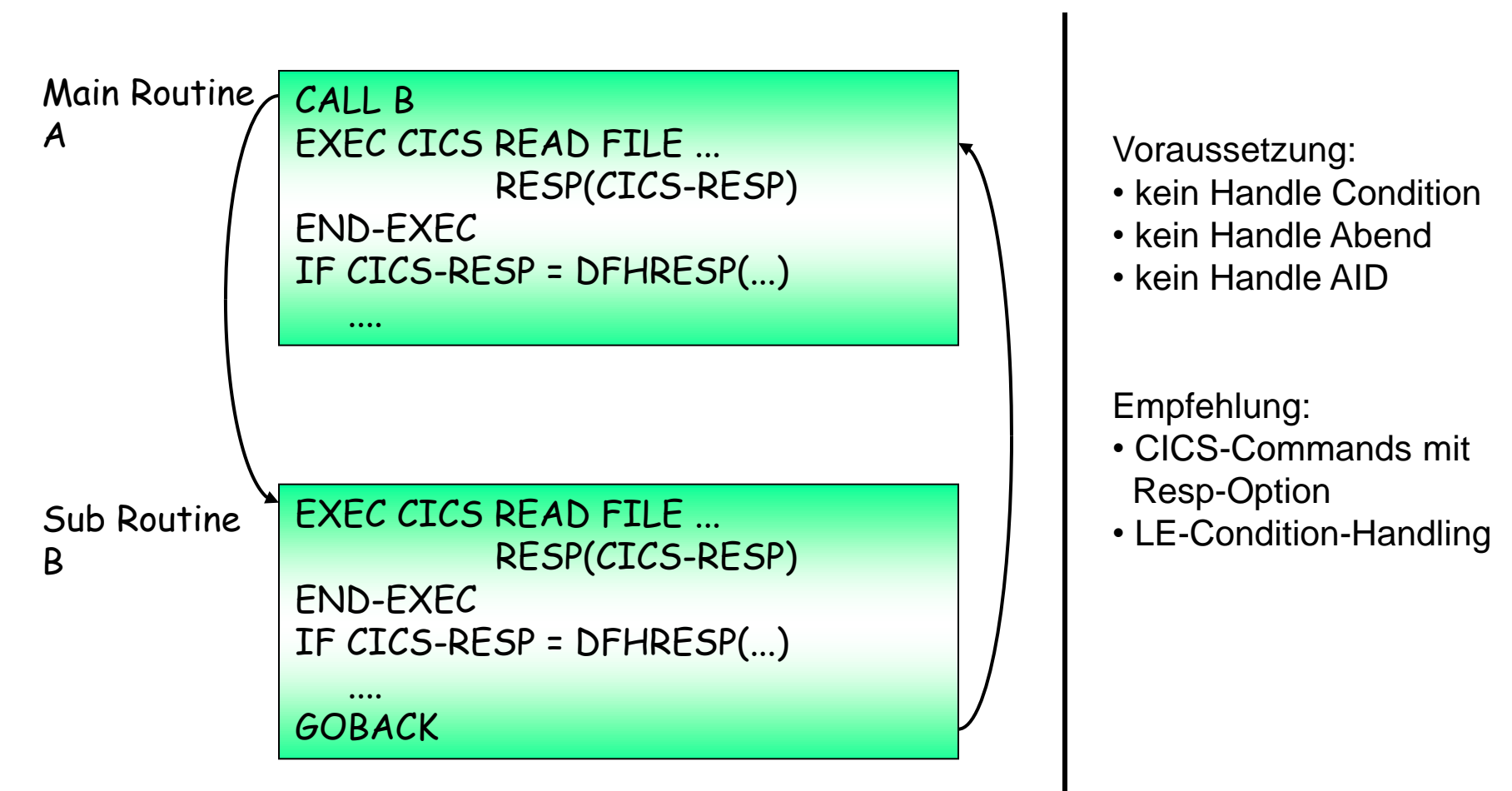

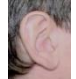

### **Inhalt**

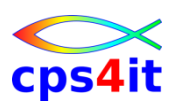

- Vorstellung und Einführung
- Optimierungen Beispiele und Potential
- APM-Prozess bei der xxc
- CA MAT Handling
- CA PMA Handling
- Vorgehensweise für die Analyse (Prinzipien)
- Modellierung und DB2-Zugriffe
- COBOL–Felder COBOL-Befehle
- Auswirkungen von Optionen COBOL LE
	- Diskussion Austausch

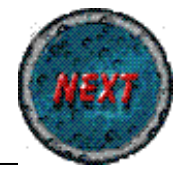